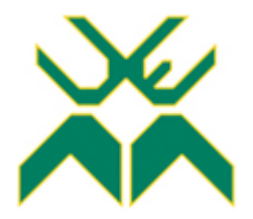

# **FACULDADE DE ENGENHARIA**

# **LICENCIATURA EM ENGENHARIA INFORMÁTICA**

**Desenvolvimento de uma versão multiplataforma da aplicação móvel de "partilha de viagem" Niteki.**

Caso de Estudo: **Tcharlizy Enterprise**

**Autor:**

NAIENE, Rafael Stoner Manuel

**Supervisora:**

dra. Bhavika Rugnath

**Supervisor da instituição:**

Eng. Paulo Silambo

Maputo, Julho de 2022

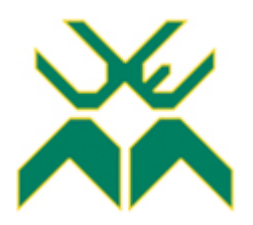

# **FACULDADE DE ENGENHARIA**

# **LICENCIATURA EM ENGENHARIA INFORMÁTICA**

**Desenvolvimento de uma versão multiplataforma da aplicação móvel de "partilha de viagem" Niteki.**

Caso de Estudo: **Tcharlizy Enterprise**

**Autor:**

NAIENE, Rafael Stoner Manuel

**Supervisora:**

dra. Bhavika Rugnath

# **Supervisor da instituição:**

Eng. Paulo Silambo

Maputo, Julho de 2022

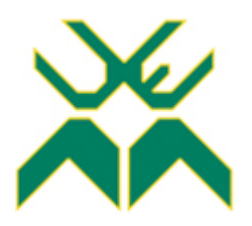

# **FACULDADE DE ENGENHARIA**

# **DEPARTAMENTO DE ENGENHARIA ELECTÉCNICA**

# **TERMO DE ENTREGA DE RELATÓRIO DE ESTÁGIO PRPFISSIOMAL**

Declaro que o estudante **Rafael Stoner Manuel Naiene** entregou no dia \_\_\_ / \_\_\_ / 2022 as \_\_\_ cópias do relatório de seu Estágio Profissional com a referência:**2021EIEPD219**  intitulado: **Desenvolvimento de uma versão multiplataforma da aplicação móvel de "partilha de viagem" Niteki.** 

Maputo, \_\_\_\_ de \_\_\_\_\_\_\_\_\_\_\_\_\_\_\_\_\_ de 20\_\_\_

O chefe de Secretaria

\_\_\_\_\_\_\_\_\_\_\_\_\_\_\_\_\_\_\_\_\_\_\_\_\_\_\_\_\_\_\_\_\_\_\_\_\_

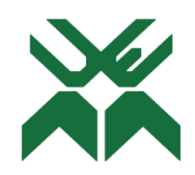

# **FACULDADE DE ENGENHARIA**

# **CURSO DE ENGENHARIA INFORMÁTICA**

# **DECLARAÇÃO DE HONRA**

Declaro sob compromisso de honra que o presente trabalho é resultado da minha investigação e que foi concebido para ser submetido apenas para obtenção do grau de Licenciatura em Engenharia Informática na Faculdade de Engenharia da Universidade Eduardo Mondlane.

Maputo, \_\_\_ de \_\_\_\_\_\_\_\_\_\_\_ de \_\_\_\_\_\_

O Autor

(Rafael Stoner Manuel Naiene)

\_\_\_\_\_\_\_\_\_\_\_\_\_\_\_\_\_\_\_\_\_\_\_\_\_\_\_\_\_\_\_\_\_\_\_\_\_\_\_\_\_\_\_\_\_\_\_\_

# **Dedicatória**

Dedico este trabalho aos meus pais

Daniel Manuel Naiene e

Ângela Leonor de Salema

## **Agradecimentos**

O presente trabalho não existiria sem o apoio e motivação dados por diversas pessoas.

Em primeiro lugar, agradeço a Deus pelo dom da vida, por ter me abençoado com saúde e por ter me dado forças para enfrentar cada dia.

Agradeço aos meus pais Daniel Manuel Naiene e Ângela Leonor de Salema que enquanto em vida, tudo fizeram para me garantir um futuro melhor, me permitiram sonhar, me motivaram a correr atras dos meus sonhos e fizeram de mim quem eu sou hoje.

Agradeço aos meus irmãos, aos meus tios e a minha avó, que sempre me deram forças e me proporcionaram grandes ensinamentos que me são úteis para toda a vida.

Agradeço a todo o corpo docente da Universidade Eduardo Mondlane, em especial aos docentes do curso de Engenharia informática por contribuírem activamente na construção do meu conhecimento académico e intelectual. Um agradecimento em especial a minha supervisora, doutora Bhavika Rugnath, pela paciência, disponibilidade e ensinamentos que me transmitiu durante a realização do meu trabalho.

O meu muito obrigado aos membros da Tcharlizy Enterprise que sempre se disponibilizaram para responder as minhas perguntas e me garantiram um ambiente agradável e saudável para a realização do meu trabalho. Um agradecimento especial vai para o meu supervisor de estágio, engenheiro Paulo Silambo, pela força e motivação e energia que me sempre transmitiu desde o primeiro dia de trabalho.

Aos meus amigos que sempre acreditaram em mim e estiveram sempre comigo nos bons e maus momentos.

A todos os meus colegas que estiveram comigo durante essa longa jornada. Ao Gilvaldo Massunguine, Pedro Madabula e Manuel Novela que estiveram sempre disponíveis para discutir ideias e ajudar em tudo que fosse necessário. Aos meus colegas do primeiro grupo de estudo: Carson, Luís Cossa, Euclêdio, Ivan e Heronilde pelas longas horas de conversas, discussão de ideias e piadas que sempre deixavam o ambiente mais agradável. A toda turma de Engenharia Informática de 2018.

Obrigado a todos que apoiam os sonhos dos outros.

# **Epígrafe**

"*O futuro já chegou, só não foi ainda igualmente repartido*"

*William Gibson*

#### **Resumo**

O sector de transportes é de extrema importância para o crescimento e desenvolvimento das sociedades. Em Maputo, capital moçambicana, verifica-se uma crise no sector, uma vez que a oferta por serviços de transporte não acompanha a crescente procura, o que resulta em superlotação dos transportes públicos e na necessidade de os munícipes esperarem longos períodos de tempo nas paragens a espera de autocarros. Outro ponto preocupante é o crescimento dos carros particulares nas estradas que não é acompanhado pelo aumento da quantidade de pavimento das estradas para acomodar esse crescimento, resultando em um grande tráfego nas estradas, que fica mais evidente nas horas de ponta. Uma alternativa que surge para mitigar a problemática é a partilha de transporte, cujo objectivo é aumentar a lotação dos veículos particulares com os que procuram deslocar-se em tempo real ou com calendarização de viagens em curto prazo, reduzindo assim o número de veículos particulares nas estradas. Os potenciais benefícios de um sistema de partilha de viagens são substanciais, e impactam grande parte da população. Em um sistema de partilha de viagem propiamente implementado, passageiros e motoristas se beneficiam de uma redução de custos, uma potencial redução de tempo que gastam em suas viagens e se beneficiam ainda de opções ao transporte público. A sociedade se beneficia com a redução do tráfego nas estradas e com a redução da emissão de gases de estufa. O presente trabalho consiste na criação de uma aplicação móvel multiplataforma (Android e iOS) para a partilha de viagens, que oferece uma forma simples para os munícipes da cidade de Maputo agendarem e realizarem suas viagens de forma simples e cômoda.

**Palavras-chave:** Partilha de viagens, boleias, transporte alternativo, desenvolvimento de aplicações.

## **Abstract**

The transport sector is extremely important for the growth and development of societies. In Maputo, the Mozambican capital, there is a crisis in the sector, as the supply of transport services does not keep up with the demand, which results in overcrowding of public transport and the need for residents to wait long periods of time at bus stops waiting for buses. Another worrying point is the growth of private cars on the roads that is not accompanied by an increase in the amount of road pavement to accommodate this growth, resulting in a large traffic on the roads, which is more evident at rush hours. An alternative that appears to mitigate the problem is ridesharing, whose objective is to increase the capacity of private vehicles with those seeking to travel in real time or with short-term travel scheduling, thus reducing the number of private vehicles in the roads. The potential benefits of a ride-sharing system are substantial, and impact a large part of the population. In a properly implemented ride-sharing system, passengers and drivers benefit from a reduction in costs, a potential reduction in travel time and they also benefit from options to public transport. Society benefits from reduced road traffic and reduced gas emissions. The present work consists in the creation of a multiplatform mobile application (Android and iOS) for sharing trips, which offers a simple way for the citizens of the city of Maputo to schedule and carry out their trips in a simple and comfortable way.

**Key words:** Ridesharing, carpooling, alternative transport, application development.

# Índice

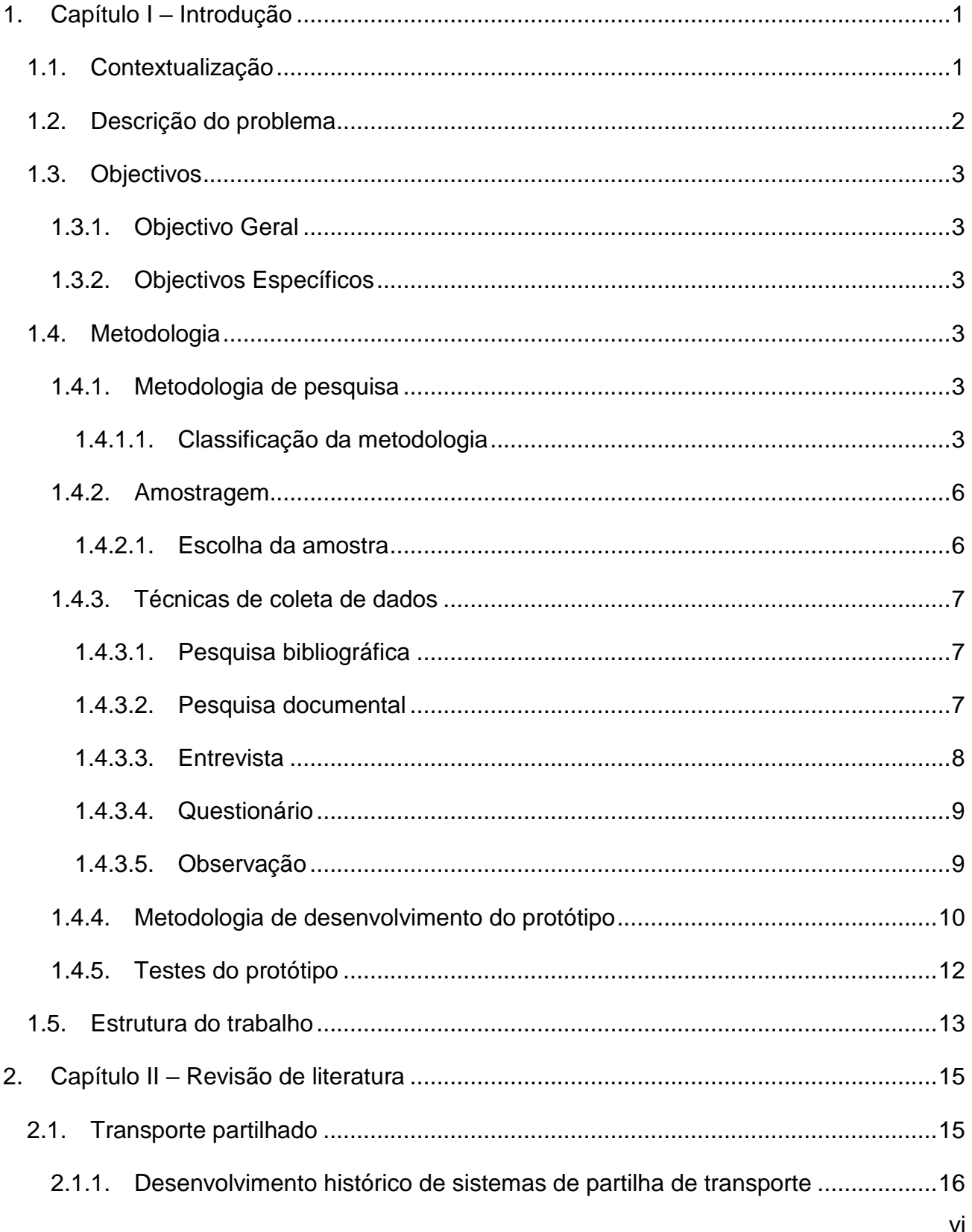

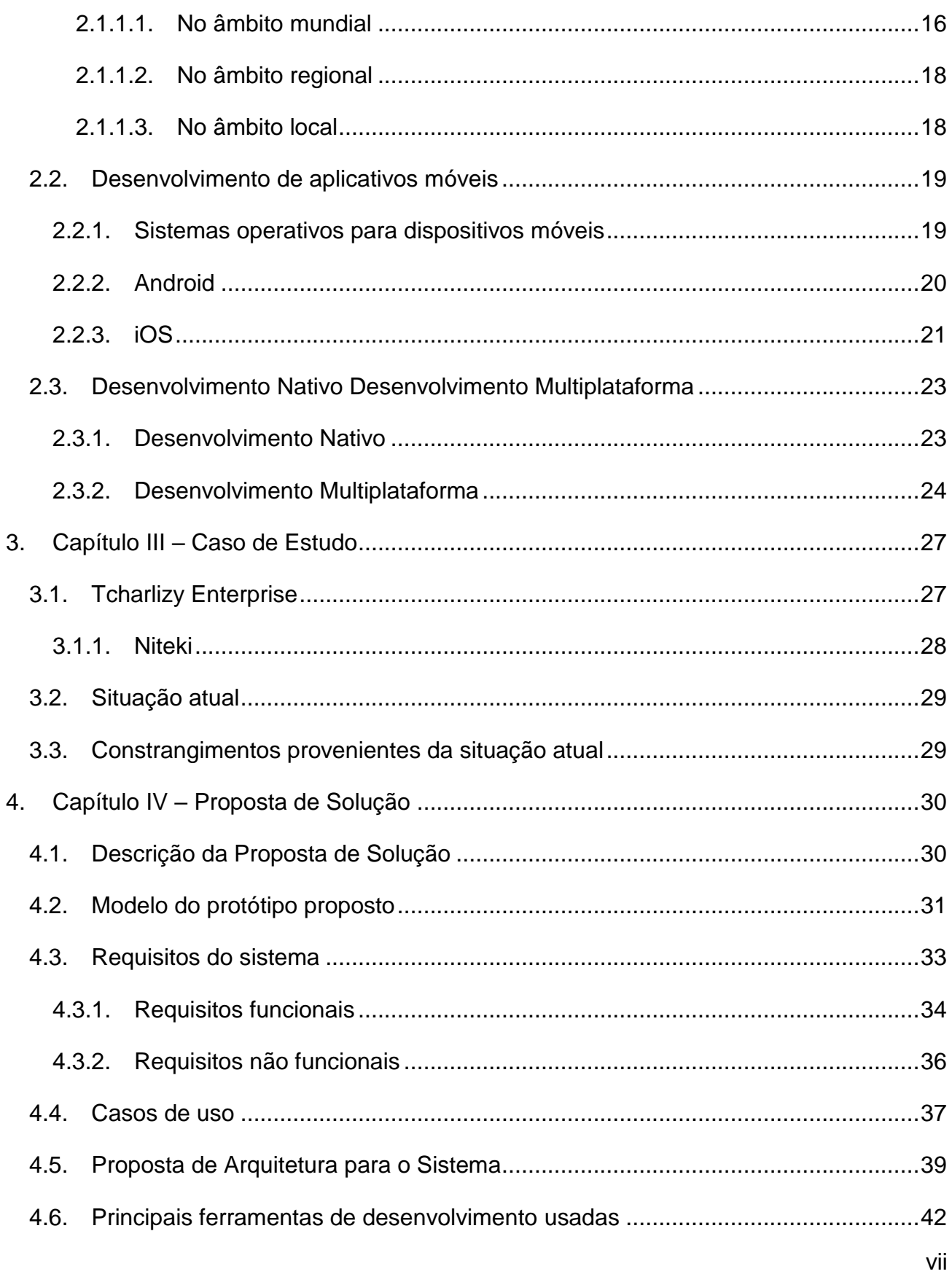

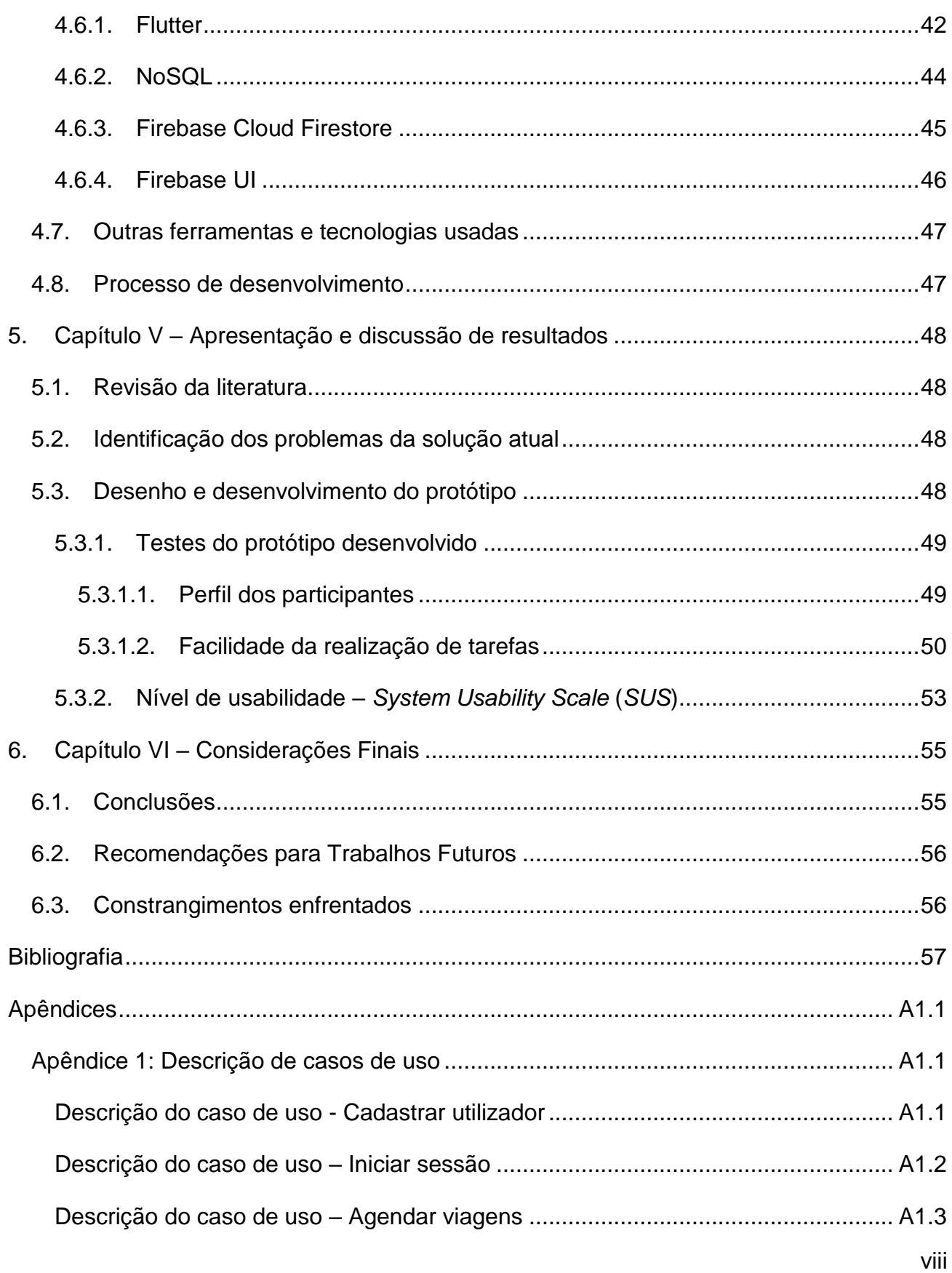

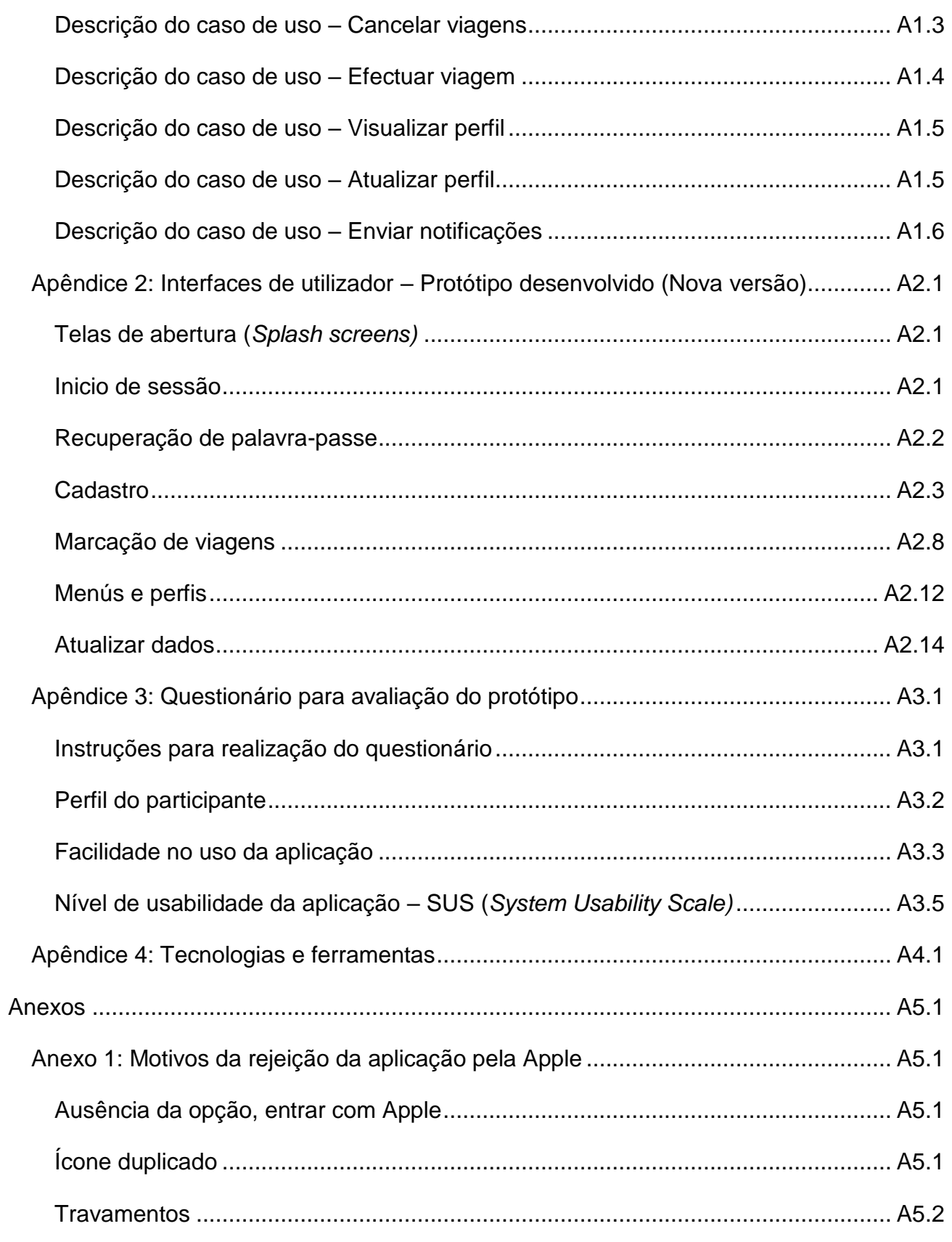

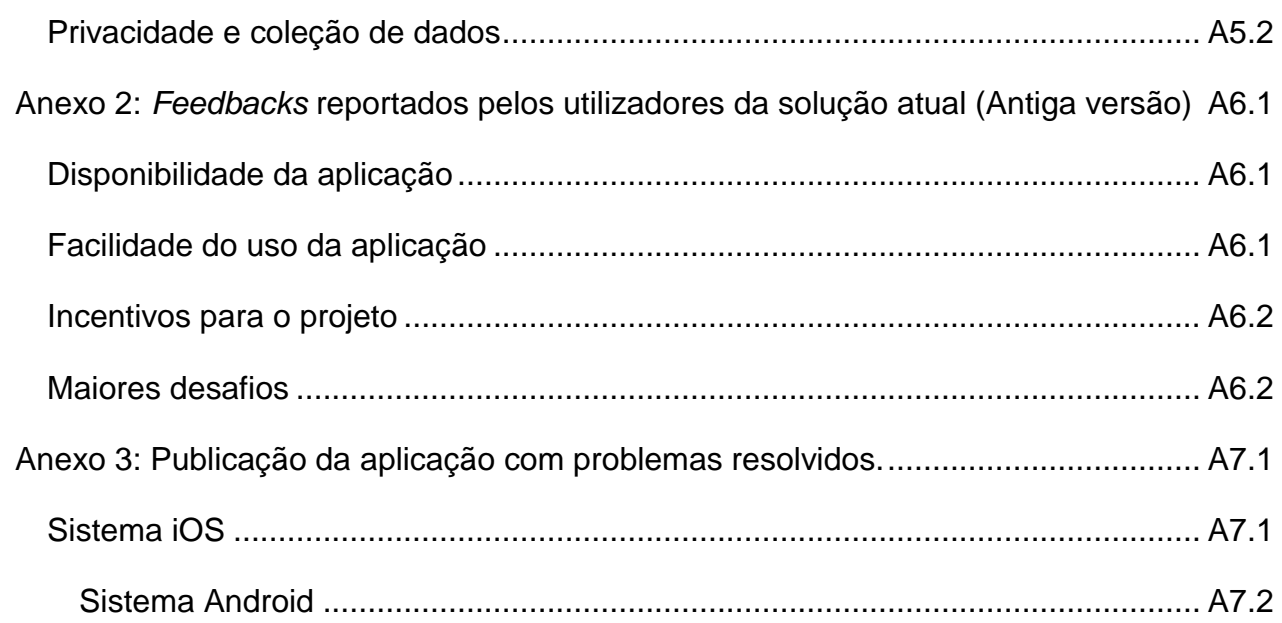

# **Lista de Figuras**

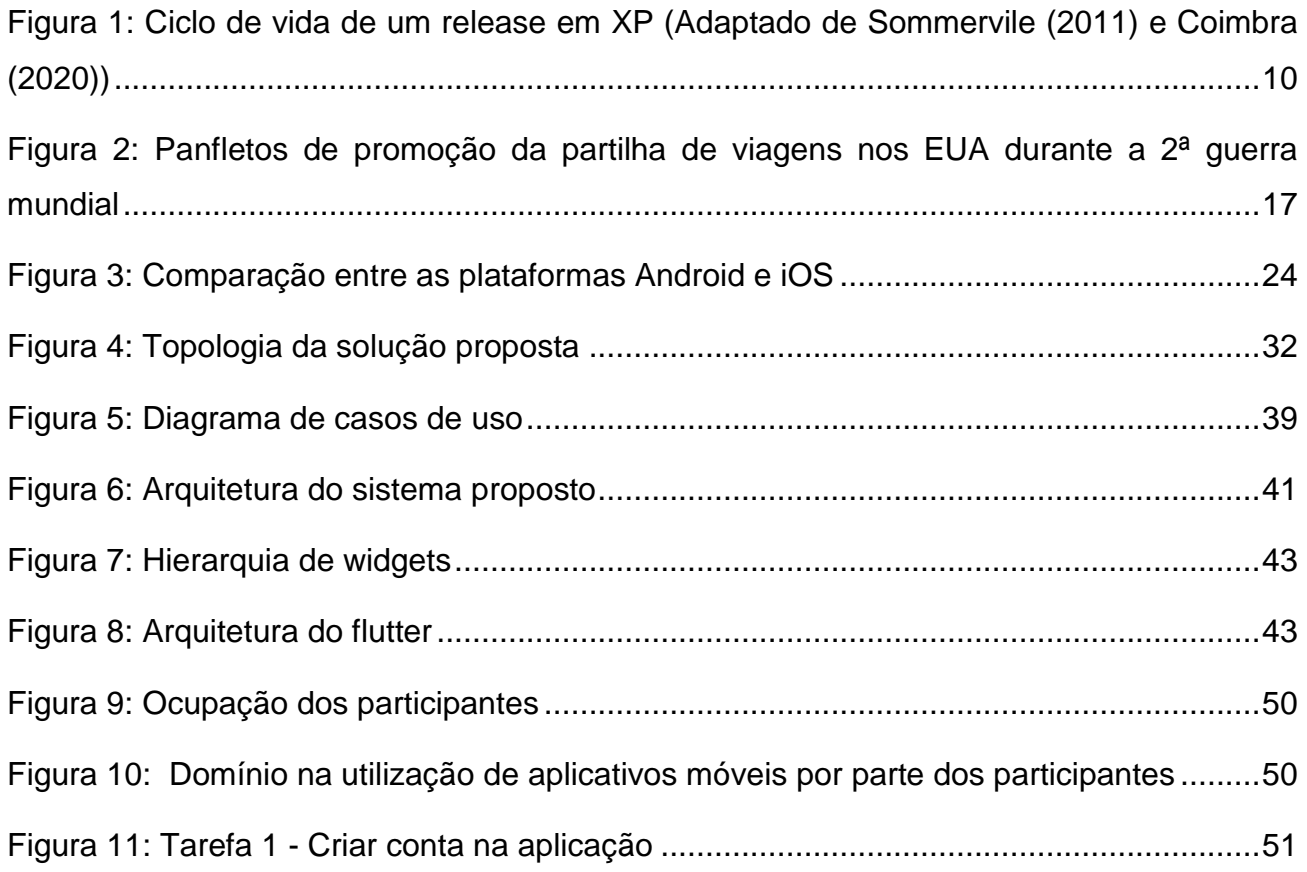

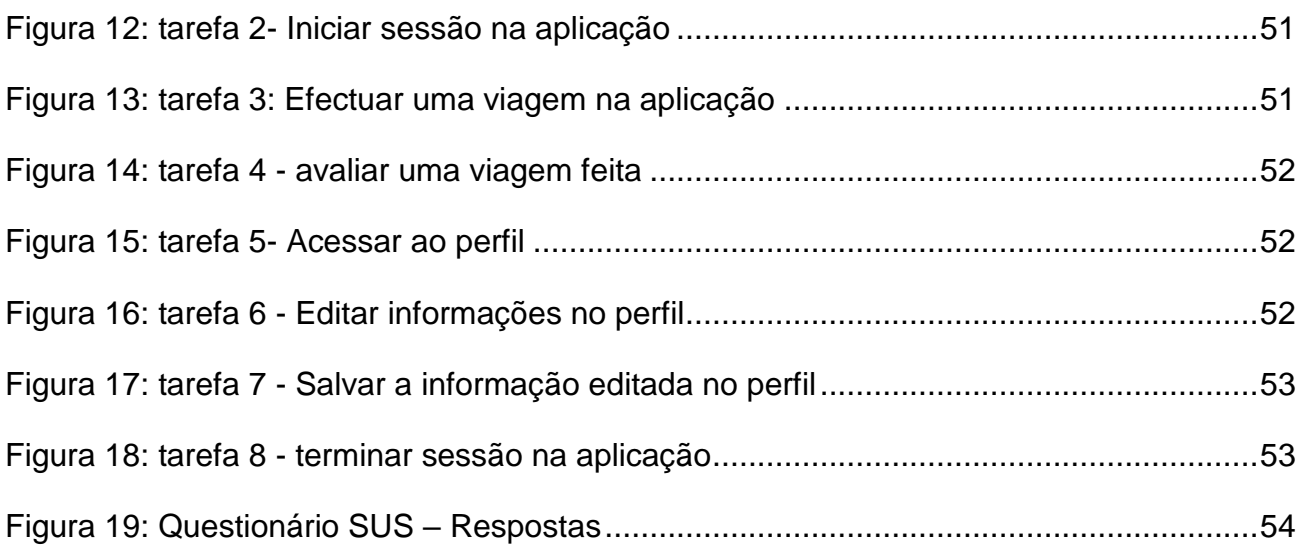

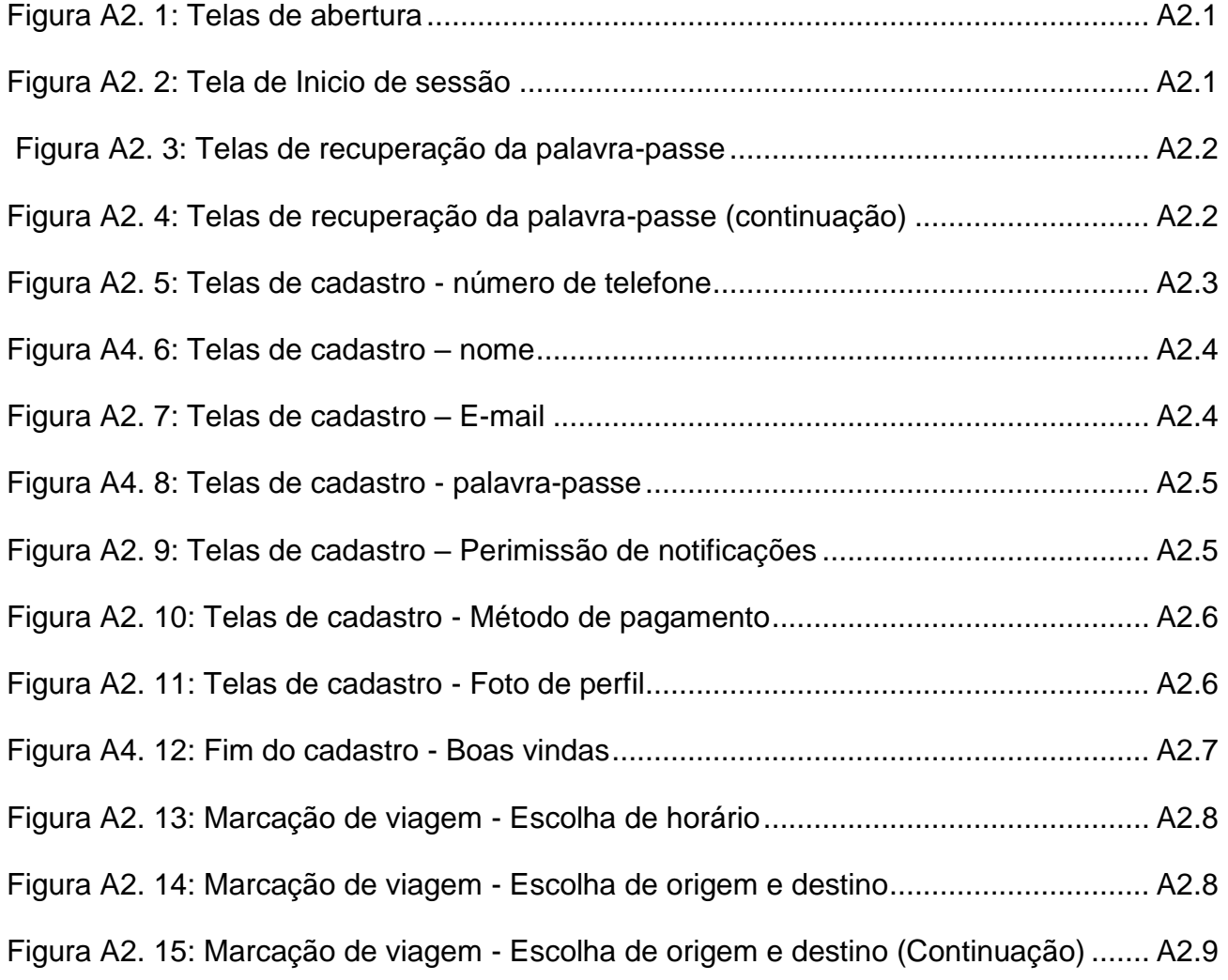

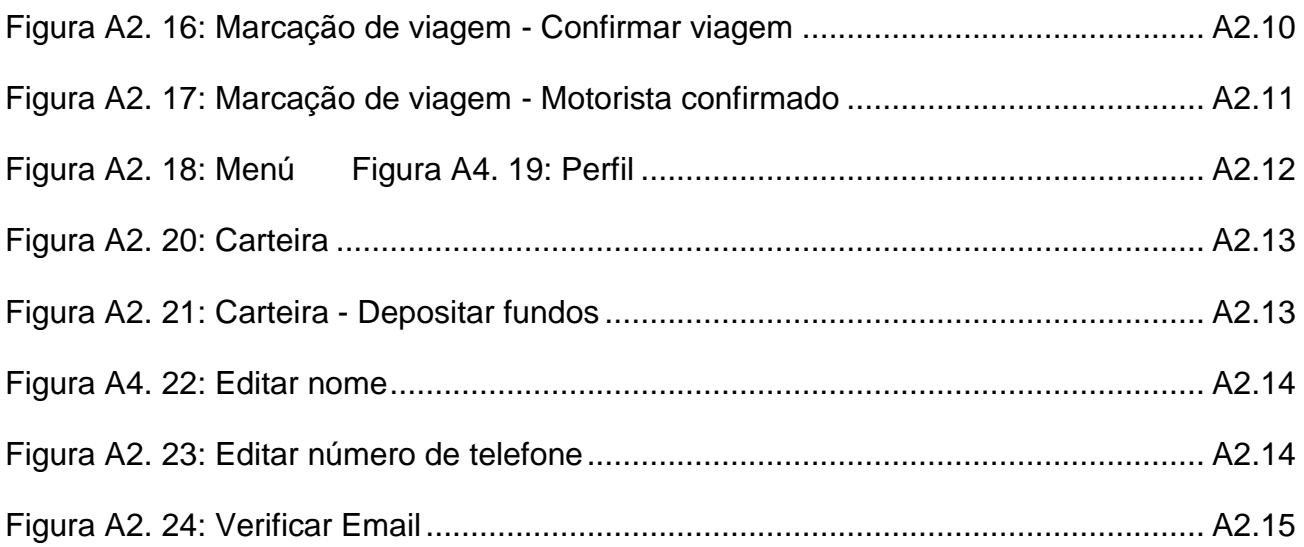

# **Lista de Tabelas**

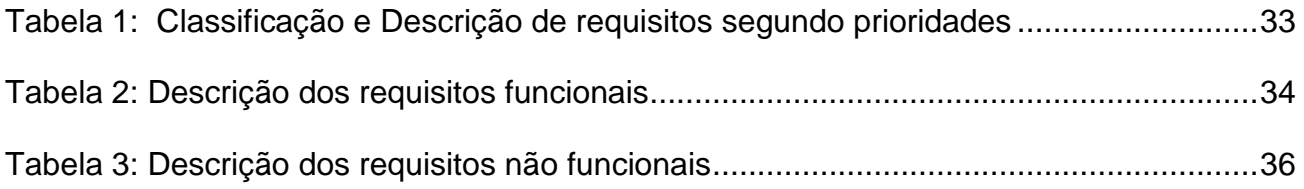

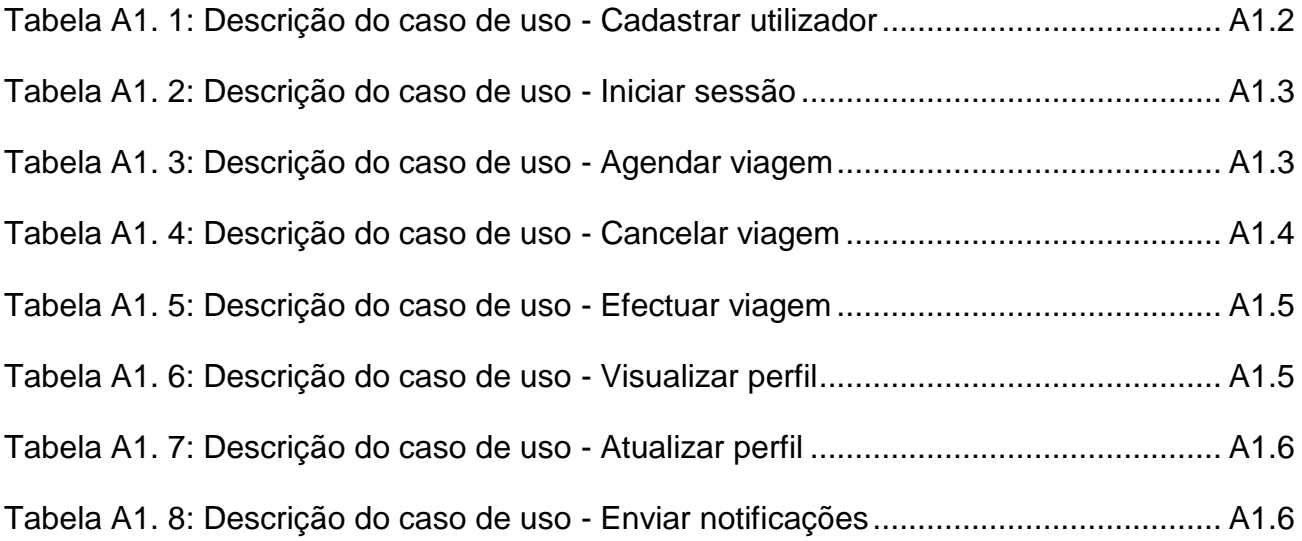

## **Lista de sigas e acrónimos**

- INE Instituto Nacional de Estatística de Moçambique
- GPS- Sistema de posicionamento global (do inglês: Global Positioning System)
- TI- Tecnologia de informação
- NoSQL- Não só SQL (do inglês: Not Only Structured Query Language)
- SQL- Linguagem de consulta estruturada (do inglês: Structured Query Language)
- SUS Nível de usabilidade do sistema (do inglês: System Usability Scale)
- UI Interface de utilizador (do inglês: User Interface)

## <span id="page-18-0"></span>**1. Capítulo I – Introdução**

## <span id="page-18-1"></span>**1.1. Contextualização**

l

O sector de transportes é de extrema importância para o desenvolvimento económico dos países, tem um papel determinante nas sociedades contemporâneas, pois, influencia bastante a vida das populações, criando sinergias e potencializando diferentes ramos de atividades (Araújo, 2010). A procura por transportes oferecidos nas cidades aumenta com a tendência de crescimento da população urbana no mundo; este é o chamado século metropolitano, na medida em que segundo a OCDE<sup>1</sup> (2015), mais de 50% da população mundial vive nas cidades, prevendo-se que até 2100 85% esteja a morar em centros urbanos. No caso particular de Maputo, capital moçambicana, com uma população projetada para 2021 de 1.127.568 habitantes (INE, 2020) e com um crescimento anual de aproximadamente 1,3%, surge a necessidade de um atendimento qualificado para atender a grande demanda (PEEM, 2010). Apesar da reconhecida importância dos transportes, ainda existe uma limitada oferta do serviço, o que faz com que a população fique longos períodos nas paragens a espera de autocarros para poder cumprir suas agendas diárias. Tal limitação fica ainda mais evidente nas horas de ponta.

Face aos problemas verificados no sector de transportes convencional, surgiu o "sistema de partilha de transporte", que segundo Amey (2010) pode contribuir para reduzir emissões e congestionamentos rodoviários, diminuir custos de estacionamento e trazer mais benefícios. Essa alternativa é oferecida em muitos países através de sistemas informatizados por rastreamento GPS, e ela oferece possibilidades de pagamento electrónico ou via telemóvel. Os exemplos desses sistemas são: uber, a lyft e outros.

<sup>1</sup> OCDE- Organização para a Cooperação e Desenvolvimento Econômico ou Económico é uma organização econômica intergovernamental com 38 países membros, fundada em 1961 para estimular o progresso económico e o comércio mundial.

A problemática verificada no sector de transporte no caso particular da cidade de Maputo, levou a Tcharlizy Enterprise, uma empresa moçambicana fundada em 2021 que atua no ramo de investimentos, dedicando grande parte do seu capital, potencializando ideias e iniciativas que resolvam de forma simples e inovadora, problemas da sociedade a criar uma aplicação móvel para partilha de transporte entre estudantes e funcionários. A aplicação é denominada "Niteki" e está disponível gratuitamente na plataforma Android.

Com o exposto acima, é neste contexto que se insere o presente trabalho, como um projeto de desenvolvimento de uma nova versão da aplicação de partilha de transporte Niteki, que seja multiplataforma (esteja disponível para Android e iOS) e que proporcione uma melhor experiência de usuário aos seus utilizadores, no qual se espera um impacto futuro no quotidiano dos estudantes e trabalhadores de Maputo.

## <span id="page-19-0"></span>**1.2. Descrição do problema**

Por forma a reduzir o impacto da problemática de transportes que estudantes e funcionários enfrentam com a limitada oferta de transporte nas horas de ponta, a Tcharlizy Enterprise criou a Niteki que é uma aplicação móvel de partilha de transporte, que permite com que seus usuários se encontrem e partilhem o mesmo veículo nas suas viagens.

A Niteki foi lançada em novembro de 2021 na loja de aplicativos android (Google Play Store), contando atualmente (meados de Abril de 2022) com pouco mais de 120 usuários.

Embora a iniciativa seja de se louvar, os usuários da aplicação têm reportado dificuldades na marcação de suas viagens, quer pela complexidade do aplicativo, quer por outros fatores, o que torna necessário que os colaboradores da empresa Tcharlizy Enterprise ofereçam suporte e treinamentos constantes, o que deixa a equipe sobrecarregada.

A má experiência de uso da aplicação, associado a alguns erros que ela apresenta, contribuem para a desistência dos usuários no uso da mesma, fazendo com que a iniciativa não atinja o sucesso que deveria na redução da problemática de transportes em Maputo.

Esse insucesso, é também influenciado pelo facto de a aplicação estar disponível apenas a usuários da plataforma Android, limitando assim o seu público-alvo. Como forma de expandir o seu público, a Tcharlizy Enterprise resolveu lançar o aplicativo para usuários de dispositivos iOS, porém sem sucesso, pois a aplicação foi rejeitada por não estar em conformidade com todos os requisitos de performance e de design exigidos pela Apple.

Com os problemas verificados na atual versão da aplicação, a solução adoptada neste trabalho é o desenvolvimento de uma nova versão da aplicação Niteki, que garanta uma melhor experiência aos usuários, seja simples de usar e que esteja de acordo com os requisitos para a publicação nas plataformas Android e iOS.

## <span id="page-20-0"></span>**1.3. Objectivos**

## <span id="page-20-1"></span>**1.3.1. Objectivo Geral**

Desenvolver uma versão intuitiva e multiplataforma (Android e iOS) da aplicação Niteki.

## <span id="page-20-2"></span>**1.3.2. Objectivos Específicos**

- Identificar os problemas presentes na versão atual da Niteki
- Identificar os fatores que levaram a sua rejeição na iOS App Store
- Documentar o processo de construção da nova versão da aplicação
- Desenvolver um protótipo funcional da nova versão da aplicação
- Realizar testes de usabilidade do protótipo desenvolvido

## <span id="page-20-3"></span>**1.4. Metodologia**

De modo a alcançar os objetivos definidos acima, foi utilizada a metodologia de pesquisa descrita a seguir:

## <span id="page-20-4"></span>**1.4.1. Metodologia de pesquisa**

- <span id="page-20-5"></span>**1.4.1.1. Classificação da metodologia**
- **1.4.1.1.1. Quanto a abordagem**

Segundo (Marconi & Lakatos, 2003), no que se refere à abordagem de pesquisa, a metodologia pode ser quantitativa e qualitativa.

Para Goldenberg (1997), a pesquisa qualitativa não se preocupa com representatividade numérica, mas sim com o aprofundamento da compreensão do problema, e segundo Fonseca (2002), a pesquisa quantitativa procura quantificar os resultados usando uma abordagem numérica.

Para a realização do trabalho, buscou-se:

- $\checkmark$  Colectar dados para um entendimento profundo do problema, buscou-se saber os constrangimentos que os usuários enfrentam na marcação de boleias pela aplicação Niteki, buscou-se entender a estratégia de negócios da Niteki e também estudar quais os requisitos de design e de performance que tornariam a aplicação eficiente e amigável para os seus usuários.
- Fazer uma quantificação dos resultados e nível de satisfação dos utilizadores da Niteki e da equipe da Tcharlizy Enterprise com a solução proposta.

Para alcançar as duas marcas de lista a cima, quanto à abordagem, o trabalho faz uso de ambas as metodologias, qualitativa e quantitativa.

#### **1.4.1.1.2. Quanto a natureza**

Segundo (Prodanov & Freitas, 2013), quanto a natureza, as pesquisas podem ser:

- **Pesquisa básica** Objectiva gerar conhecimentos novos úteis para o avanço da ciência sem aplicação prática prevista. Envolve verdades e interesses universais;
- **Pesquisa aplicada** Objectiva gerar conhecimentos para aplicação prática dirigidos à solução de problemas específicos. Envolve verdades e interesses locais

A metodologia usada para o presente trabalho é a pesquisa aplicada, pelo facto de esta gerar conhecimentos que serão aplicados para resolver problemas específicos.

#### **1.4.1.1.3. Quanto aos objetivos**

Segundo (Prodanov & Freitas, 2013), a pesquisa, sob o ponto de vista de seus objetivos, pode ser:

- **Pesquisa exploratória** Objectiva proporcionar maior familiaridade com um problema. Para tanto, envolve levantamentos bibliográficos, entrevistas com pessoas que tiveram experiência prática com o problema, além de análise de exemplos.
- **Pesquisa descritiva** Objectiva caracterizar um certo fenómeno. Envolve o uso de técnicas padronizadas de coleta de dados: questionário e observação sistemática. Assume, em geral, a forma de Levantamento
- **Pesquisa explicativa** Objectiva explicar o porquê das coisas e suas causas, por meio do registo, da análise, da classificação e da interpretação dos fenômenos observados; "aprofunda o conhecimento da realidade porque explica a razão, o porquê das coisas." (Gil, 2010)

A pesquisa visa inicialmente compreender o problema de modo a torná-lo claro e possibilitar a formulação de hipóteses e também visa identificar os factores que determinam ou contribuem para a ocorrência do problema em questão. Sendo assim a metodologia aplicada é classificada quanto aos objectivos como sendo exploratória e explicativa.

## **1.4.1.1.4. Quanto aos procedimentos**

## **Caso de estudo**:

Segundo YIN (2001) citado por Freitas (2013), o caso de estudo caracteriza- se por envolver o estudo profundo e exaustivo de um ou poucos objectos, de maneira a permitir o seu amplo e detalhado conhecimento. Para a autora Alves-Mazzotti (2006, p. 640), os exemplos mais comuns para esse tipo de estudo são os que focalizam apenas uma unidade: um indivíduo (como os casos clínicos descritos por Freud), um pequeno grupo (como o estudo de Paul Willis sobre um grupo de rapazes da classe trabalhadora inglesa), uma instituição (como uma escola, um hospital), um programa (como o PASP- programa de proteção social produtiva) ou um evento (a eleição do diretor de uma escola).

O trabalho apresentado no presente relatório foi realizado no âmbito de um estágio profissional em uma instituição, sendo assim, o procedimento usado para a elaboração do mesmo é o caso de estudo.

O caso de estudo escolhido para elaboração do trabalho é a empresa Tcharlizy Enterprise, que é a proprietária da solução de partilha de transportes Niteki.

## <span id="page-23-0"></span>**1.4.2. Amostragem**

Segundo Gerhardt & Silveira (2009), amostra é uma parcela significativa da população ou do universo pesquisado, geralmente aceite como representativa. A necessidade do uso de amostras em trabalhos surge porque na maioria das vezes não é possível abranger toda a população do universo pesquisado.

Para a determinação da amostragem, foi considerado o seguinte grupo:

- Utilizadores da Niteki

#### <span id="page-23-1"></span>**1.4.2.1. Escolha da amostra**

Em relação ao tipo (também chamado de Plano amostral), uma amostra pode ser composta por métodos probabilísticos e não-probabilísticos. Métodos probabilísticos são aqueles em que a seleção dos participantes ocorre de maneira aleatória, ou seja, de uma forma que cada elemento da população tenha uma probabilidade conhecida de fazer parte da amostra. Por oposição, métodos não-probabilísticos ocorrem por uma escolha deliberada dos elementos da amostra.

Para o trabalho foi usada a amostragem probabilística. Esta amostra abrangeu os utilizadores da Niteki que se disponibilizaram a partilhar suas opiniões sobre a aplicação.

O tamanho da amostra foi definido com base na fórmula:

$$
n = \frac{N.Z^2.p. (1-p)}{(N-1).e^2 + Z^2.p(1-p)}
$$

Onde:

n – É o tamanho da amostra que se pretende determinar;

Z – É o desvio do valor médio aceitável para alcançar o nível de confiança desejado. Será usado Z = 1.645, que corresponde ao nível de confiança de 90% na forma de distribuição de Gauss;

 $p$  – Proporção esperada, assume-se 50% quando não se tem nenhuma proporção esperada;

 $e$  – Margem de erro admitida. Para este caso será usada 10%.

N – Tamanho do universo da população.

Esta é a fórmula para determinar uma amostra aleatória simples quando se tem uma população finita. Para o presente trabalho, se considerou um universo da população de utilizadores da Niteki. A Niteki conta com 120 utilizadores ativos (abril de 2020).

Sendo assim, aplicando a fórmula acima para realização do cálculo, a amostra mínima é de: 44 pessoas, o questionário submetido no âmbito do trabalho teve um total de 51 respostas.

## <span id="page-24-0"></span>**1.4.3. Técnicas de coleta de dados**

A coleta de dados é a busca por informações para a elucidação do fenômeno ou fato que o pesquisador quer desvendar. De modo a obter informações necessárias para conduzir com a realização do presente trabalho foram utilizadas as técnicas listadas a seguir:

## <span id="page-24-1"></span>**1.4.3.1. Pesquisa bibliográfica**

Abrange toda bibliografia já tornada pública em relação ao tema em estudo, desde publicações avulsas, boletins, jornais, revistas, livros, pesquisas, monografias, teses, etc., meios de comunicação orais: rádio, gravações em fita magnética e audiovisuais: filme e televisão. Sua finalidade é colocar o pesquisador em contacto directo com tudo o que foi escrito, dito ou filmado sobre determinado assunto. (Marconi & Lakatos, 2003)

## <span id="page-24-2"></span>**1.4.3.2. Pesquisa documental**

A pesquisa documenta é aquela realizada a partir de documentos, contemporâneos ou retrospectivos, considerados cientificamente autênticos (não-fraudados); tem sido largamente utilizada nas ciências sociais, na investigação histórica, a fim de descrever/comparar fatos sociais, estabelecendo suas características ou tendências. (Gerhardt & Silveira, 2009).

Segundo Fonseca (2002), a pesquisa documental recorre a fontes mais diversificadas e dispersas, sem tratamento analítico, tais como: tabelas estatísticas, jornais, revistas, relatórios, documentos oficiais, cartas, filmes, fotografias, pinturas, tapeçarias, relatórios de empresas, vídeos de programas de televisão.

Para a elaboração do trabalho foram consultados documentos obtidos no caso de estudo para melhor entendimento da situação e sites de discussão de aspectos ligados a programação (como o *stackoverflow*) para consulta de soluções para erros frequentes do ambiente de desenvolvimento montado.

## <span id="page-25-0"></span>**1.4.3.3. Entrevista**

Entrevista é um encontro entre duas ou mais pessoas, a fim de que uma delas obtenha informações a respeito de determinado assunto, mediante uma conversação de natureza profissional. É um procedimento utilizado na investigação social, para a colecta de dados ou para ajudar no diagnostico ou no tratamento de um problema social. (Laketa et al, 2015).

Durante a elaboração do trabalho, o pesquisador teve reuniões semanais com a equipe da Tcharlizy, onde foram discutidos livremente, aspectos do trabalho a se realizar. Durante as reuniões, perguntas eram feitas de modo a permitir a obtenção de um entendimento mais aprofundado sobre a temática em estudo. Sendo assim, as técnicas de entrevista usadas foram, entrevista não estruturada e entrevista informal.

 **Despadronizada ou não-estruturada**: O entrevistador tem liberdade para desenvolver cada situação em qualquer direcção que considere adequada. As perguntas são abertas e podem ser respondidas dentro de uma conversação informal. (Marconi & Lakatos, 2003).

 **Entrevista informal:** É geralmente utilizada em estudos exploratórios, a fim de possibilitar ao pesquisador um conhecimento mais aprofundado da temática que está sendo investigada. Pode fornecer pistas para o encaminhamento da pesquisa, a seleção de outros informantes, ou mesmo a revisão das hipóteses inicialmente levantadas.

## <span id="page-26-0"></span>**1.4.3.4. Questionário**

Questionário é um instrumento de colecta de dados, constituído por uma série ordenada de perguntas, que devem ser respondidas por escrito e sem a presença do entrevistador. (Marconi & Lakatos, 2003)

No trabalho foram aplicados questionários online, visando englobar de melhor forma o publico alvo, que se encontra familiarizado com este tipo de questionário

## <span id="page-26-1"></span>**1.4.3.5. Observação**

É uma técnica que faz uso dos sentidos para a apreensão de determinados aspectos da realidade. Ela consiste em ver, ouvir e examinar os fatos, os fenômenos que se pretende investigar (Marconi & Lakatos, 2003). A técnica da observação desempenha importante papel no contexto da descoberta e obriga o investigador a ter um contato mais próximo com o objeto de estudo.

O tipo de observação feita no trabalho é observação assistemática.

## **Observação assistemática**

Técnica de observação que consiste em recolher e registar os factos da realidade sem que o pesquisador utilize meios técnicos especiais ou precise fazer perguntas directas. É mais usada em estudos exploratórios e não tem planeamento e controle previamente elaborados (Marconi & Lakatos, 2003).

## <span id="page-27-0"></span>**1.4.4. Metodologia de desenvolvimento do protótipo**

De modo a solucionar o problema identificado, existe a necessidade de se desenvolver uma nova aplicação móvel, sendo que em primeiro lugar será feito um protótipo funcional da aplicação com as funcionalidades propostas.

Um protótipo funcional é um modelo ou representação do produto que possua algumas das funcionalidades do produto original e permita uma interacção, mesmo que simulada, destas funcionalidades (Corais, 2016).

A metodologia usada para a elaboração do protótipo tem o nome de *Extreme Programing (XP)*. *XP* é uma metodologia ágil que integra uma gama de boas práticas de programação tais como entregas e melhorias contínuas do software e participação do cliente na equipa de desenvolvimento (Sommerville, 2011).

Sommerville (2011) aponta ainda, que na metodologia *XP*, os requisitos são expressos em cenários (designados por "histórias do utilizador"), que são implementados directamente como uma série de tarefas. O desenvolvimento dos cenários é feito de forma incremental. Abaixo é apresentado o ciclo de desenvolvimento da metodologia.

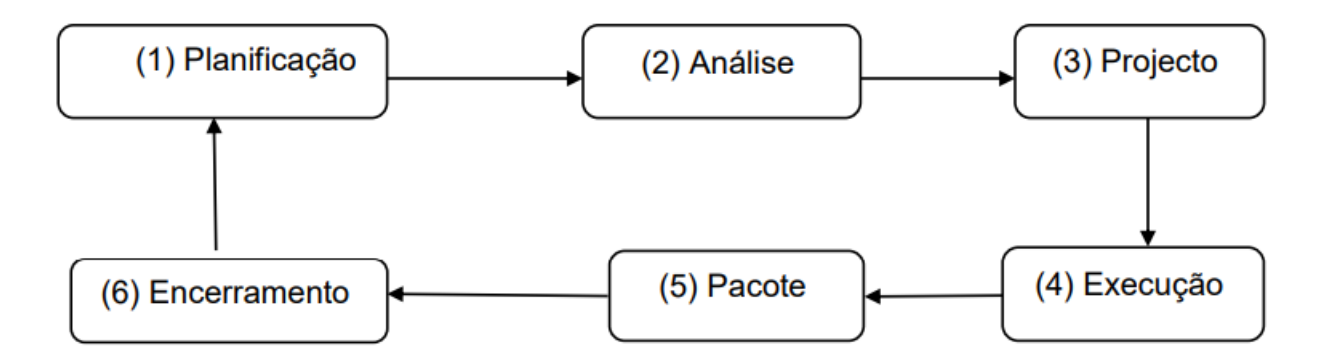

<span id="page-27-1"></span>*Figura 1: Ciclo de vida de um release em XP (Adaptado de Sommervile (2011) e Coimbra (2020))*

Abaixo é apresentada uma descrição de cada uma das fases.

- $\checkmark$  Planificação: é a primeira fase do ciclo, nela são descritas (em linguagem simples) as histórias de utilizador que são de interesse para a entrega atual do produto. Geralmente é o cliente que faz a descrição.
- $\checkmark$  Análise: nessa fase, a equipe de desenvolvimento divide as histórias do utilizador em pequenas tarefas mais fáceis. A seguir é estimado o tempo para conclusão dessas tarefas.
- $\checkmark$  Projecto: nessa fase é feita a análise das tarefas e são definidas as funcionalidades que farão parte da *release*/ versão em causa. É feito o *design* da iteração.
- Execução: nesta fase, é feita a codificação, os testes unitários das tarefas e a correção de erros caso existam.
- $\checkmark$  Pacote: nesta fase, são feitos os testes de regressão para garantir que as funcionalidades desenvolvidas em cada tarefa não comprometem o que já existe, é feita também a liberação da versão desenvolvida para que o cliente possa testar e dar o seu *feedback*, e com base nele, são feitos planos para melhorias da versão.
- $\checkmark$  Encerramento: nesta fase, é feito o treinamento para o utilizador final e a versão desenvolvida é lançada no ambiente de produção.

O desenvolvimento do protótipo seguiu as fases acima descritas, de modo a garantir que os beneficiários da solução recebam constantemente, partes funcionais do produto, permitindo dessa forma que eles deem *feedbacks* constantes, o que torna possível a realização de mudanças para atender aos requisitos de forma rápida.

O desenvolvimento do protótipo seguiu as fases acima descritas para possibilitar que os beneficiários da solução recebam partes funcionais do sistema de forma constante, permitindo que os mesmos mandem feedbacks frequentes, o que torna possível a realização de mudanças para atender os requisitos de forma rápida. Esse é um motivo que pesou fortemente para a escolha desta metodologia de desenvolvimento.

O *extreme programming* envolve um certo número de princípios que se enquadram nos princípios das metodologias ágeis. Para o desenvolvimento do protótipo nos limites de domínio e tempo do trabalho de estágio profissional, foram usados apenas quatro (4) princípios (dos dez apresentados por Sommervile (2011). Os princípios escolhidos são descritos a seguir:

- $\checkmark$  Planejamento incremental: os requisitos são registrados em cartões de histórias. As histórias a serem concluídas em uma *release* são determinadas pelo tempo disponível e sua prioridade relativa. No presente trabalho, as histórias são denominadas casos de uso.
- Pequenas *releases*: o conjunto mínimo útil de funcionalidades que agrega valor ao negócio é desenvolvido primeiro. *Releases* do sistema são frequentes e adicionam funcionalidade incrementalmente a primeira *release*.
- *Design* simples: é feito um design simples, de modo a atender a apenas os requisitos da *release* atual e nada mais.
- $\checkmark$  Cliente no local: Um representante do usuário final do sistema (ou um cliente) deve estar disponível em tempo integral para trabalhar com a equipe de desenvolvimento e responder as perguntas e dúvidas da mesma. Ele faz parte da equipe *XP* é responsável por trazer os requisitos do sistema para implementação. O cliente tem um papel importante dentro de um projeto XP já que ele participa do planejamento do projeto escrevendo as histórias e priorizando-as.

## <span id="page-29-0"></span>**1.4.5. Testes do protótipo**

Para a validação do protótipo da solução proposta, foram convidados utilizadores da Niteki que fazem parte da comunidade Niteki (grupos do whatsapp e do facebook) a realizarem testes de usabilidade do protótipo desenvolvido. Os testes foram realizados por 51 utilizadores que se disponibilizaram a participar do processo de testagem. Os testes foram realizados com base em um roteiro com as actividades que os testadores deviam executar na sequência dada. No final dos testes, cada utilizador respondeu a um questionário que serviu de base para a análise de satisfação e extracção de dados úteis para a discussão de resultados.

A técnica usada para medir o nível de usabilidade do protótipo é o SUS (*System Usability Scale*), é um método foi criado por John Brooke em 1986, e pode ser usado para avaliar produtos, serviços, hardware, software, websites, aplicações — e qualquer outro tipo de interface. O SUS é composto por um questionário de 10 itens com cinco opções de resposta para os respondentes, as respostas possíveis variam numa escala de 1 (Discordo totalmente) a 5 (Concordo totalmente). Os critérios que o SUS ajuda a avaliar são:

- Efetividade (os usuários conseguem completar seus objectivos?)
- Eficiência (quanto esforço e recursos são necessários para isso?)
- Satisfação (a experiência foi satisfatória?)

#### <span id="page-30-0"></span>**1.5. Estrutura do trabalho**

De modo a permitir o entendimento do trabalho importa-se referenciar a estrutura do mesmo, bem como mostrar o que é abordado em cada uma de suas partes. O presente trabalho é composto por seis (6) capítulos enumerados sequencialmente, e por duas (2) secções não enumeradas, que compreendem as bibliografias e aos anexos e apêndices. Abaixo é apresentada a descrição detalhada de cada uma das partes que compõem o documento:

## **Capítulo I – Introdução:**

Neste capítulo são apresentados os aspectos introdutórios do trabalho, é apresentada a contextualização, a definição do problema, os objetivos do trabalho e a metodologia empregue.

## **Capítulo II - Revisão de literatura:**

Neste capítulo são apresentadas as bases teóricas que fundamentaram a realização do trabalho. São apresentadas as bases teóricas do conceito de transporte partilhado e são apresentados conceitos chave do desenvolvimento de aplicativos móveis.

#### **Capítulo III – Caso de Estudo:**

Neste capítulo é feita a descrição do caso de estudo, a situação actual e os constrangimentos enfrentados

#### **Capítulo IV - Proposta de solução:**

Após a apresentação detalhada dos problemas, no capítulo anterior, dá-se uma proposta de solução que melhor se enquadra à realidade vivida em Moçambique. Traz a documentação técnica da solução proposta abordando aspectos como análise de requisitos, modelação do sistema e outros aspectos que ajudam na compreensão da solução.

#### **Capítulo V – Apresentação e discussão de resultados:**

Neste capítulo faz-se a análise sobre os aspectos abordados no trabalho com o objectivo de se perceber o impacto da solução proposta na sociedade

#### **Capítulo VI – Considerações finais:**

Neste capítulo são apresentadas as conclusões do trabalho realizado e colocadas as recomendações para os pesquisadores que desejarem dar continuidade ao trabalho realizado. São apresentados também, os constrangimentos enfrentados na realização do trabalho.

#### **Bibliografias:**

São apresentadas todas as referências dos materiais usados na realização do trabalho, de forma a ajudar aos leitores a saberem onde buscar a informação caso queriam se aprofundar sobre certos tópicos, bem como para dar a conhecer as obras literárias consultadas e seus respectivos autores.

#### **Anexos e Apêndices:**

São apresentados todos os artefactos necessários para a compreensão do trabalho que não foram colocadas no corpo do mesmo ou que foram referenciadas.

## <span id="page-32-0"></span>**2. Capítulo II – Revisão de literatura**

## <span id="page-32-1"></span>**2.1. Transporte partilhado**

l

A partilha de transporte é um conceito que praticamente qualquer pessoa pode identificar. Quase todos nós já partilhamos um veículo com outra pessoa, seja ela um membro da família, um amigo, colega de trabalho ou outro. Apesar da ideia de se ter days ou mais pessoas partilhando um mesmo veículo, pouca importância é dada ais detalhes da partilha de viagens. Qual é a definição formal de partilha de transporte? Os táxis podem ser considerados uma forma de partilha de transporte? Qual é a característica predominante da população que partilha transporte? Este subcapítulo traz uma base para o entendimento da partilha de transporte, começando por fornecer definições do conceito e depois falando brevemente da sua evolução mundial, regional e local.

De modo a entender o trabalho, existe a necessidade de se familiarizar com o conceito de "partilha de viagens", que segundo Amey (2010), é definido como:

*"o transporte de 2 ou mais pessoas em um veículo motorizado com uma capacidade não superior a 15 passageiros quando tal transporte for incidental para o propósito do motorista, que é chegar a um destino, e quando tal transporte não buscar o transporte de pessoas para fins lucrativos;" 2*

A definição apresentada acima é muito estrita, ele exclui as viagens solicitadas pelos passageiros e exclui também as viagens nas quais o transporte busca fins lucrativos. Federhen (2018) apresenta uma definição mais vasta, considerando como transporte partilhado, a partilha de um mesmo veículo por duas ou mais pessoas, excluindo transportes

<sup>&</sup>lt;sup>2</sup> "Ridesharing is the transportation of two or more individuals in a motor vehicle with a capacity not exceeding 15 passengers, when such transportation is incidental to the principal purpose of the driver, which is to reach a destination, and when such transportation does not seek to transport persons for profit." (Amey, 2010, p. 25).

colectivos, por vans ou viagens de trânsito. Nesta definição, o propósito da corrida pode estar tanto do lado do passageiro como do motorista.

Um conceito mais abrangente, "partilha de viagens em tempo real", é fornecido por Amey (2010) citada por Federhen (2018), que o caracteriza como uma versão que facilita a flexibilidade na marcação e na trajectória das viagens. O conceito apresentado por Amey, envolve "a marcação da corrida num intervalo de tempo de até no máximo, a noite que antecede a corrida até perto da hora desta, através de ferramentas da telefonia móvel (Smartphones), internet, GPS<sup>3</sup> e duma plataforma  $TI<sup>4</sup>$ , que gere o algoritmo para mapear os pares da corrida" (Federhen, 2018). O armazenamento de dados dos motoristas e passageiros, a facilidade de avaliação entre eles e a integração com médias sociais e com sistemas de pagamento eletrónico e/ou móveis<sup>5</sup>, fazem parte de um serviço mais abrangente (Federhen, 2018).

## <span id="page-33-0"></span>**2.1.1. Desenvolvimento histórico de sistemas de partilha de transporte**

## <span id="page-33-1"></span>**2.1.1.1. No âmbito mundial**

l

O primeiro incidente histórico bem-sucedido de partilha de viagens verificou-se no ano de 1914 nos EUA. A iniciativa foi batizada por "*jitney-caze*", foi bastante popular, porém durou pouco, verificou-se de 1914 a 1918 (Amey, 2010). A ideia foi motivada pela crise económica vivida e pelo crescimento de automóveis na estrada, o que motivou motoristas individuais a cederem assentos de seus caros, cobrando uma taxa de 5 centavos, designada "*jitney*".

<sup>3</sup> GPS: Global Positioning System ou Sistema de Posicionamento Global e um mecanismo de posicionamento por satélite que fornece a um aparelho receptor móvel a sua posição e horário em qualquer lugar na Terra <sup>4</sup> TI (Tecnologia de Informação)

<sup>5</sup> Um outro termo para sistemas de pagamentos electrónicos ou móveis é o e-banking /m-banking (Federhen, 2018).

O segundo maior incidente de partilha de viagens, foi verificado nos EUA durante a segunda guerra mundial, onde o governo encorajava ativamente os sistemas de partilha de viagens com o objectivo de poupar recursos para a guerra (Amey, 2010). Este período de promoção de partilha de viagens foi único, pois envolveu um esforço extenso e cooperativo do governo federal e das petrolíferas americanas. A população foi chamada a aderir à partilha de viagens com panfletos, como ilustram as imagens que se seguem:

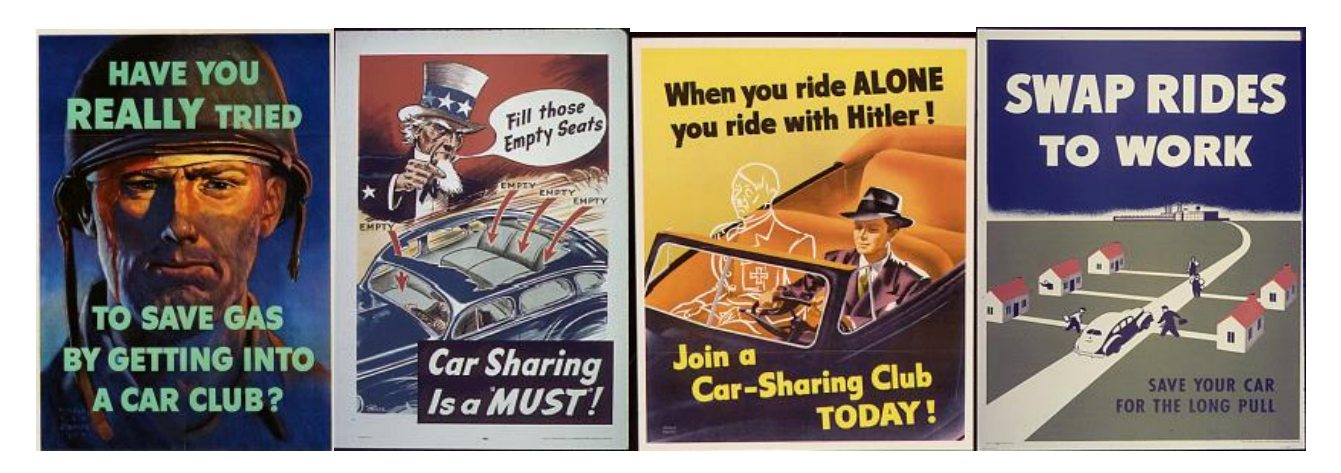

*Figura 2: Panfletos de promoção da partilha de viagens nos EUA durante a 2ª guerra mundial Fonte: Amey (2010, p.34)*

<span id="page-34-0"></span>Embora tenham evidências da grande promoção da partilha de viagens durante a 2.<sup>a</sup> guerra mundial, não existe informação que mostra o nível de sucesso que a iniciativa teve (Amey, 2010).

O terceiro período de interesse na partilha de viagens se deu durante as crises de energia no ano de 1970 nos EUA. O interesse aumentou substancialmente no outono de 1973. Com o embargo do petróleo árabe, o governo percebeu que devia tomar medidas para diminuir o consumo de petróleo (Amey, 2010) . Este período foi marcado como a primeira vez que o governo dos EUA providenciou fundos para o avanço da iniciativa de partilha de viagens.

Outros fatores que contribuíram para o avanço da iniciativa de partilha de viagens foram a subida de preços dos combustíveis e a necessidade de preservação do ambiente, com a redução de emissão de gases de estufa.

Os sistemas de partilha de viagem existem desde os anos 1970 nos EUA e desde os anos 1980 na Suíça e na Alemanha, e desde essa altura expandiram-se pelo mundo (Olmsted, 2014) citado por (Federhen, 2018). Ainda segundo Olmsted (2014). Segundo Olmsted (2014) até 2014, existiam sistemas de partilha de transporte em 600 cidades ao nível mundial.

Alguns exemplos de sistemas de partilha de viagem são o Lyft, Uber, GoJek, Ola, entre outros. O Uber fornece serviços que combinam os modos: táxi e rotas fixas através de vans. Oferece também pacotes de carros de luxo para passageiros que preferem viajar com mais conforto.

## <span id="page-35-0"></span>**2.1.1.2. No âmbito regional**

A empresa Uber disponibilizou o seu aplicativo em 2016 em alguns países africanos. Os países que se beneficiaram são: África do Sul, Tanzânia e Quénia (Federhen, 2018).

No Quénia, a empresa de telefonia móvel Safaricom, lançou em 2016 o serviço Little, que é uma aplicação móvel para partilha de viagens.

Com a intenção de poupar custos e evitar emissões de gases de estufa, no âmbito da "Iniciativa Campo Verde" ou GCI, foi criada uma parceira entre o sistema de origem inglesa, ridelift, e a Find-a-lift em 2007. Da parceria foi crido um serviço que estimula a partilha de viagens para estudantes e todos ocupantes do campo da universidade sul-africana UCT, na cidade de Cabo (Federhen, 2018). A universidade de WITS na África do Sul desenvolveu e testou o sistema WITSIT, cujos resultados estão expostos no trabalho de Olmsted (2014). Entretanto o sistema WITSIT nunca foi implementado para o uso da universidade.

## <span id="page-35-1"></span>**2.1.1.3. No âmbito local**

Na cidade de Maputo, existem práticas de partilha de transporte, algumas com fins lucrativos e outras não. Uma forma bastante popular é a reportada pela TVM em 2016 (TVM, 20016) e também reportada em um episódio das Crônicas Africanas em 2020 (DW, 2020), onde os munícipes ficam nas paragens a espera de carros particulares que procuram levar
passageiros, alguns para partilha de despesa de viagens e outros apenas como uma forma de ajuda.

A cidade de Maputo dispõe também de sistemas de partilha de viagens. Alguns exemplos são o ziptaxi e o vivataxi, ambos disponíveis para dispositivos móveis (Federhen, 2018). Outro sistema de partilha de viagens com um público mais específico é a Niteki, que oferece um mecanismo para que estudantes e trabalhadores partilhem suas viagens e despesas da mesma com uma tarifa única de 50 meticais (Niteki, 2022). A Niteki está disponível para dispositivos móveis android e oferece métodos de pagamento eletrônico (Niteki, 2022).

Federhen (2018), apresenta outra forma de partilha de viagens disponível nas cidades de Maputo e Matola. Trata-se de um transporte colectivo oferecido pelos hotéis e pelas grandes empresas para os seus colaboradores.

### **2.2. Desenvolvimento de aplicativos móveis**

Neste ponto são apresentados os sistemas operativos móveis e são caracterizadas as diferentes formas de desenvolvimento de aplicativos.

#### **2.2.1. Sistemas operativos para dispositivos móveis**

Os celulares e os *tablets* são itens que vem ganhando cada vez mais espaço no dia a dia das pessoas, com eles é possível realizar uma vasta gama de atividades. O crescente uso de dispositivos móveis abre um mundo cheio de oportunidades para as empresas de desenvolvimento de aplicativos. Porém, antes de desenvolver aplicativos móveis é necessário entender o que é um sistema operativo e quais são os sistemas operativos disponíveis para dispositivos móveis.

Segundo Tanenbaum & Bos (2016), um sistema operativo pode ser definido segundo dois pontos de vistas:

 O Sistema Operacional como uma máquina estendida: Nessa perspectiva, o Sistema Operativo aparece como o programa que esconde do usuário a complexidade do hardware e apresenta uma visão fácil e simples para as operações sobre os dispositivos. Essa visão é equivalente a uma máquina estendida ou máquina virtual, mais fácil de lidar.

 O Sistema Operativo como gerenciador de recursos: Por outro lado, o Sistema Computacional é composto de uma série de recursos, no qual podemos enumerar: processadores, memórias, discos, mouses, teclados, impressoras, placas de rede e uma infinidade de dispositivos em geral. Dessa forma, o Sistema Operativo aparece como sendo o responsável por organizar e alocar de forma ordenada todos esses recursos disponíveis.

Atualmente os principais sistemas operacionais para dispositivos móveis são o iOS da Apple e o Android da Google, ocupando de acordo com a Statista<sup>6</sup> (2022), 86.2% e 13.8% do mercado de sistemas operativos móveis respectivamente, deixando menos de 0.01 % para outros sistemas. Uma informação detalhada sobre os sistemas Android e iOS é apresentada a seguir.

### **2.2.2. Android**

l

O Android é um sistema operativo baseado em Linux, projetado principalmente para *smartphones* e *tablets*. Desde o seu lançamento em 2008, a popularidade do *Android* tem crescido bastante, ele alavancou a explosão de *smartphones* e é atualmente o sistema operativo mais utilizado no mundo para dispositivos móveis, ocupando cerca de 70% dos *smartphones* vendidos em todo o mundo em janeiro de 2022 (Statista, 2022).

O Android é uma tecnologia de código aberto e isso possibilita que vários fabricantes de dispositivos o customizem para suas máquinas específicas. Para além de *smartphones* e *tablets*, o Android pode ser encontrado em diversos outros dispositivos como relógios

<sup>6</sup> A Statista é uma empresa alemã especializada em dados de mercado e consumidores que provê dados estatísticos em vários tópicos, incluindo media, negócios, tecnologia e educação.

inteligentes, aparelhos reprodutores de media, painéis de automóveis, televisões inteligentes, dispositivos médicos, utensílios domésticos, entre outros (Tanenbaum & Bos, 2016).

O desenvolvimento do Android foi iniciado pela Android Inc., uma empresa de software fundada para construir um software para criar dispositivos moveis inteligentes. Seu ramo inicial era a construção de câmeras. O ramo logo mudou para os *smartphones* graças ao seu mercado potencialmente maior (Tanenbaum & Bos, 2016). A Android Inc. foi adquirida pela google em julho de 2005 e em setembro de 2008 foi lançado o primeiro dispositivo comercial equipado com o sistema Android, com a versão 1.0 (Lecheta, 2015).

Várias versões do sistema foram lançadas ao longo dos anos, e em junho de 2021, o lançamento estável mais recente é o Android 12<sup>7</sup>.

Grande parte do sistema operativo *Android* é escrita em linguagem de alto nível, na linguagem de programação *java*, e tende a seguir um projeto orientado a objectos encorajado pela linguagem. A API para aplicações também é escrita em Java Por outro lado, o núcleo e um grande número de bibliotecas de baixo nível são escritos nas linguagens de programação *C* e *C++* (Tanenbaum & Bos, 2016).

### **2.2.3. iOS**

l

O iOS é um sistema operacional projetado e desenvolvido pela Apple para ser executado exclusivamente nos dispositivos móveis que a empresa produz, o iPhone, iPad e iPod Touch. Com o iPhone, o sistema esteve presente em 25% das vendas mundiais de smartphones em janeiro de 2022 (Statista, 2022).

<sup>7</sup> A versão mais recente do android pode ser vista em: https://developer.android.com/about/versions

Originalmente chamado de iPhone OS, sua primeira versão foi lançada no ano de 2007 exclusivamente para o iPhone, único dispositivo suportado inicialmente. No mesmo ano o sistema passou a suportar também o iPod Touch. Em 2010, a empresa introduziu o iPad que também passou a equipar o sistema. No mesmo ano, a Apple renomeou o sistema operacional para iOS para refletir a natureza unificada desse sistema, presente em todos os seus dispositivos móveis (Levin, 2012).

O iOS é baseado em UNIX, porém, diferentemente do Android, a maioria do sistema é de código fechado, ou seja, usuários não tem acesso livre a seu código fonte. A arquitetura do iOS é formada por quatro camadas (Apple, 2014).

O iOS age como um intermediário entre o hardware do nível mais baixo e os aplicativos. Dessa forma, os aplicativos não se comunicam diretamente com o hardware. Para isso, utilizam um conjunto de interfaces de sistema bem definidas que permitem a execução desses aplicativos de forma consistente em dispositivos com capacidades de hardware diferentes.

A maioria das interfaces de sistema são oferecidas através de pacotes especiais denominados *frameworks*. Um *framework* é um diretório que contém uma biblioteca dinâmica e recursos (como arquivos de cabeçalho, imagens e aplicativos auxiliares) necessários para suportar essa biblioteca. Desenvolvedores utilizam essas estruturas adicionando-as aos seus projetos de aplicativos no Xcode, a IDE fornecida pela Apple para o desenvolvimento de aplicativos para o sistema iOS.

Aos desenvolvedores se recomenda o uso de *frameworks* de nível superior, sempre que possível, pois eles fornecem abstrações orientadas a objeto para construções de nível inferior, encapsulando recursos complexos e reduzindo a quantidade de código a ser escrito.

A iOS App Store é a loja desenvolvida e mantida pela Apple para que desenvolvedores possam disponibilizar seus aplicativos e para que usuários possam obter novos aplicativos para o iOS.

### **2.3. Desenvolvimento Nativo Desenvolvimento Multiplataforma**

Geralmente, um dos maiores objetivos dos desenvolvedores de aplicativos móveis é garantir que os seus aplicativos possam ser disponibilizados ao maior número de utilizadores possível. Para atingir esse objetivo, existem, entre outras, duas abordagens frequentemente utilizadas, o desenvolvimento nativo e o multiplataforma.

#### **2.3.1. Desenvolvimento Nativo**

No processo de desenvolvimento de aplicativos nativos o desenvolvedor dispõe de APIs completas fornecidas pela plataforma para acessar todos os recursos do dispositivo móvel (câmera, sensores, rede, GPS...). Geralmente o aplicativo desenvolvido apresenta desempenho superior aos desenvolvidos com outras abordagens e proporcionam uma experiência de interface nativa para a plataforma de destino pois são desenvolvidos utilizando as ferramentas para construção de interfaces específicas para cada plataforma (EL-KASSAS, Abdullah, Yousef, & Wahba, 2017).

O ciclo de vida de desenvolvimento do aplicativo móvel nativo consiste na análise da ideia do aplicativo, projeto da interface do usuário, desenvolvimento utilizando as ferramentas e linguagens de programação da plataforma de destino, teste do aplicativo em dispositivos diferentes e, finalmente, publicação do aplicativo na loja da plataforma de destino. Esse ciclo é repetido para cada plataforma, com a exceção do primeiro passo (EL-KASSAS, Abdullah, Yousef, & Wahba, 2017).

Devido as particularidades de cada plataforma, esse processo exige que o desenvolvedor compreenda e utilize os recursos específicos fornecidos por cada plataforma como IDEs, linguagens de programação e APIs. Além disso, restrições associadas a cada plataforma também podem ser uma dificuldade no desenvolvimento (ex.: a IDE Xcode só está disponível para dispositivos da Apple, obrigando o desenvolvedor a ter acesso a esses dispositivos para produzir o aplicativo).

Abaixo é apresentada uma tabela com detalhes que devem ser considerados no desenvolvimento de aplicativos para as duas principais plataformas móveis.

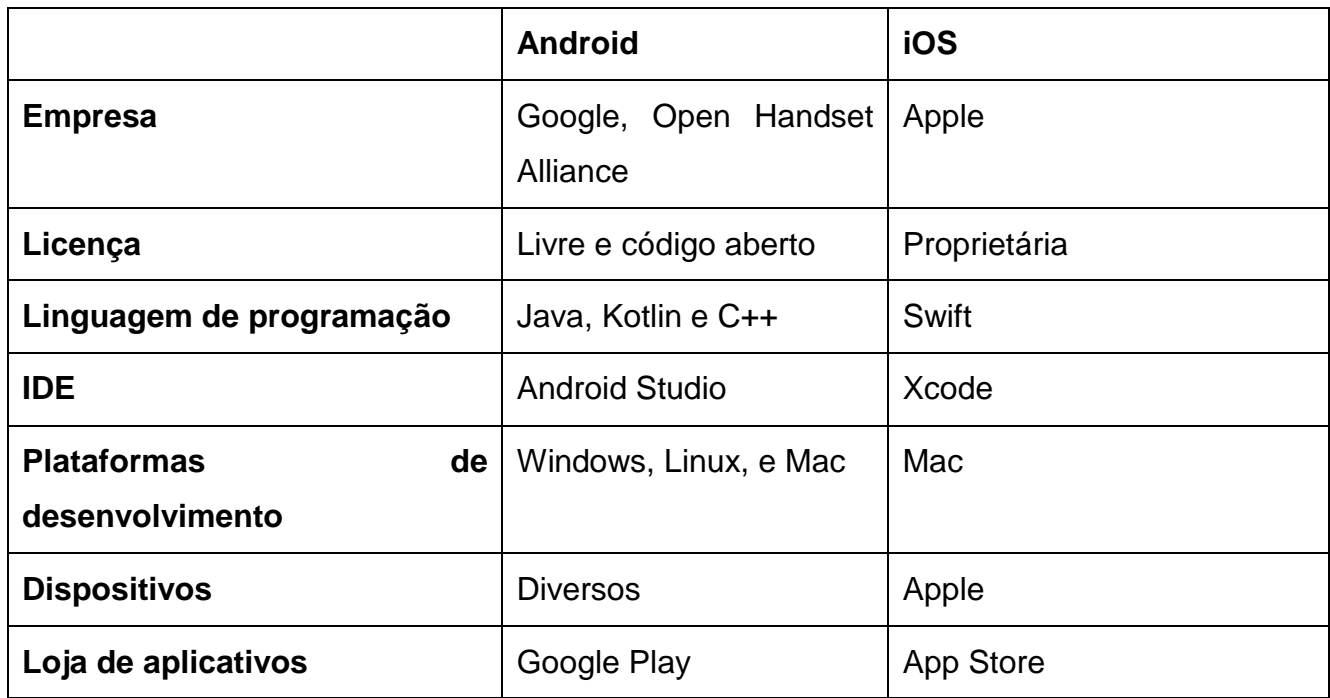

*Figura 3: Comparação entre as plataformas Android e iOS*

*Fonte: (Android, Android Platform Architecture , 2021), (Apple, 2018)*

### **2.3.2. Desenvolvimento Multiplataforma**

Devido a essa complexidade no desenvolvimento nativo, muitos desenvolvedores têm optado por *frameworks* multiplataformas, com o propósito de desenvolver o aplicativo somente uma vez, através de uma única base de código e executá-lo nas diferentes plataformas.

Bjorn-Hansen, Groenli e Ghinea (2018) apontam que a adoção dessas ferramentas tem apresentado um crescimento nos últimos anos, principalmente pelo fato de reduzirem o custo, tempo e conhecimento necessário para o desenvolvimento de aplicativos móveis. Ainda segundo os autores, essas ferramentas podem ser classificadas em diferentes abordagens de desenvolvimento:

- **Híbrida**: Nesta abordagem são utilizadas tecnologias web como o HTML, CSS e JavaScript, que são executadas e renderizadas por um componente *WebView* integrado a um aplicativo nativo de cada plataforma. Assim, o desenvolvedor pode programar a *WebView* para renderizar uma página HTML específica e programar o que é exibido para o usuário. Como os aplicativos híbridos são websites apresentados em um aplicativo nativo, pode haver dificuldade no desenvolvimento de uma UI seguindo os guias de desenvolvimento de interfaces disponibilizados pelas plataformas, como o Android Material Design ou o Apple Human Interface Guidelines. Para facilitar o processo de desenvolvimento de interface, existem diversos *frameworks*, entre os mais famosos está o *Ionic*. Um dos frameworks híbrido que se destaca é *Apache Cordova*, que se tornou popular por simplificar o processo de desenvolvimento de aplicativos híbridos, podendo ser utilizado para inicializar e configurar o aplicativo nativo com a *WebView* incluída para todas as plataformas, e por possuir *plugins* para acessar componentes do dispositivo móvel, como câmera ou GPS.
- **Interpretada**: Semelhantemente a abordagem híbrida, a abordagem interpretada permite que desenvolvedores utilizem uma linguagem de programação como o JavaScript para desenvolver os aplicativos. Porém, os aplicativos interpretados não são executados em uma *WebView* e sim através de um interpretador JavaScript no dispositivo móvel (ex.: *JavaScriptCore* no iOS e V8 no Android). Uma das grandes vantagens dessa abordagem em relação a híbrida é que a interpretação torna possível a renderização de componentes de interface nativos na tela do usuário. Entre os *frameworks* mais utilizados nessa abordagem, está o React Native do Facebook.
- **Compilação multiplataforma**: Nesta abordagem, um único código do aplicativo, que pode ser desenvolvido em uma linguagem de programação como C#, é compilado pelo *framework* em um código de máquina nativo, para ser executado em cada plataforma. O acesso aos recursos do dispositivo é disponibilizado por SDKs de cada plataforma. Entre as vantagens dessa abordagem em relação às anteriores, se destaca o desempenho do aplicativo desenvolvido e a forma como os componentes

nativos da UI são renderizados. O *Xamarin* da Microsoft é um dos *frameworks* mais populares nessa categoria.

- **Model-Driven**: É baseada na metodologia de desenvolvimento de software Model-Driven Development (MDD). *Frameworks* dessa abordagem facilitam a geração de interfaces de usuário e a lógica do aplicativo com base em modelos e templates. O código do aplicativo é desenvolvido utilizando uma linguagem de domínio específico (Domain-Specific Language - DSL) disponibilizado pelo *framework*, que é convertido em código nativo para as plataformas de destino. Isso habilita usuários que não tenham experiência em desenvolvimento móvel a criarem aplicativos com base em uma linguagem textual ou gráfica. Um exemplo de framework nessa categoria é o MD.
- **Progressive Web Apps**: Esta abordagem permite o desenvolvimento de aplicativos web que podem ser acessados a partir de uma URL em um navegador. Podem ser instalados por usuários e utilizados offline, sendo adicionados na tela de aplicativos do usuário, similarmente com o que acontece com os instalados pela loja oficial da plataforma. A interface é desenvolvida de forma similar aos aplicativos híbridos, através de HTML e CSS. Diferente do que acontece se acessados por um navegador, ao serem executados, não exibem barra de endereços e outros componentes de um navegador web, melhorando a experiência do usuário. O *Angular* é um exemplo de framework disponível para a construção desses aplicativos.

Como o propósito do aplicativo desenvolvido neste trabalho é oferecer aos usuários uma forma rápida e fácil de marcar suas viagens, foi definida que a abordagem adotada seria a compilação multiplataforma com o *Flutter*, um framework introduzido recentemente pelo Google, com foco na construção de interfaces, possibilitando assim a construção de um aplicativo com bom desempenho e uma UI de qualidade. Detalhamento sobre o Flutter será dado no capítulo IV: proposta de solução.

## **3. Capítulo III – Caso de Estudo**

# **3.1. Tcharlizy Enterprise**

A TCHARLIZY ENTERPRISE, é uma empresa Moçambicana, que actua no ramo de investimentos e cuja atividade principal é criar, deter e gerir participações e ações de outras empresas, mantendo o controle de sua administração e políticas governativas.

A Tcharlizy Enterprise tem como foco, criar um ambiente que proporcione o desenvolvimento sustentável de pequenas e médias empresas, de tal forma que possam oferecer ao mercado nacional e internacional produtos e serviços inovadores e de alto valor agregado.

Para além de criar empresas em sectores chaves da economia moçambicana, a Tcharlizy Enterprise investe grande parte de seu capital, em ideias e iniciativas que resolvam de forma simples e inovadora, problemas da sociedade.

### **Missão**

Conceber através dos serviços e produtos das empresas de seu grupo, soluções que agregam alto valor a sociedade de forma simples e inovadora.

### **Visão**

Promover a cultura da poupança e do investimento a curto, médio e longo prazo através da maximização da educação financeira.

Ser uma empresa perita na busca de soluções eficientes para satisfação das necessidades e expectativas do mercado.

### **Valores**

- √ Inovação;
- Determinação;
- $\checkmark$  Criatividade;
- $\checkmark$  Sustentabilidade;

 $\checkmark$  Comprometimento.

# **Empresas do grupo Tcharlizy Enterprise**

- $\checkmark$  Niteki
- $\checkmark$  Nady Flor
- Cobalt
- $\checkmark$  Imperio Cinza

A Niteki é uma plataforma de partilha de transportes que atua na cidade de Maputo, ela possui dois (2) aplicativos móveis: **Niteki** (destinado a passageiros) e **Niteki Motorista** (destinado a motoristas). O presente trabalho será realizado na Niteki. A solução proposta visá resolver os problemas enfrentados pela Niteki (**aplicação móvel destinada a passageiros**)

# **3.1.1. Niteki**

A Niteki (para passageiros) é uma aplicação móvel lançada em novembro de 2021 na loja de aplicativos Android (Google Play), e possui atualmente (abril de 2022), pouco mais de 120 usuários.

A Niteki permite que os seus usuários acessem ao aplicativo e agendem suas viagens. Em seguida a Niteki busca um motorista que segue o mesmo percurso do utilizador (o passageiro) e os conecta, de forma a que eles possam partilhar o mesmo veículo durante a viagem. A Niteki é uma opção de mobilidade urbana alternativa, destinada inicialmente a estudantes e trabalhadores da cidade de Maputo.

### **3.2. Situação atual**

A aplicação móvel Niteki encontra-se disponível na loja de aplicativos Google Play Store, e conta com 120 usuários (abril de 2022).

A Tcharlizy Enterprise tem a intenção de lançar o seu aplicativo na loja iOS App Store, motivado pelo facto de potenciais utilizadores terem reportado o desejo de usar a aplicação (Através de seus canais de comunicação, Facebook e comunidade no whatsap), porém não o puderam fazer uma vez que a aplicação não se encontra disponível para seus disponitivos iOS (Vide anexo 2). A Tcharlizy Enterprise publicou o seu aplicativo para a revisão na iOS App Store, porém o mesmo foi rejeitado por não estar em conformidade com os requisitos de Design e performance da Apple (Vide anexo 1).

Os usuários registados relatam dificuldade no uso do aplicativo, o que exige que a equipe da Tcharlizy Enterprise ofereça suporte frequente aos mesmos.

### **3.3. Constrangimentos provenientes da situação atual**

A solução atualmente em uso apresenta os seguintes constrangimentos:

- Limitação do público alvo pelo facto da aplicação só estar disponível para usuários Android.

- Não validação de dados na aplicação, o que causa uma uma incosistência de dados registrados, o que dificulta uma análise e tomada de decisão acertada.

- Não conformidade com os requisitos de Design e performance da Apple, o que faz com que a aplicação seja rejeitada na iOS App Store (vide anexo 1)

- Necessidade de navegar por várias telas para efectuar as viagens, o que causa uma má experiência aos usuários e exige que a equipe da Tcharlizy ofereça suporte frequente.

- Falta de documentação, o que dificulta o processo de manutenção e adição de novas funcionalidades na aplicação

# **4. Capítulo IV – Proposta de Solução**

# **4.1. Descrição da Proposta de Solução**

Como forma a ultrapassar os constrangimentos identificados no caso de estudo e nas revisões apresentadas pelos usuários da aplicação móvel, existe a necessidade de se propor uma solução que possa fornecer uma experiência de uso melhor para os usuários da Niteki e que possa abranger todo o público alvo definido (usuários de dispositivos Android e iOS).

Para o efeito, propõe-se o desenvolvimento de uma nova versão multiplataforma da aplicação móvel Niteki.

Pelo facto de a aplicação já estar em uso por uma base de usuários, existe a necessidade de garantir com que os mesmos possam continuar o uso do aplicativo enquanto a nova versão é desenvolvida. Os usuários atuais não só devem continuar a usar a aplicação, como deve ser garantido que a aplicação forneça capacidades mínimas necessárias para que os usuários consigam efectuar as suas viagens sem que a aplicação apresente erros.

De modo a alcançar o que foi definido acima, a solução possuíra as seguintes atividades:

 $\checkmark$  Melhorias na aplicação atual

Serão feitas melhorias que possam garantir que os usuários ativos consigam marcar as suas viagens e para garantir que as aplicações não possuam erros de programação que impeçam o seu uso normal.

As melhorias compreenderão:

- Identificação dos erros na versão atual da aplicação
- Identificação dos problemas que levam a rejeição da aplicação na iOS App **Store**
- Correção dos erros e problemas identificados.
- Publicação da aplicação com os erros corrigidos nas plataformas Google Play e iOS App Store

 $\checkmark$  Projetar uma nova versão da aplicação

O processo de desenvolvimento de uma nova versão da aplicação compreenderá:

- Design de interfaces da nova versão da aplicação
- Testagem das interfaces
- Prototipagem da nova versão da aplicação
- Testagem do protótipo desenvolvido

# **4.2. Modelo do protótipo proposto**

A aplicação Niteki a ser desenvolvida funcionará em sintonia com a aplicação Niteki Motorista existente, que é a aplicação que permite que os motoristas se disponibilizem para partilhar seus veículos nas viagens. As duas aplicações, em conjunto, formam um sistema de partilha de viagens. O passageiro fará as suas viagens seguindo o seguinte processo:

O passageiro deve aceder a aplicação e criar uma conta, fornecendo alguns dados pessoais e associando uma conta para pagamentos.

Com a conta criada, o passageiro pode marcar suas viagens, precisando para tal informar a hora que pretende viajar, a sua paragem de partida e a sua paragem de destino e será solicitado que confirme os dados da sua viagem para terminar o agendamento.

O sistema irá procurar motoristas que sigam o mesmo percurso no mesmo período que o passageiro e os enviará uma notificação, os informando de passageiros que pretendem partilhar a viagem.

O motorista acederá a sugestão de partilha e poderá aceitar ou rejeitar. Caso ele rejeite, o sistema procurará outro motorista.

Quando um motorista aceitar a sugestão de partilha de viagem, o sistema enviará uma notificação ao passageiro, o informando que o seu motorista foi encontrado e que ele deve se fazer presente no local de partida marcado no intervalo de tempo marcado.

O motorista e o passageiro se encontrarão então na hora e local marcados e partilharão a viagem.

No fim da corrida, o passageiro será automaticamente descontado o valor referente a viagem realizada e o motorista receberá em sua carteira digital o valor ganho pela corrida feita.

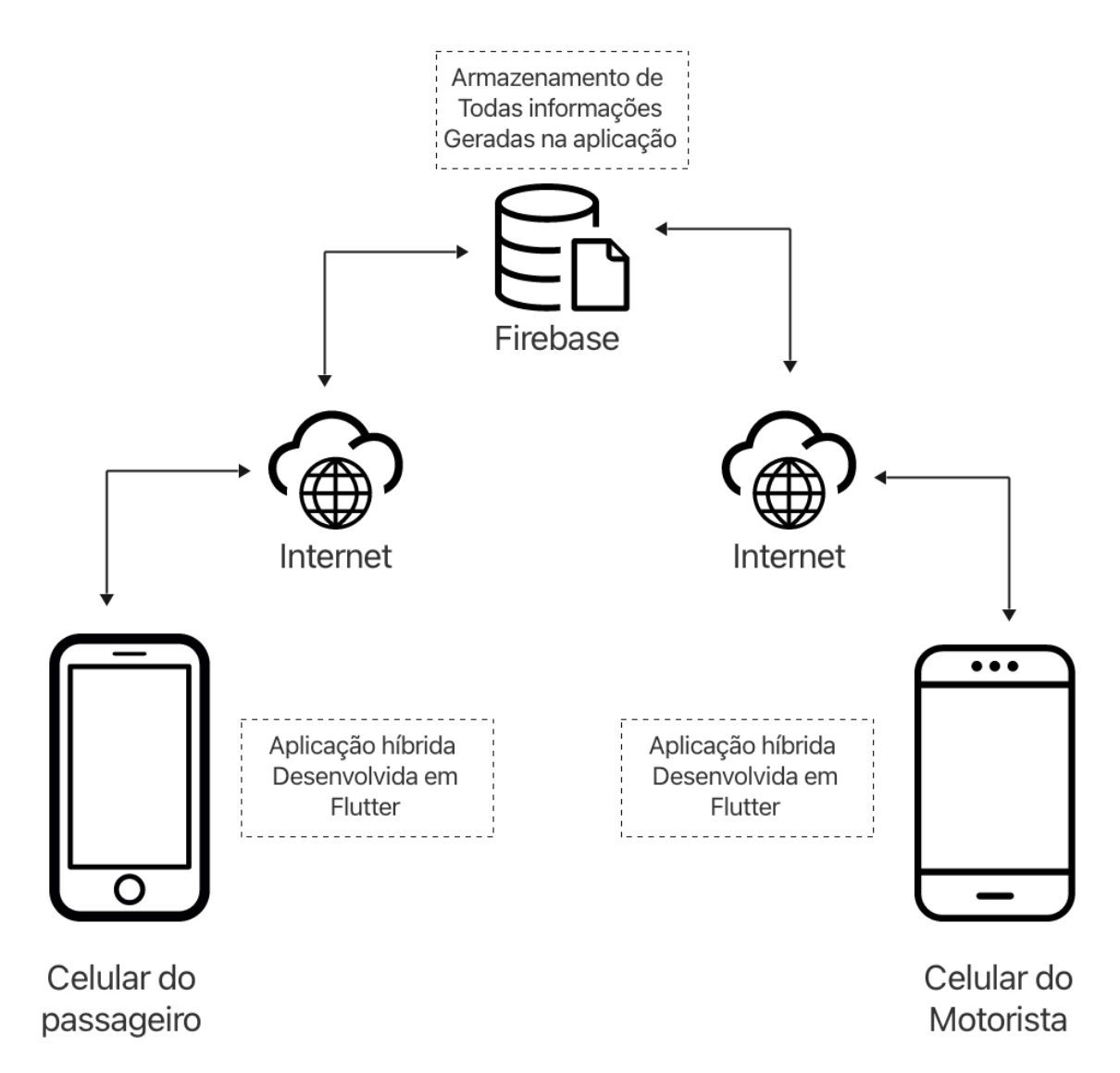

*Figura 4: Topologia da solução proposta*

# **4.3. Requisitos do sistema**

Os requisitos representam as descrições do que o sistema deve fazer, os serviços que oferece e as restrições de seu funcionamento (Sommerville, 2011). Os requisitos permitem fazer uma descrição abstracta de alto nível de um serviço que o sistema pode fornecer ou uma apresentação detalhada de alguma funcionalidade. Eles podem ser funcionais ou não funcionais.

Para o levantamento dos requisitos do sistema proposto foram usadas as técnicas de entrevista e observação.

Por forma a estabelecer a prioridade dos requisitos quanto à sua importância ou utilidade para o sistema foram considerados três níveis de classificação, apresentados na tabela a seguir:

| Classificação | <b>Descrição</b>                                                    |  |  |  |  |
|---------------|---------------------------------------------------------------------|--|--|--|--|
| Essencial     | E o requisito sem o qual o sistema não entra em funcionamento.      |  |  |  |  |
|               | Requisitos essenciais são requisitos imprescindíveis, que têm que   |  |  |  |  |
|               | ser implementados impreterivelmente.                                |  |  |  |  |
| Importante    | E o requisito sem o qual o sistema entra em funcionamento, mas de   |  |  |  |  |
|               | não satisfatória. Requisitos importantes devem<br>forma<br>ser      |  |  |  |  |
|               | implementados, mas, se não forem, o sistema poderá ser implantado   |  |  |  |  |
|               | e utilizado mesmo assim.                                            |  |  |  |  |
| Desejável     | É o requisito que não compromete as funcionalidades básicas do      |  |  |  |  |
|               | sistema, isto é, o sistema pode funcionar de forma satisfatória sem |  |  |  |  |
|               | ele. Requisitos desejáveis são requisitos que podem ser deixados    |  |  |  |  |
|               | para versões posteriores do sistema, caso não haja tempo hábil para |  |  |  |  |
|               | implementá-los na versão que está sendo especificada                |  |  |  |  |

*Tabela 1: Classificação e Descrição de requisitos segundo prioridades*

# **4.3.1. Requisitos funcionais**

Os requisitos funcionais de um sistema descrevem os serviços que o sistema deve fornecer, o modo que o sistema deve reagir a entradas específicas e o modo que O sistema deve se comportar em determinadas situações. Em alguns casos, os requisitos funcionais também podem explicitar o que o sistema não deve fazer (Sommerville, 2011).

Na tabela abaixo, são apresentados e descritos os requisitos funcionais da nova versão do aplicativo móvel Niteki, que visam responder as necessidades do utilizador final e resolver os problemas identificados no capítulo anterior.

| Identificador    | <b>Requisito</b>                     | Descrição                                                                                                    | <b>Prioridade</b> | Referência       |
|------------------|--------------------------------------|----------------------------------------------------------------------------------------------------|-------------------|------------------|
| RF <sub>01</sub> | Cadastrar<br>utilizador              | Permite<br>passageiros<br>aos<br>registar-se na aplicação.                                                                                                   | <b>Essencial</b>  |                  |
| <b>RF02</b>      | Associar<br>carteira de<br>pagamento | Permite que os passageiros<br>associem uma conta M-pesa<br>a aplicação. Que será usada<br>fundos<br>adicionar<br>para<br>a<br>carteira digital da aplicação. | Essencial         |                  |
| <b>RF03</b>      | Iniciar sessão                       | Permitir<br>passageiros<br>aos<br>aceder as funcionalidades<br>da aplicação                                                                                  | Essencial         | RF <sub>01</sub> |
| RF <sub>04</sub> | Agendar<br>viagens                   | Permite que os passageiros<br>marquem suas viagens.                                                                                                    | <b>Essencial</b>  |                  |
| <b>RF05</b>      | Controlar<br>viagens                 | Permite que os passageiros<br>consultem o estado de suas<br>viagens. De modo a verificar<br>se a viagem foi confirmada                                       | Importante        | RF <sub>04</sub> |

*Tabela 2: Descrição dos requisitos funcionais*

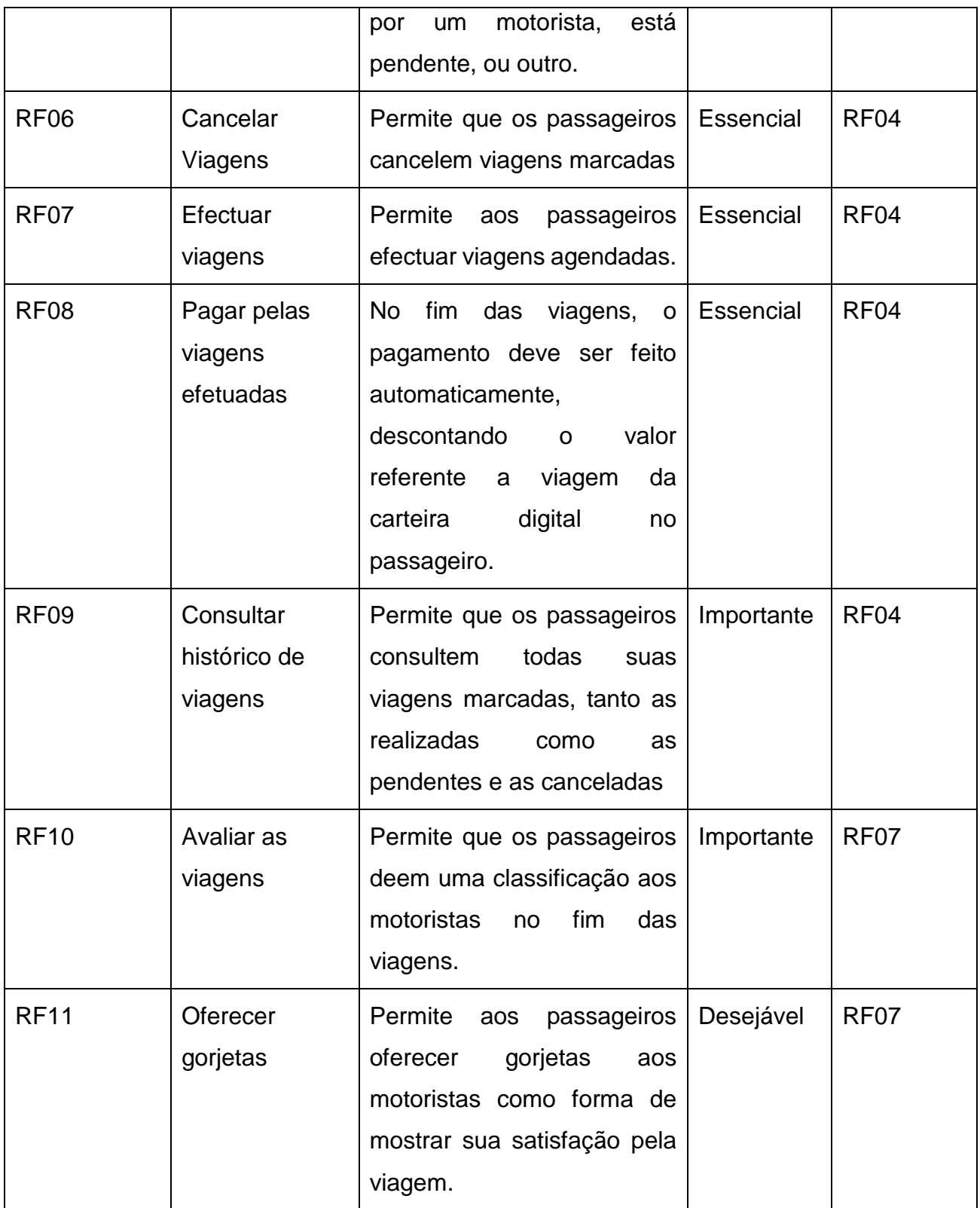

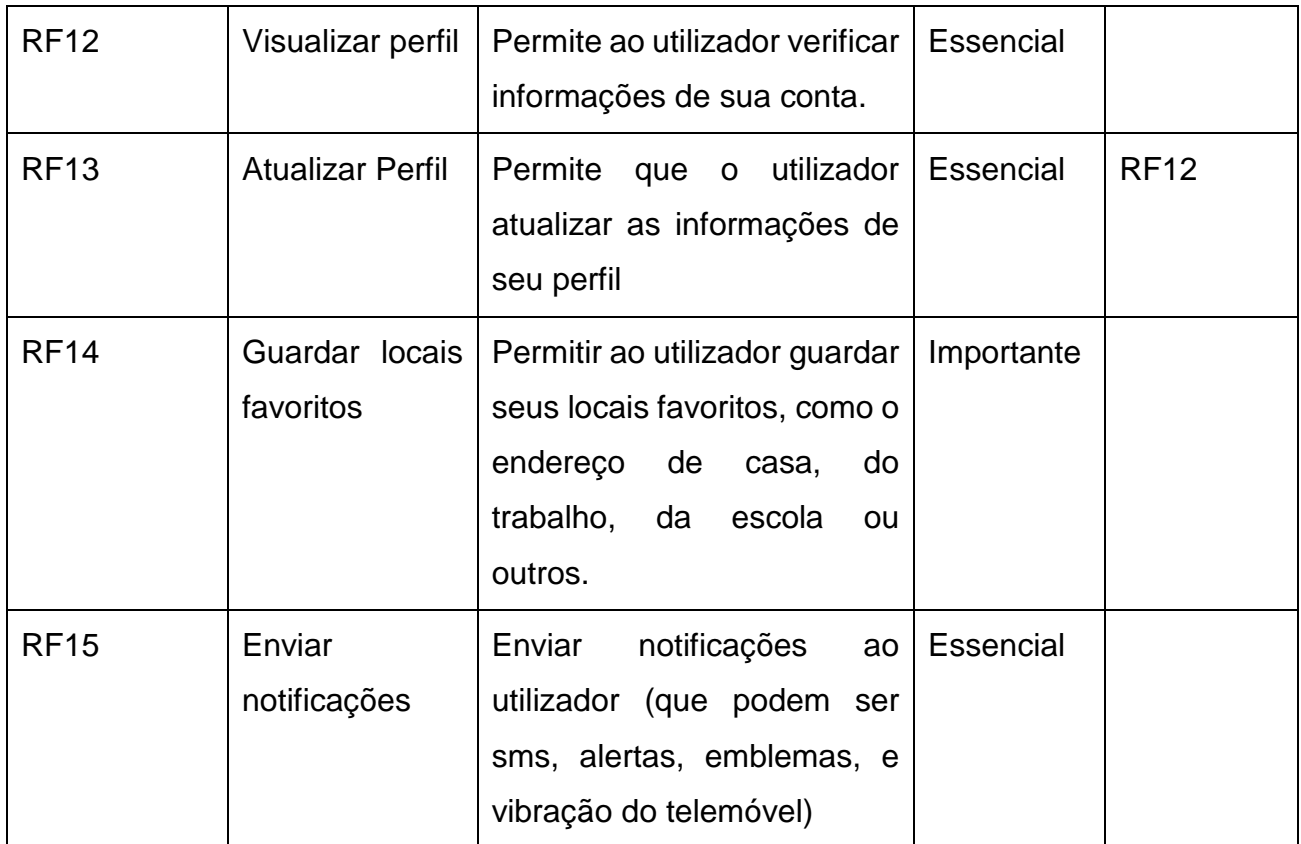

### **4.3.2. Requisitos não funcionais**

Requisitos não funcionais são requisitos que não estão diretamente relacionados com os serviços específicos oferecidos pelo sistema aos seus utilizadores. São restrições aos serviços ou funções oferecidas pelo sistema (Sommerville, 2011).

Abaixo, são apresentados os requisitos não funcionais definidos:

*Tabela 3: Descrição dos requisitos não funcionais*

| Identificador   Requisito |               | Descrição                   | <b>Prioridade</b> | Referência |
|---------------------------|---------------|-----------------------------|-------------------|------------|
| RNF01                     | Fácil de usar | De forma a não adicionar    | l Essencial       |            |
|                           |               | complexidade<br>aos         |                   |            |
|                           |               | utilizadores o sistema deve |                   |            |
|                           |               | ser fácil de usar e muito   |                   |            |
|                           |               | intuitivo.                  |                   |            |

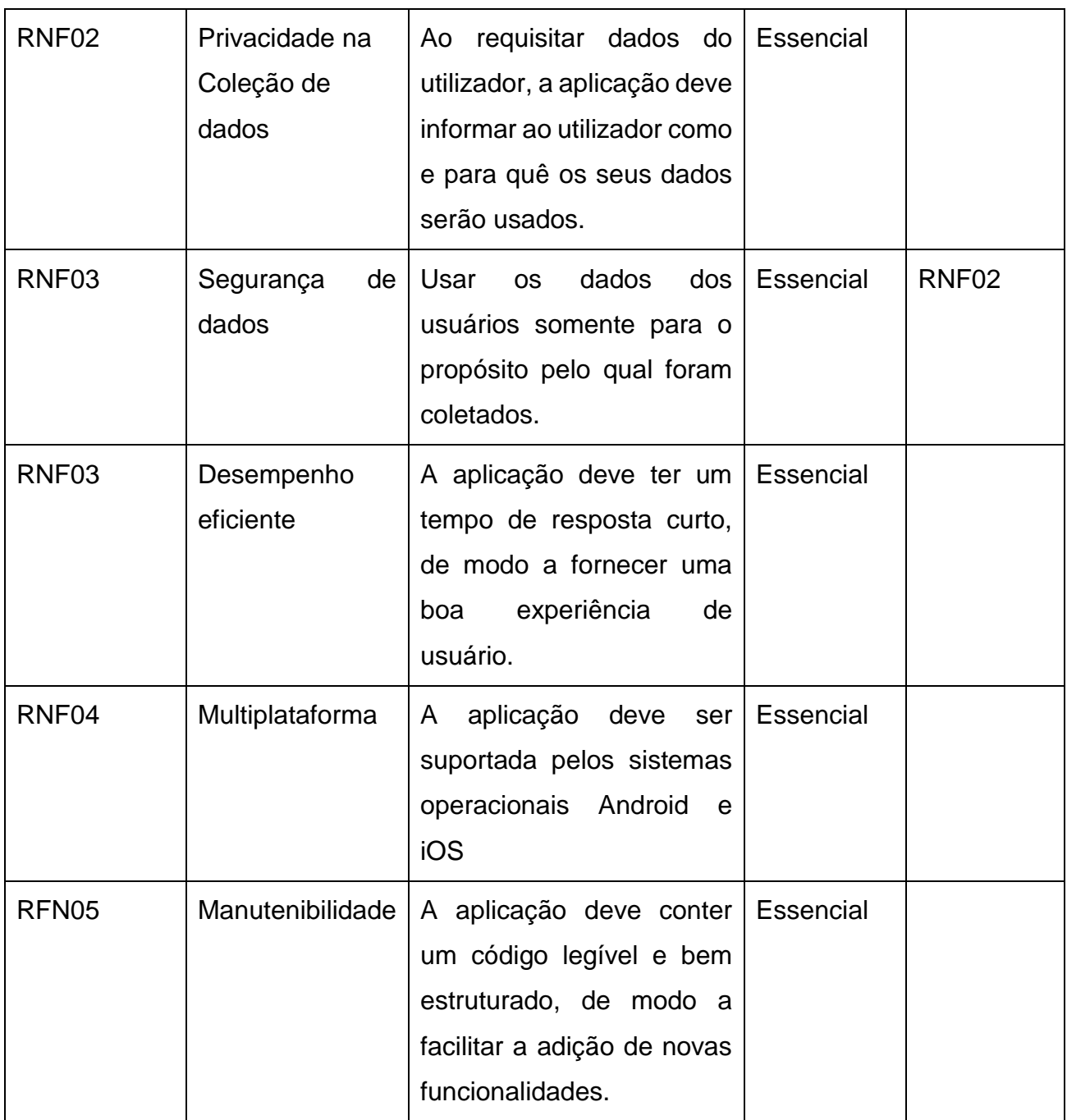

### **4.4. Casos de uso**

Segundo Jacobson et.al (1993) citado por Sommerville (2011), os casos de uso são uma técnica de descoberta de requisitos. Em sua forma mais simples um caso de uso identifica os atores envolvidos em uma interação e dá nome ao tipo de interação. A informação pode

ser uma descrição textual ou um ou mais modelos gráficos, como diagrama de sequência ou de estados da UML.

O Conjunto de casos de uso representa todas as possíveis interações que serão descritas nos requisitos do sistema (Sommerville, 2011).

A figura 9 apresenta um diagrama com os casos de uso (os essenciais) propostos para a nova versão da Niteki.

**Nota:** Os detalhes dos casos de uso são apresentados no apêndice 1: Descrição de casos de uso.

### **Descrição dos actores do sistema**

Segundo Sommerville (2011) Actores de um sistema podem ser pessoas ou outros sistemas que interagem com o mesmo. Os actores do sistema proposto são o passageiro que realiza suas viagens, a Niteki que gere e envia notificações ao passageiro e o M-pesa que um meio de pagamento para as viagens do passageiro.

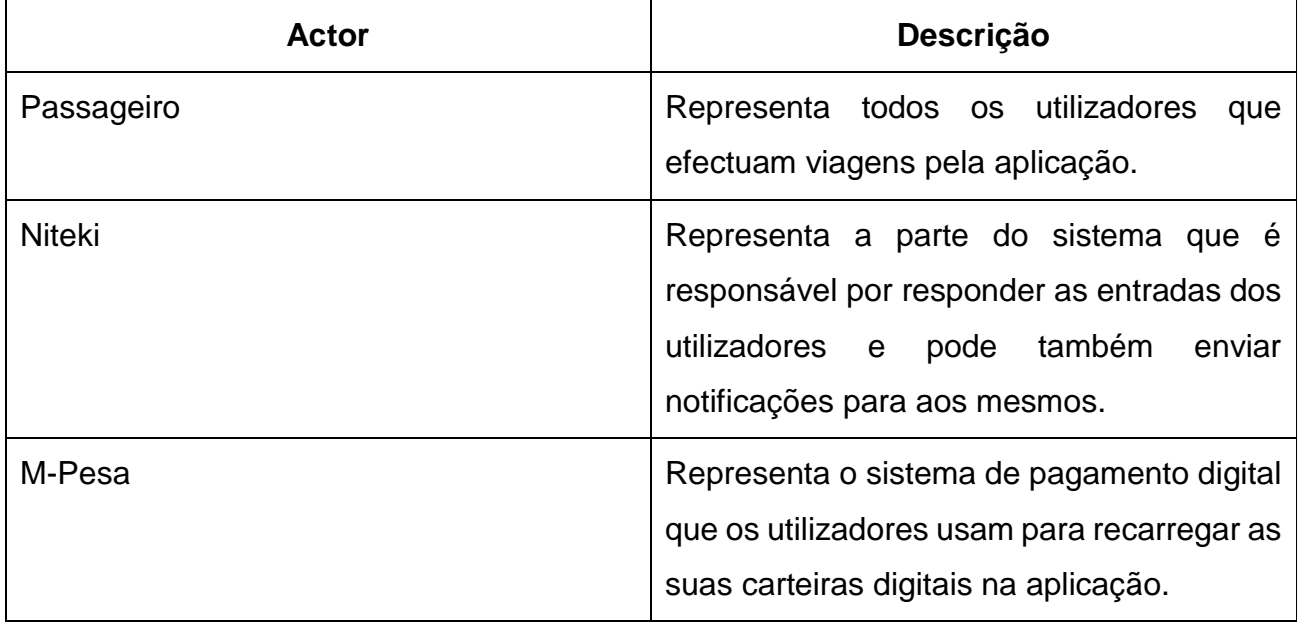

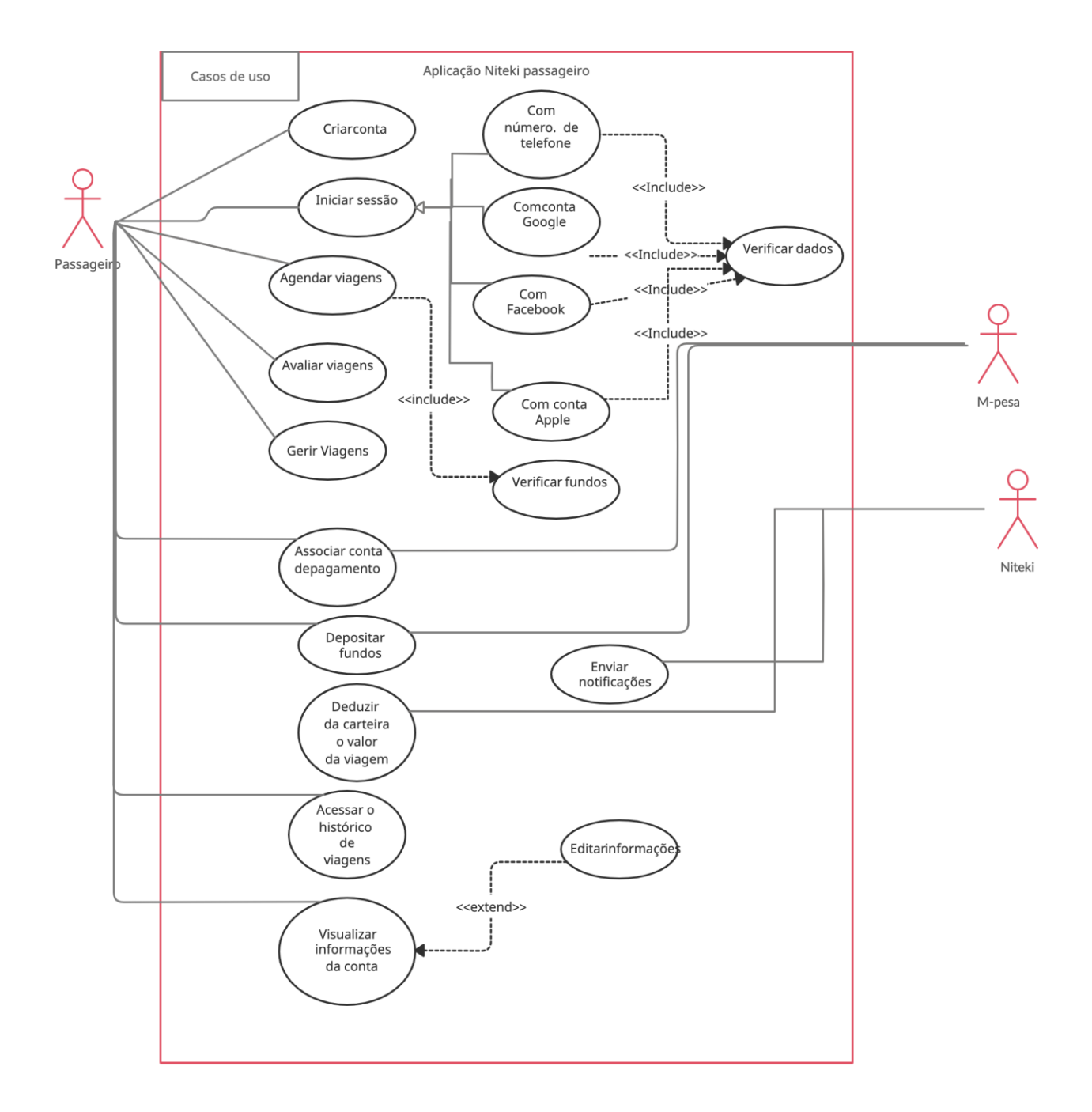

*Figura 5: Diagrama de casos de uso*

### **4.5. Proposta de Arquitetura para o Sistema**

A proposta para arquitetura do sistema baseia-se no modelo de três camadas. Abaixo são apresentadas e descritas cada uma delas:

**Camada de apresentação**: Está é a primeira camada, ela contém uma série de elementos da interface de utilizador como botões, formulários, páginas e outras visualizações que permitem que o utilizador interaja com a aplicação. Os componentes da interface do utilizador recebem entradas do utilizador e as enviam às camadas inferiores para o devido processamento. Esta camada se concentra principalmente na interface do utilizador.

**Camada de negócio** – Está é a segunda camada, ela contém a lógica do negócio e contém as funcionalidades que o aplicativo executa. Esta camada se concentra nas tarefas que a aplicação executa e em como elas serão executadas.

**Camada de dados** – A terceira e última camada, a camada de acesso a dados, é responsável por expor os dados armazenados na base de dados. Esta camada é responsável por gerir os componentes de acesso a dados e serviços. Ela permite manter, actualizar e aceder dados pertinentes que a aplicação necessitar.

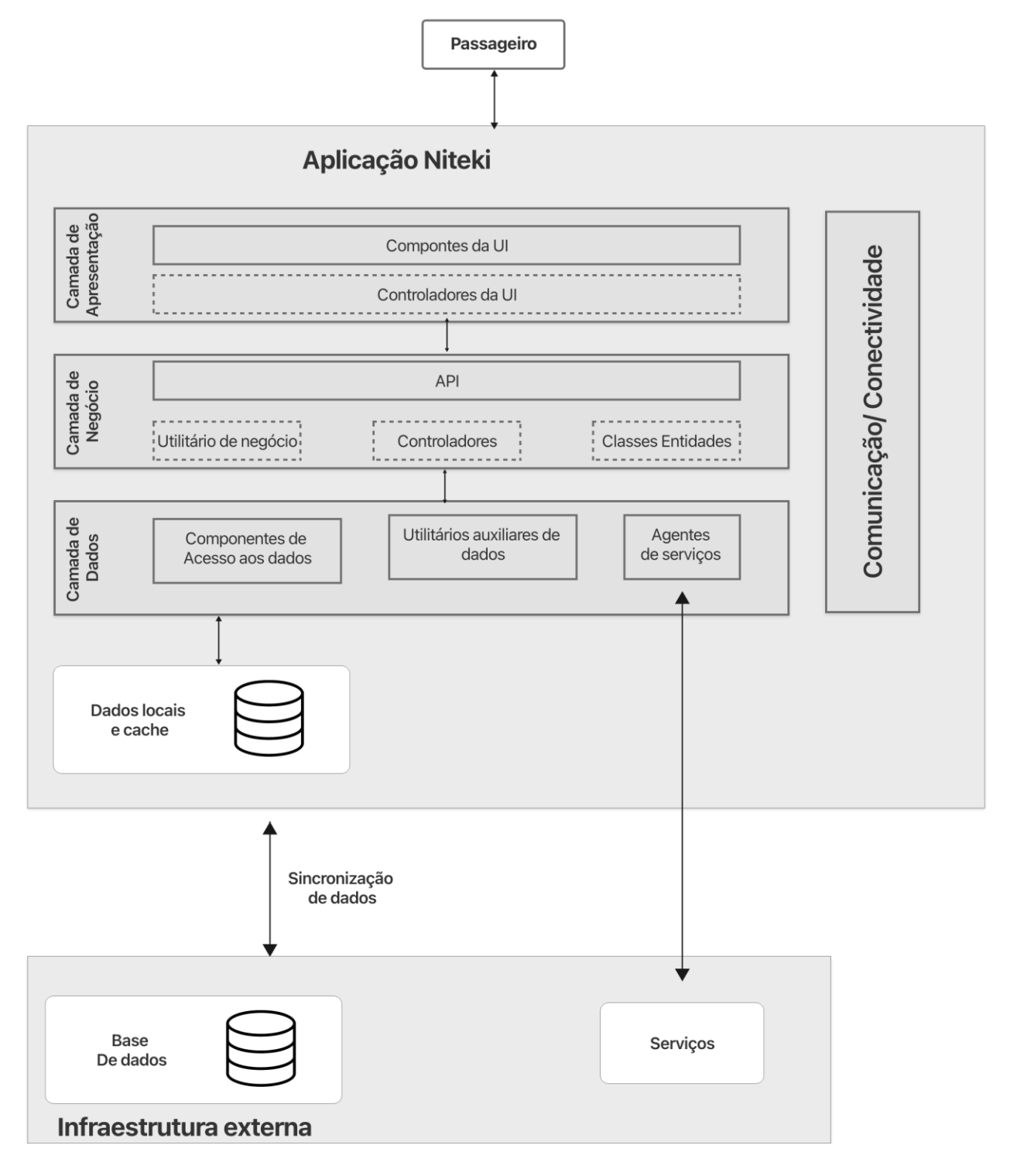

*Figura 6: Arquitetura do sistema proposto*

### **4.6. Principais ferramentas de desenvolvimento usadas**

Como o propósito do aplicativo desenvolvido neste trabalho é oferecer aos utilizadores uma forma rápida e fácil de marcar suas viagens, foi escolhida a ferramenta *Flutter*, um framework introduzido recentemente pelo Google, com foco na construção de interfaces, possibilitando assim a construção de um aplicativo com bom desempenho e uma UI de qualidade. Outra razão que levou a escolha do flutter é o fato da primeira versão da Niteki ter sido desenvolvida usando essa framework, e dessa forma o trabalho já existente pode ser reaproveitado.

### **4.6.1. Flutter**

O Flutter é um SDK de código aberto do Google que permite o desenvolvimento de aplicativos que executem tanto no Android quanto no iOS a partir de uma única base de código. Seu objetivo é permitir que os desenvolvedores criem aplicativos de alta performance com uma experiência nativa em ambas as plataformas.

O fluxo de desenvolvimento do flutter é orientado ao design e os *widgets. Widgets* são os blocos básicos da interface de usuário de um aplicativo Flutter. Assim, existem widgets para definir elementos estruturais (botões, menus...), elementos de estilo (fontes, cores...), aspectos de layouts (margens, espaçamentos...), existem também *widgets* com design específico para a plataforma Android (Material Components) e iOS (Cupertino). Além disso, o Flutter foi projetado para facilitar a criação de novos *widgets* e a personalização dos existentes. Os widgets formam uma hierarquia baseada na composição onde cada *widget* herda propriedades de seu superior. A Figura abaixo apresenta a hierarquia dos widgets.

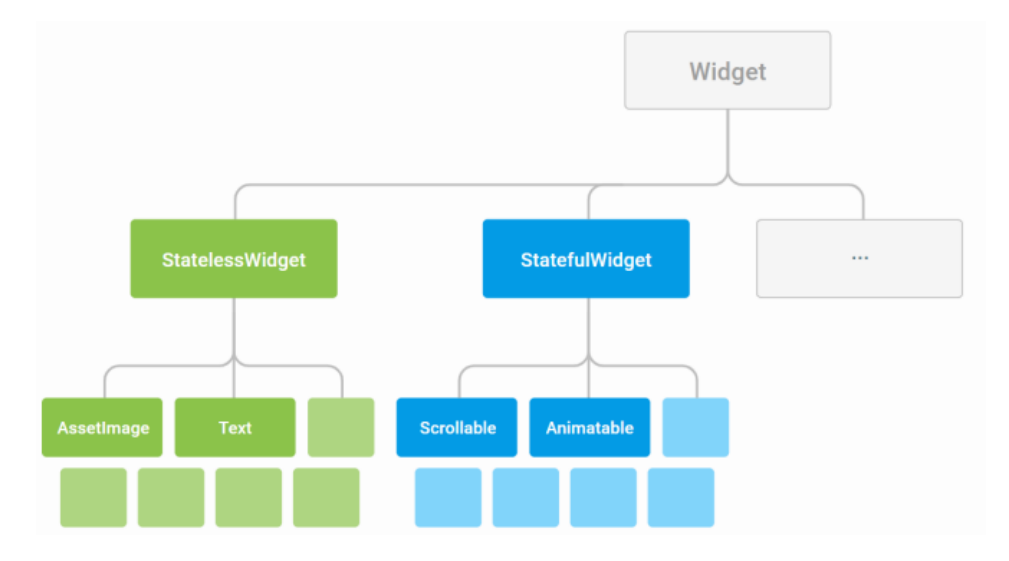

*Figura 7: Hierarquia de widgets*

*Fonte:<https://flutter.io/technical-overview/>*

O que torna o Flutter diferente da maioria das outras opções para criar aplicativos móveis, é que ele não utiliza os *widgets* fornecidos com o dispositivo. Em vez disso, utiliza o seu próprio mecanismo de renderização de alto desempenho para desenhar *widgets*.

Abaixo é apresentada a arquitetura do flutter.

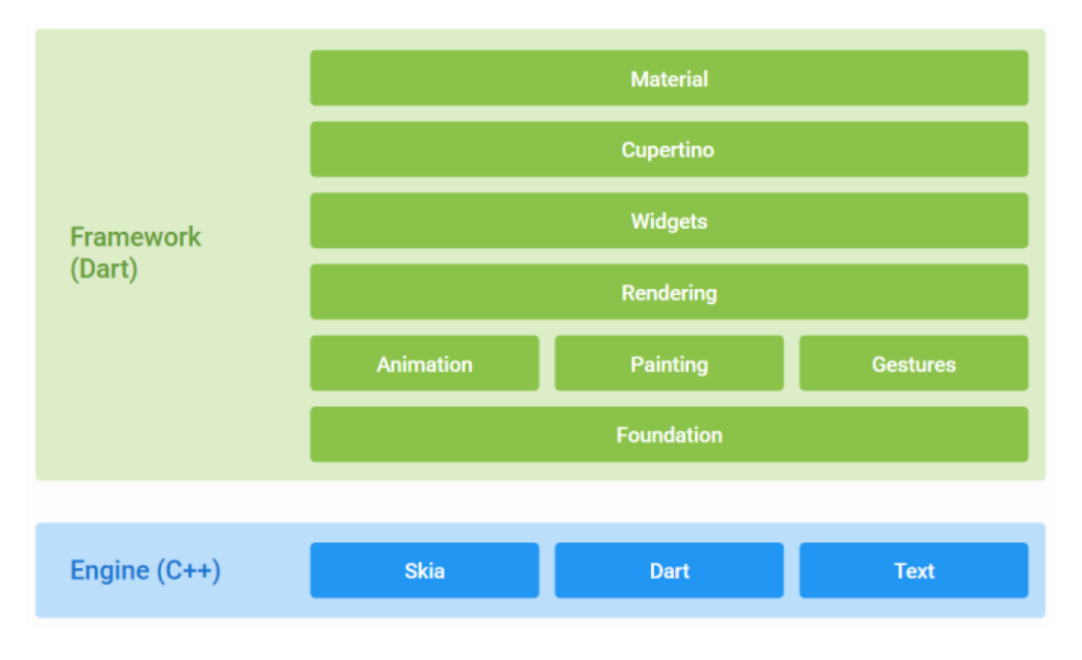

*Figura 8: Arquitetura do flutter*

*Fonte: https://flutter.io/technical-overview/*

A arquitetura do Flutter, é composta pela *engine*, uma camada fina de código C/C++, e pelo *framework*, organizado em uma série de camadas, cada uma construída sobre a anterior e onde está implementada a maior parte de seu sistema (composição, gestos, animação, estrutura, widgets...). Essa implementação é feita em Dart, uma linguagem de programação moderna, concisa e fortemente tipada e orientada a objetos.

### **4.6.2. NoSQL**

Quando se pensa em desenvolver um aplicativo, um detalhe importante a ser considerado é saber serão armazenados os seus dados. Neste trabalho foi utilizado um banco de dados NoSQL pela grande facilidade de integração com o Flutter

Harrinson (2015) aponta que as tecnologias de bancos de dados estão historicamente divididas em três grandes gerações, listadas a seguir:

- A primeira geração foi impulsionada pelo surgimento do computador e de uma série de sistemas de bancos de dados que foram evoluindo cada vez mais.
- A segunda geração iniciou com o surgimento dos bancos de dados relacionais após a definição do modelo relacional em 1970 a partir das ideias de Edgar Codd. Nesse período quase todos os sistemas de bancos de dados significativos compartilhavam a mesma arquitetura. Os três pilares dessa arquitetura foram o modelo relacional, transações ACID e a linguagem SQL.
- A terceira geração surgiu no início dos anos 2000 motivada pela popularização da internet e pelas novas demandas dos aplicativos modernos. Isso resultou em uma grande quantidade de novos sistemas de banco de dados que não aderiram às implementações relacionais tradicionais, entre eles os bancos de dados NoSQL.

Os autores Sadalage and Fowler (2012), defendem que o NoSQL nasceu devido a necessidade das aplicações lidarem com grandes quantidades de dados (*big data*), difíceis de serem modeladas com bancos de dados relacionais. Ainda segundo os autores, existem dois (2) motivos principais que levam os desenvolvedores a apostar no NoSQl:

O primeiro é a produtividade. Muito esforço no desenvolvimento de aplicativos é gasto no mapeamento de dados da memória para um banco de dados relacional. Um banco de dados NoSQL pode fornecer um modelo de dados que melhor atenda às necessidades do aplicativo, resultando em menos código para escrever, depurar e evoluir.

O segundo são os dados em grande escala. Para as organizações é importante capturar e processar uma grande quantidade de dados rapidamente. Elas consideram custoso fazer isso com bancos de dados relacionais. Isso se deve ao banco de dados relacional ser projetado para rodar em uma única máquina. Geralmente é mais econômico processar grandes quantidades de dados em clusters com diversas máquinas menores e mais baratas. Muitos bancos de dados NoSQL são projetados explicitamente para rodar em clusters, tornando-os melhor adaptados a esse cenário.

Bases de dados NoSQL podem ser classificados de acordo com o seu modelo de dados. Os quatro principais são: chave-valor, documentos, família de colunas e grafo. Para a elaboração do aplicativo, foi utilizado o Firebase Cloud Firestore, um banco de dados NoSQL disponibilizado recentemente pelo Google, cujo modelo é o de documentos.

### **4.6.3. Firebase Cloud Firestore**

O Firebase Cloud Firestore é um banco de dados NoSQL hospedado na nuvem, designado para aplicativos móveis, Web e servidores a partir do Firebase e do Google Cloud Platform. Permite que aplicativos iOS, Android e Web o acessem diretamente por meio de SDKs nativos.

O modelo de dados NoSQL do Cloud Firestore é o documento, onde dados são armazenados em documentos que contêm mapeamentos de chave para valores. Esses documentos são armazenados em coleções, utilizadas para organizar os dados e criar consultas. Os documentos são compatíveis com diversos tipos de dados diferentes, entre eles, strings, inteiros, números de ponto flutuante, booleanos, além de elementos complexos e aninhados. Os documentos podem conter subcoleções e é possível a criação de estruturas de dados hierárquicas que podem ser escalonadas à medida que o banco de dados cresce.

No Cloud Firestore é possível criar consultas superficiais para recuperar dados no nível do documento sem precisar recuperar a coleção inteira ou qualquer subcoleção aninhada. Isso garante uma grande eficiência na recuperação dos dados. Nas consultas podem ser adicionadas classificação, filtragem e limites. As consultas são indexadas por padrão, portanto, o desempenho é proporcional ao tamanho do conjunto de resultados, e não ao conjunto de dados.

O banco garante a sincronia dos dados em aplicativos clientes por meio de *listeners* em tempo real. Assim, os dados são mantidos atualizados instantaneamente nos aplicativos sem recuperar todo o banco de dados sempre que houver mudanças, recuperando somente as alterações.

Oferece suporte off-line para dispositivos móveis e Web para que os aplicativos funcionem independentemente de problemas na rede ou falta de conexão com a Internet, armazenando em cache os dados utilizados pelo aplicativo. Dessa maneira, o aplicativo poderá escrever, ler, detectar e consultar dados, mesmo que o dispositivo esteja sem Internet. Quando o dispositivo se conecta novamente, as alterações locais são sincronizadas novamente no Cloud Firestore.

#### **4.6.4. Firebase UI**

O FirebaseUI é um conjunto de bibliotecas de código aberto para o Firebase, que permite conectar rapidamente elementos de interface do usuário ao banco de dados do Firebase para armazenamento de dados, permitindo que as visualizações sejam atualizadas em tempo real conforme vão mudando e fornecendo interfaces simples para tarefas comuns como exibir listas ou coleções de itens (FIrebase, 2018).

Além disso, o FirebaseUI simplifica a autenticação do Firebase ao fornecer métodos de autenticação fáceis de usar que se integram a provedores de identidade comuns como Facebook, Twitter e Google, além de permitir que os desenvolvedores usem uma interface do usuário incorporada para facilitar o desenvolvimento (FIrebase, 2018) .

### **4.7. Outras ferramentas e tecnologias usadas**

De modo a materializar o trabalho, foram usadas para além das ferramentas listadas acima, outras tecnologias como o Adobe Xd que foi usado para o design de interfaces, o xCode que foi usado para a testagem do aplicativo em dispositivos iOS. Foram usadas várias outras ferramentas para a concretização do presente trabalho. Um resumo de todas as tecnologias e ferramentas usadas são listadas no apêndice 5: Tecnologias e ferramentas.

### **4.8. Processo de desenvolvimento**

O desenvolvimento da solução proposta foi dividido em duas fases. A primeira consistiu em uma análise dos problemas na aplicação existente. Foram identificados os constrangimentos enfrentados pelos usuários no uso da aplicação e os motivos que levaram a rejeição da aplicação na App Store. A primeira fase abrigou também melhorias na aplicação e correção dos problemas que impediram a aplicação de ser aprovada na App Store, de modo a garantir que os utilizadores ativos pudessem ter uma experiência melhor no uso da aplicação e que a aplicação pudesse ser lançada para usuário de dispositivos iOS. No anexo 3 podem ser vistas capturas de tela que mostram que a aplicação foi lançada e aprovada na Google Play e na App Store depois da realização das melhorias, terminando assim a primeira fase. A segunda fase consistiu no desenvolvimento de uma aplicação com um novo design que permitisse uma melhor experiência aos usuários, que fosse fácil de se usar e que fosse compatível com os sistemas Android e iOS. As interfaces do protótipo desenvolvido na segunda fase podem ser vistas no Apêndice 4.

### **5. Capítulo V – Apresentação e discussão de resultados**

Para atender ao objectivo geral do trabalho (Desenvolver uma versão intuitiva e multiplataforma (Android e iOS) da aplicação Niteki), recorreu- se a uma revisão de literatura, seguido de entrevistas aos colaboradores da Tcharlizy Enterprise, colecta de revisões dos utilizadores da Niteki e análise de revisões da Apple, de modo a apurar os problemas que a aplicação Niteki apresenta e os constrangimentos que seus utilizadores enfrentam. Com base na informação obtida nessas etapas foi concebida e modelada uma proposta de solução para o problema identificado, e por fim foi feita a implementação da solução proposta.

### **5.1. Revisão da literatura**

Na revisão de literatura procurou-se ilustrar a relevância do problema e analisar as formas disponíveis para a resolução do mesmo, referenciando aos autores que abordaram sobre o tema. Buscou-se de igual modo esclarecer conceitos diretamente ligados ao transporte partilhado, além de apresentar os conceitos e pensamentos dos autores sobre as tecnologias de informação e o seu uso em outros países na gestão de reclamações e denúncias. Com base nas pesquisas feitas juntas ao caso de estudo, verificou-se a necessidade de se desenvolver uma nova versão da aplicação Niteki.

### **5.2. Identificação dos problemas da solução atual**

De modo a desenvolver uma solução viável, é necessário que sejam identificados os pontos que causam deficiências na solução atual. De modo a identificar os problemas, foram feitas entrevistas no caso de estudo e foram analisados *feedbacks* dos utilizadores da aplicação (Podem ser vistos no Anexo 2). Foram também analisados os pontos que contribuem para a não aprovação da aplicação atual pela Apple (podem ser vistos no Anexo 1).

### **5.3. Desenho e desenvolvimento do protótipo**

A proposta de solução apresentada foi influenciada pela informação colhida na revisão de literatura, pelas entrevistas e conversas tidas junto ao caso de estudo, pela análise das opiniões e revisões dos utilizadores (e utilizadores em potencial da Niteki) e pelo estudo dos

requisitos de Design e performance para a publicação de aplicações na Google Play e na Apple Store.

O desenvolvimento do protótipo foi tomado como base o modelo de arquitetura apresentado no capítulo IV. Deste modo, foram selecionadas as tecnologias adequadas para atender aos requisitos do sistema.

As interfaces do protótipo desenvolvido são apresentadas no apêndice 4: Interfaces de utilizador.

### **5.3.1. Testes do protótipo desenvolvido**

De modo a validar a usabilidade do protótipo desenvolvido, utilizadores da Niteki foram convidados a realizar testes de usabilidade do mesmo, com o objetivo de verificar a sua facilidade de uso, possibilitando que eventuais problemas pudessem ser corrigidos em versões futuras. A escolha dos testadores seguiu o processo descrito em 1.4.2.Amostragem. Os utilizadores foram convidados a realizar um conjunto de actividades seguindo um roteiro previamente definido. Depois da realização das atividades, os testadores preencheram um questionário desenvolvido no Google Forms (Apêndice 5). Neste questionário, os utilizadore preenchem seu perfil e respondem sobre a facilidade que tiveram em realizar as tarefas definidas. No final os participantes responderam a um questionário padronizado System Usability Scale (SUS), cujo objectivo é medir o nível de usabilidade da aplicação. O processo de testagem é descrito em 1.4.5 Testes do protótipo.

Abaixo, são apresentados os resultados obtidos, extraído das resposta ao formulário de testagem.

### **5.3.1.1. Perfil dos participantes**

Inicialmente foi solicitada a ocupação dos participantes, de forma a assegurar que o aplicativo estaria sendo avaliado pelo público ao qual é destinado.

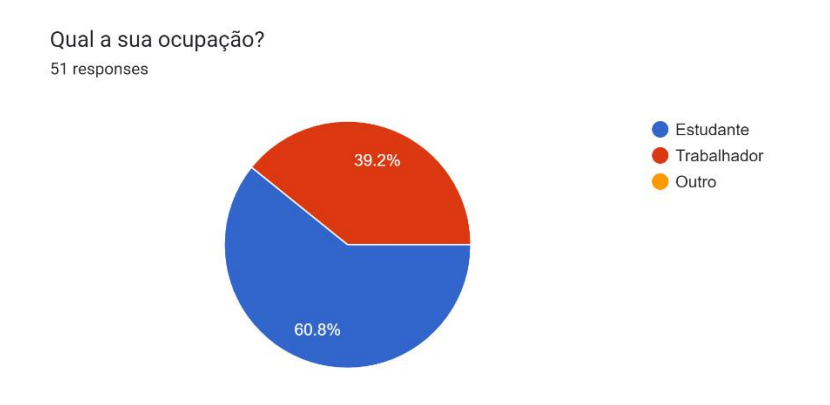

*Figura 9: Ocupação dos participantes*

Também foi questionada a familiaridade dos participantes com o uso de aplicações móveis. Um usuário que tenha um bom domínio no uso de aplicações, tem melhores condições de avaliar a usabilidade, em comparação com outras aplicações que utilizam. Os resultados demonstram que 98,1% dos participantes consideram seu nível de domínio entre 4 e 5, representando boas condições para avaliar o aplicativo.

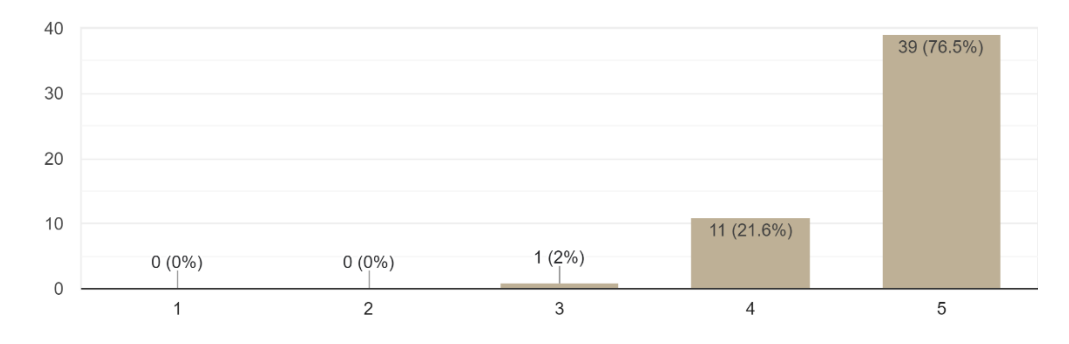

Como você considera seu domínio na utilização de aplicações móveis? 51 responses

*Figura 10: Domínio na utilização de aplicativos móveis por parte dos participantes*

#### **5.3.1.2. Facilidade da realização de tarefas**

As respostas a facilidade de realização das tarefas definidas no roteiro de atividades são apresentadas abaixo. As tarefas corresponderam nas principais funcionalidades da aplicação, permitindo que os participantes pudessem explorar as principais opções de navegação nas interfaces da aplicação.

### 1. Criar conta na aplicação

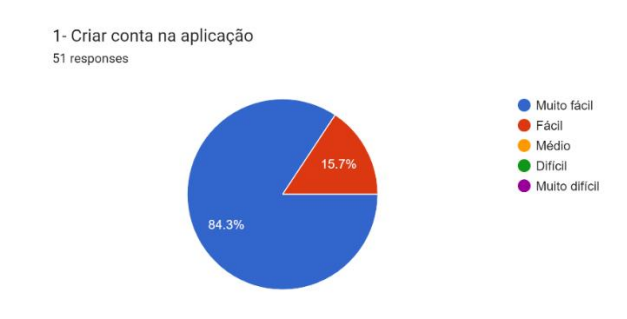

*Figura 11: Tarefa 1 - Criar conta na aplicação*

2. Iniciar sessão na aplicação

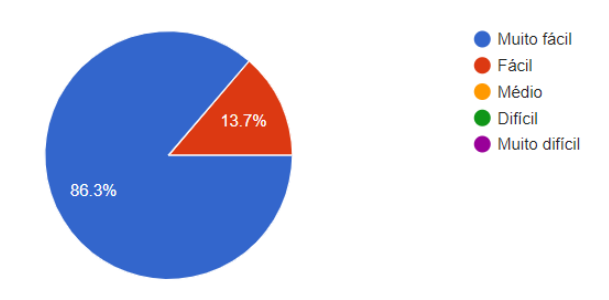

*Figura 12: tarefa 2- Iniciar sessão na aplicação*

3. Efectuar uma viagem

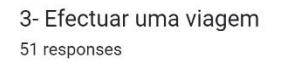

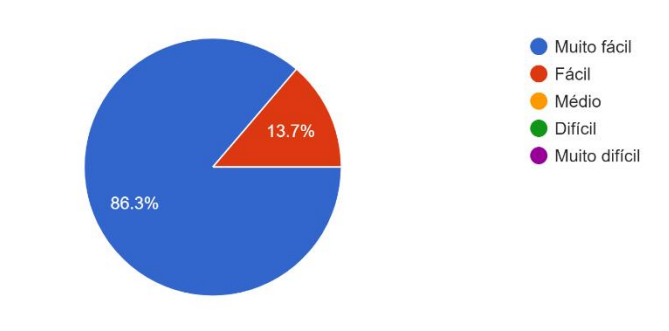

*Figura 13: tarefa 3: Efectuar uma viagem na aplicação*

4. Avaliar uma viagem feita

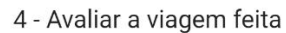

51 responses

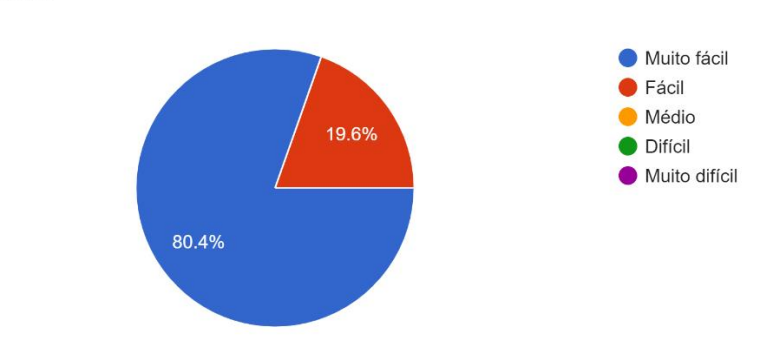

*Figura 14: tarefa 4 - avaliar uma viagem feita*

#### 5. Acessar ao perfil

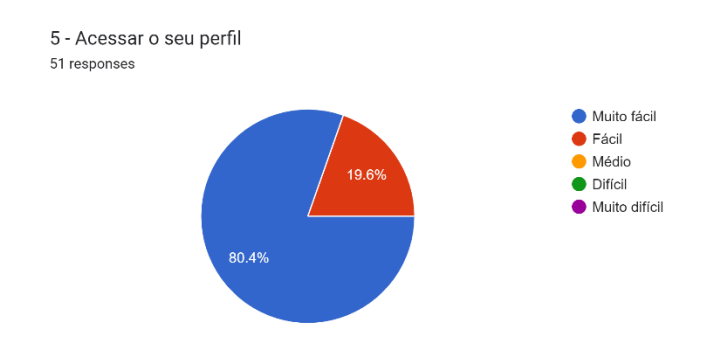

#### *Figura 15: tarefa 5- Acessar ao perfil*

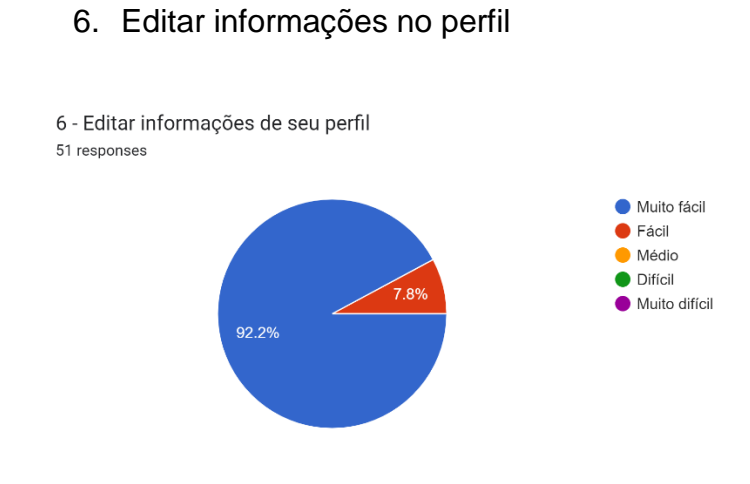

*Figura 16: tarefa 6 - Editar informações no perfil*

### 7. Salvar a informação editada no perfil

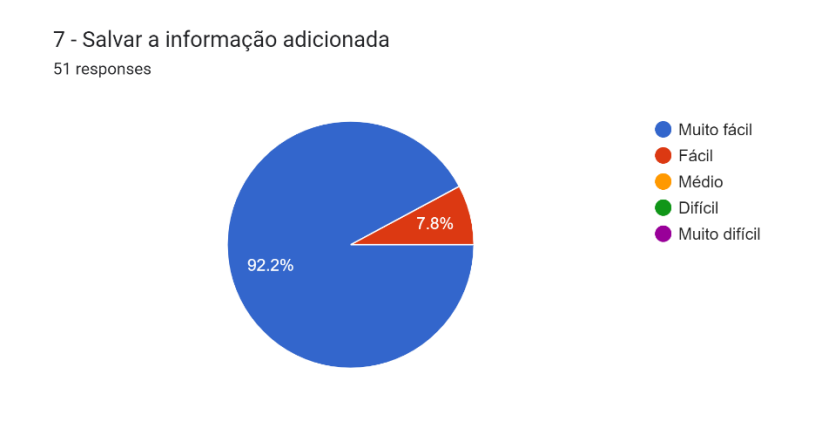

*Figura 17: tarefa 7 - Salvar a informação editada no perfil*

#### 8. Terminar sessão na aplicação

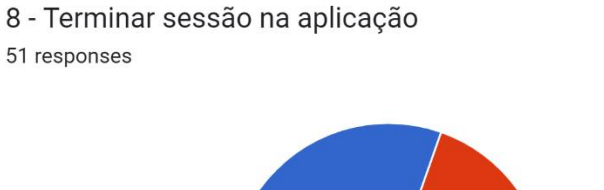

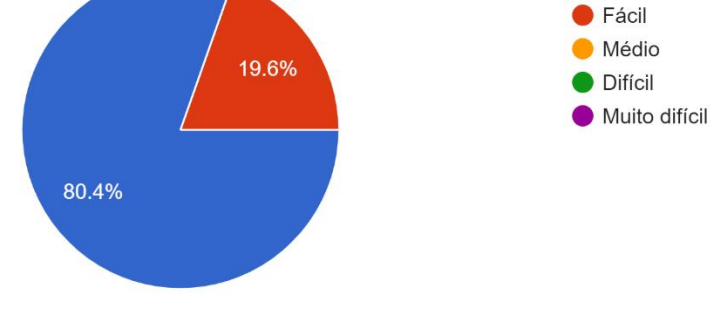

Muito fácil

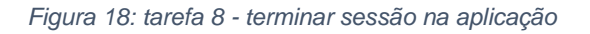

Os resultados apontam que, de um modo geral, os participantes não tiveram dificuldades para realizar as tarefas solicitadas.

### **5.3.2. Nível de usabilidade –** *System Usability Scale* **(***SUS***)**

A última parte da avaliação consistia na realização do questionário SUS, de forma que ao final do experimento pudesse ser gerada uma pontuação para a usabilidade do aplicativo. A metodologia SUS 'e descrita em 1.4.5. Testes do protótipo

Abaixo, é apresentada uma figura com os resultados da avaliação.

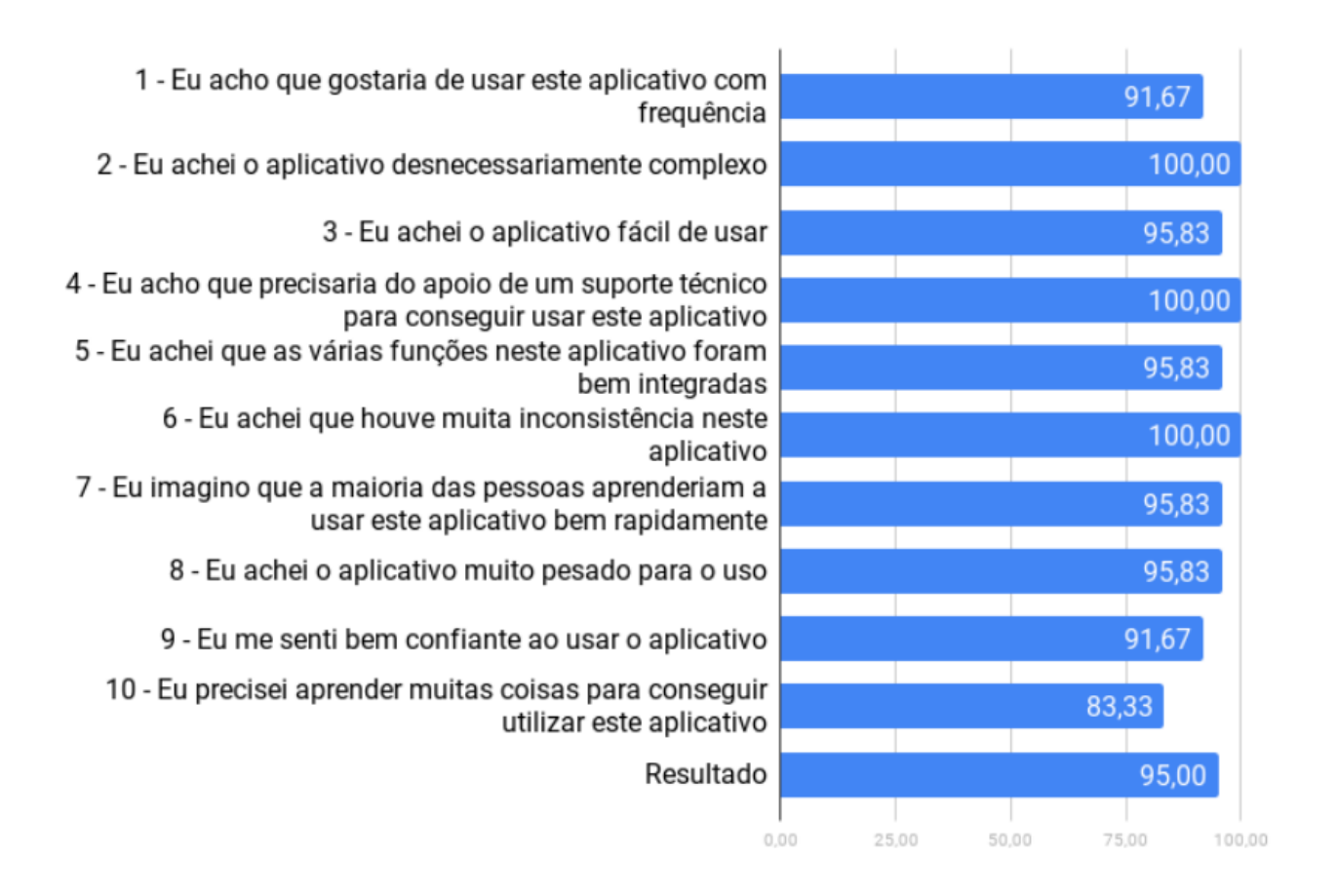

#### *Figura 19: Questionário SUS – Respostas*

Tomando como referência A Figura 23, a pontuação obtida pelo aplicativo (95) possui um grau aceitável, conceito A e classificação adjetiva excelente, demonstrando que o aplicativo possui boa usabilidade, ou seja, os usuários tiveram facilidade para interagir com a interface e de uma forma eficiente.
#### **6. Capítulo VI – Considerações Finais**

#### **6.1. Conclusões**

Os objectivos definidos para o trabalho (objectivo geral e objectivos específicos) foram alcançados, foi possível estudar uma forma de resolver o problema identificado e desenhar uma proposta de solução.

O trabalho resultou no projeto de uma aplicação móvel para permitir que cidadãos da cidade de Maputo partilhem transporte durante suas viagens de forma simples e agradável, superando as limitações verificadas na aplicação Niteki até então utilizada.

Foram exploradas tecnologias modernas de desenvolvimento multiplataforma como o Flutter, que permitiu tornar o aplicativo disponível para as duas plataformas móveis predominantes no mercado. Com essa limitação superada, espera-se uma maior utilização do aplicativo por parte dos cidadãos da capital moçambicana.

A utilização de uma versão adaptada da metodologia ágil, envolveu a criação de histórias de utilizador para orientar a implementação das funcionalidades, que foram sendo validadas com o supervisor de estágio ao final de cada sprint. Após o último sprint, o protótipo da aplicação foi testado de modo a garantir que a aplicação estava realizando as funções previstas da maneira programada. Todo esse processo resultou em uma aplicação que atendeu a necessidade inicialmente identificada, embora seja possível a inserção de outras funcionalidades a partir de novos requisitos.

Identificar se o aplicativo atendia ao atributo da usabilidade era fundamental. Neste sentido, foi aplicado um questionário aos utilizadores da Niteki possibilitando uma avaliação mais criteriosa sobre a qualidade do aplicativo. Os resultados dessa avaliação foram considerados positivos, uma vez que esses usuários não tiveram dificuldades para realizar as tarefas propostas. A pontuação SUS obtida, de 95, sugere que a aplicação possui um grau elevado de usabilidade e poderá contribuir para que os utilizadores da Niteki façam as suas viagens diárias de forma simples e rápida.

#### **6.2. Recomendações para Trabalhos Futuros**

Sugere-se que para trabalhos futuros, a Tcharlizy Enterprise adicione uma forma de exportar os dados armazenados na base de dados de modo a gerar relatórios e a criar faturas de pagamento para os usuários.

Sugere-se ainda o desenvolvimento de uma aplicação web, pela qual se fará a gestão de todas as operações que acontecem na aplicação. Deste modo, a Tcharlizy terá a sua disposição informação relevante que garantira uma tomada de decisão mais acertada.

De modo a garantir uma experiência de uso ainda melhor aos seus usuários, seria interessante o desenvolvimento e integração de uma solução que controla o tráfego rodoviário. A partir dessa informação, a Niteki faria sugestões das melhores rotas para as viagens, reduzindo o tempo de estrada dos utilizadores.

#### **6.3. Constrangimentos enfrentados**

Foram observados alguns constrangimentos durante a realização do trabalho, tendo como destaque o tempo limitado previsto para a conclusão do trabalho, o que de certa forma não permitiu com que a aplicação fosse apresentada para avaliação por um público maior (como estudantes de diversas universidades, trabalhadores de algumas instituições, e outros).

O tempo limitado, associado ao facto de se ter estado a trabalhar em uma aplicação em produção, onde manutenções frequentes deviam ser feitas, novas funcionalidades deviam ser adicionadas e publicações de atualizações deviam ser lançados (tendo de aguardar o tempo que os testadores da Google Play e da App Store levam para fazer a revisão) constituíram um desafio que foi enfrentado durante a realização do trabalho. Mas, felizmente foi possível concluir o trabalho apesar disso.

#### **Bibliografia**

- [1]. Amey, A. M. (2010). Real time ridesharing: exploring the opportunities and challenges. *dissertação no Massachusettes Institute of technology*.
- [2]. Android. (30 de 08 de 2021). *Android platfform.* Acesso em 20 de Maio de 2022, disponível em Android developer: https://developer.android.com/guide/platform
- [3]. Android. (4 de Maio de 2022). *Android-12.* Fonte: Android: https://www.android.com/android-12/
- [4]. Apple. (2014). *iOS Technology Overview*. Acesso em 21 de Maio de 2022, disponível em Apple Apple Developer: https://developer.apple.com/library/content/documentation/Miscellaneous/Conceptu al/iPhoneOSTechOverview/Introduction/Introduction.html
- [5]. Araújo, A. R. (2010). Estudo do funcionamento dos transportes públicos em Maputo e desenvolvimento de acções de melhoria. *Dissertação na Universidade do porto*.
- [6]. BJORN-HANSEN, A., GROENLI, T., & GHINEA, G. (2018). A survey and taxonomy of core concepts and research challenges in cross-platform mobile development.
- [7]. Corais. (8 de Agosto de 2016). *Protótipo funcional*. Acesso em 2 de Junho de 2022, disponível em Corais: https://www.corais.org/node/347
- [8]. EL-KASSAS, W. S., Abdullah, B. A., Yousef, A. H., & Wahba, A. M. (12 de Junho de 2017). *Taxonomy of Cross-Platform Mobile Applications Development Approaches*. Acesso em 3 de Junho de 2022, disponível em sciencedirect:

https://www.sciencedirect.com/science/article/pii/S2090447915001276?via%3Dihub #!

- [9]. Federhen, A. K. (2018). Avaliação da possibilidade do uso de sistemas "partilha de viagem" como forma de transporte alternativo nas cidades de Maputo e Matola. *Dissertação de mestrado em Gestão Empresarial na Universidade Eduardo Mondlane*.
- [10]. FIrebase. (2018). *Firebase UI*. Acesso em 4 de Junho de 2022, disponível em FIrebase: https://opensource.google.com/projects/firebaseui
- [11]. Fowler, M., & Sadalage, P. (2012). *NoSQL Distilled: A Brief Guide to the Emerging World of Polyglot Persistence* (1 ed.). Addison-Wesley.
- [12]. Gargenta, M., & Nakamura, M. (2014). *Learning Android: Develop Mobile Apps Using Java and Eclipse* (2 ed.). O'Reilly Media.
- [13]. Gerhardt, T. E., & Silveira, e. D. (2009). *Métodos de pesquisa.* UAB/UFRGS.
- [14]. Gil, A. C. (2010). *Como elaborar projetas de pesquisa* (5 ed.). São Paulo, Brasil: Atlas.
- [15]. Goldenberg, M. (1997). *A arte de pesquisar.* Rio de Janeiro.
- [16]. Harirson, G. (2015). *Next Generation Databases.*
- [17]. INE. (2020). *População moçambicana para 2021.* Maputo: Instituto Nacional de Estatisticas.
- [18]. Lecheta, R. R. (2015). *Google Android - Aprenda a criar aplicações para dispositivos* (5 ed.). Navatec Editora.
- [19]. Levin, J. (2012). *Mac OS X and iOS Internals: To the Apple's Core* (1 ed.). Wrox.
- [20]. Marconi, M. d., & Lakatos, E. M. (2003). *Fundamentos de Metodologia Científica* (5 ed.). São Paulo, Brasil: Atlas.
- [21]. Olmsted, J. (2014). Improving the economic and environmental sustainability of the university of witwatersrand's public transport services through adopting shared . *Johannesburg, South Africa: University of Witwaters Rand*.
- [22]. Prodanov, C. C., & Freitas, E. C. (2013). *Metodologia do Trabalho Científico: Métodos e Técnicas da Pesquisa e do Trabalho Acadêmico* (2 ed.). Novo Hamburgo, Rio Grande do Sul, Brasil: Universidade FEEVALE.
- [23]. *Share of global smartphone shipments by operating system from 2014 to 2023*. (23 de Maio de 2022). Fonte: Statista: https://www.statista.com/statistics/272307/marketshare-forecast-for-smartphone-operating-

systems/#:~:text=Smartphones%20running%20the%20Android%20operating,perce nt%20share%20of%20the%20market.

- [24]. Sommerville, I. (2011). *Software Engineering.* Pearson.
- [25]. Statista. (7 de February de 2022). *Market share of mobile operating systems worldwide 2012-2022*. Acesso em 10 de May de 2022, disponível em Statista: https://www.statista.com/statistics/272698/global-market-share-held-by-mobileoperating-systems-since-2009/#:~:text=Market%20share%20of%20mobile%20operating%20systems%20wor ldwide%202012%2D2022&text=Android%20maintained%20its%20position%20as,th

e%20mobile%2

[26]. Tanenbaum, A. S., & Bos, H. (2016). *Sistemas Operacionais Modernos* (4 ed.). São Paulo, Brasil: Pearson Education do Brasil Ltd.

#### **Apêndices**

#### **Apêndice 1: Descrição de casos de uso**

Abaixo são apresentadas as descrições de alguns casos de uso, foram selecionados os casos de uso considerados essenciais para resolução do problema, tendo sido selecionados os seguintes:

- 1- Cadastrar utilizador
- 2- Iniciar sessão
- 3- Agendar viagem
- 4- Cancelar viagem
- 5- Efectuar viagem
- 6- Visualizar perfil
- 7- Atualizar perfil
- 8- Enviar notificações

#### **Descrição do caso de uso - Cadastrar utilizador**

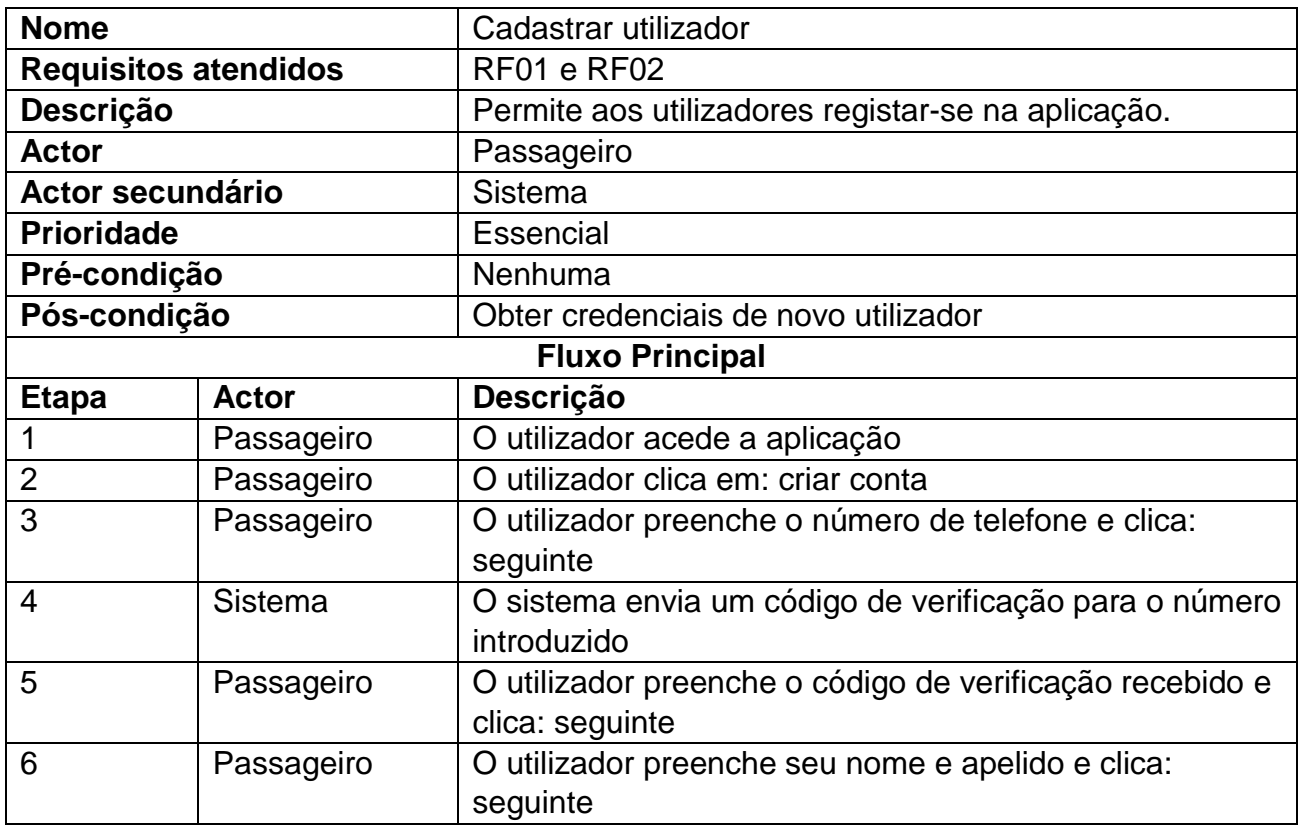

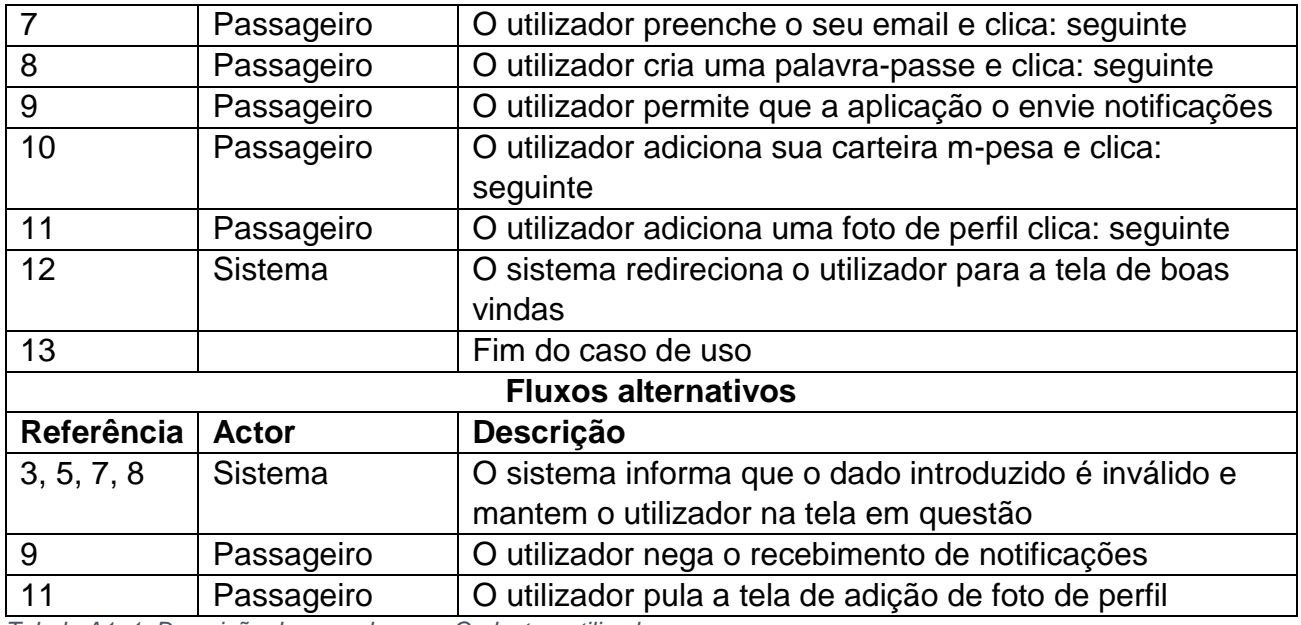

*Tabela A1. 1: Descrição do caso de uso - Cadastrar utilizador*

# **Descrição do caso de uso – Iniciar sessão**

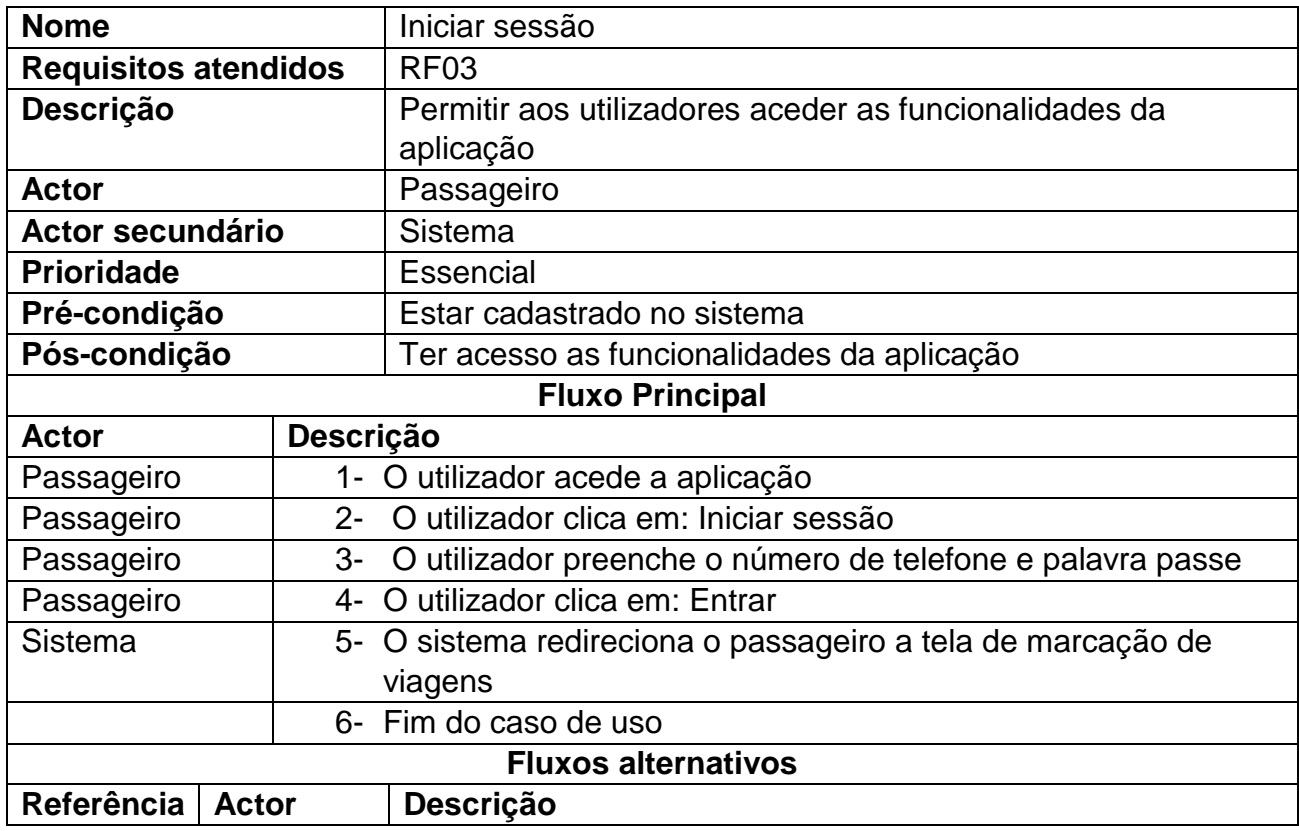

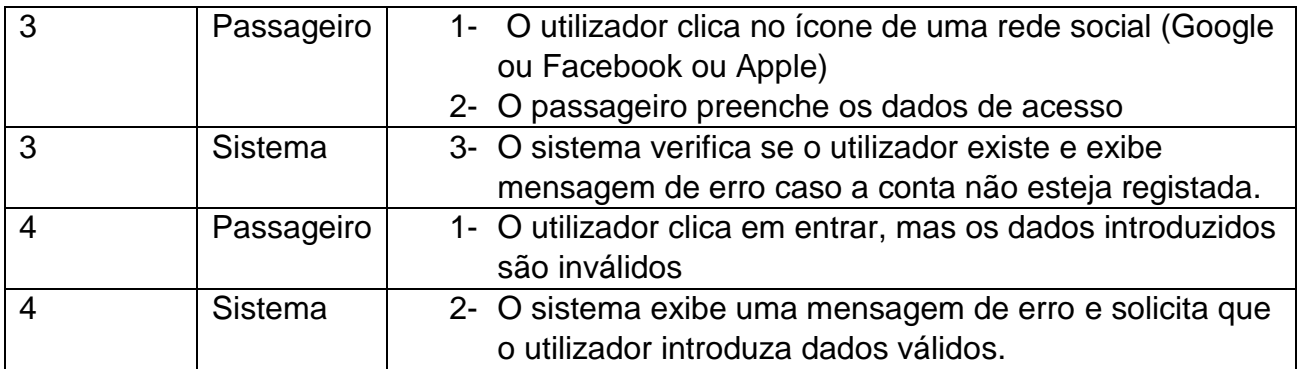

*Tabela A1. 2: Descrição do caso de uso - Iniciar sessão*

## **Descrição do caso de uso – Agendar viagens**

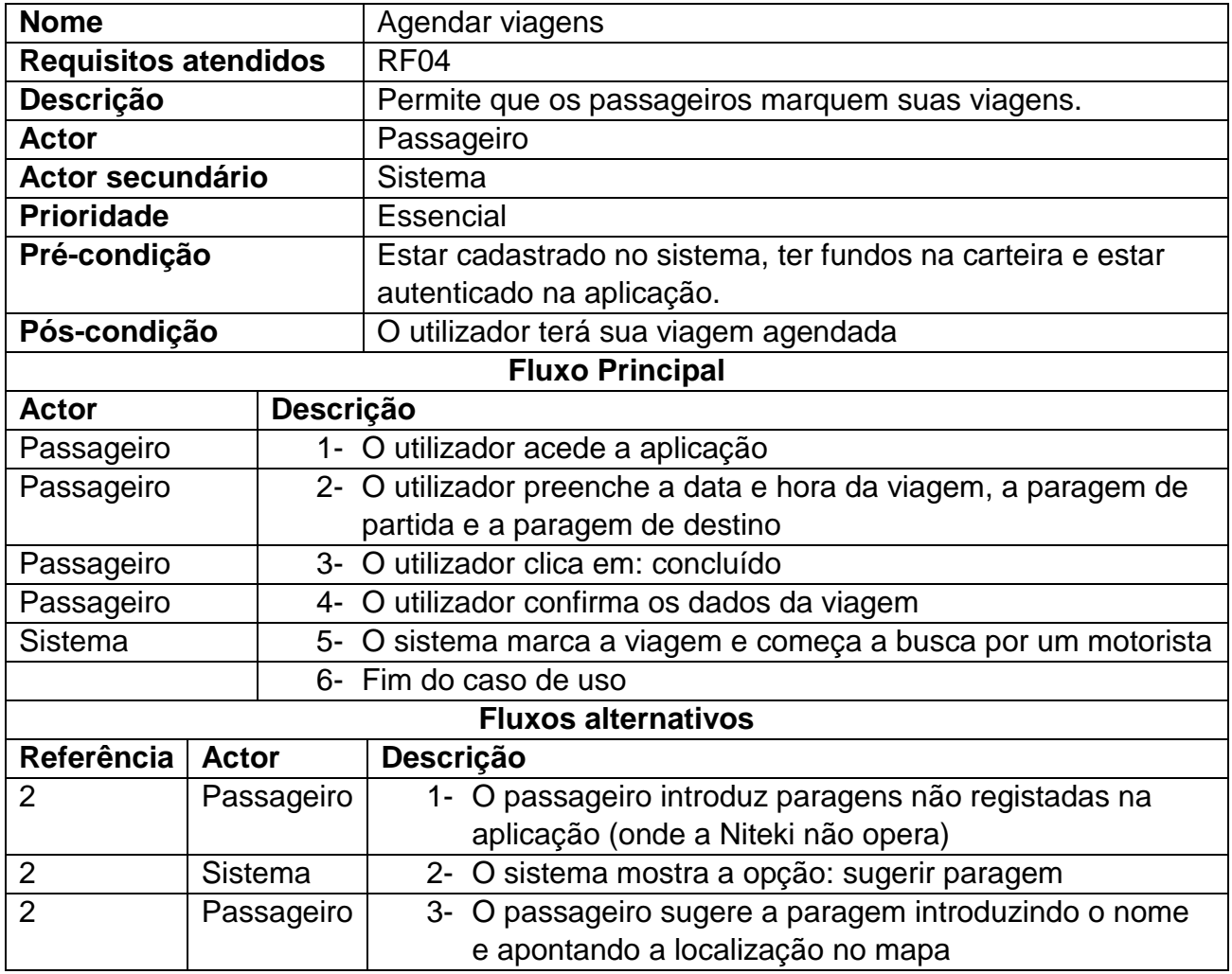

*Tabela A1. 3: Descrição do caso de uso - Agendar viagem*

## **Descrição do caso de uso – Cancelar viagens**

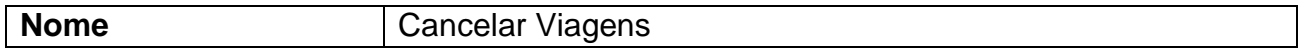

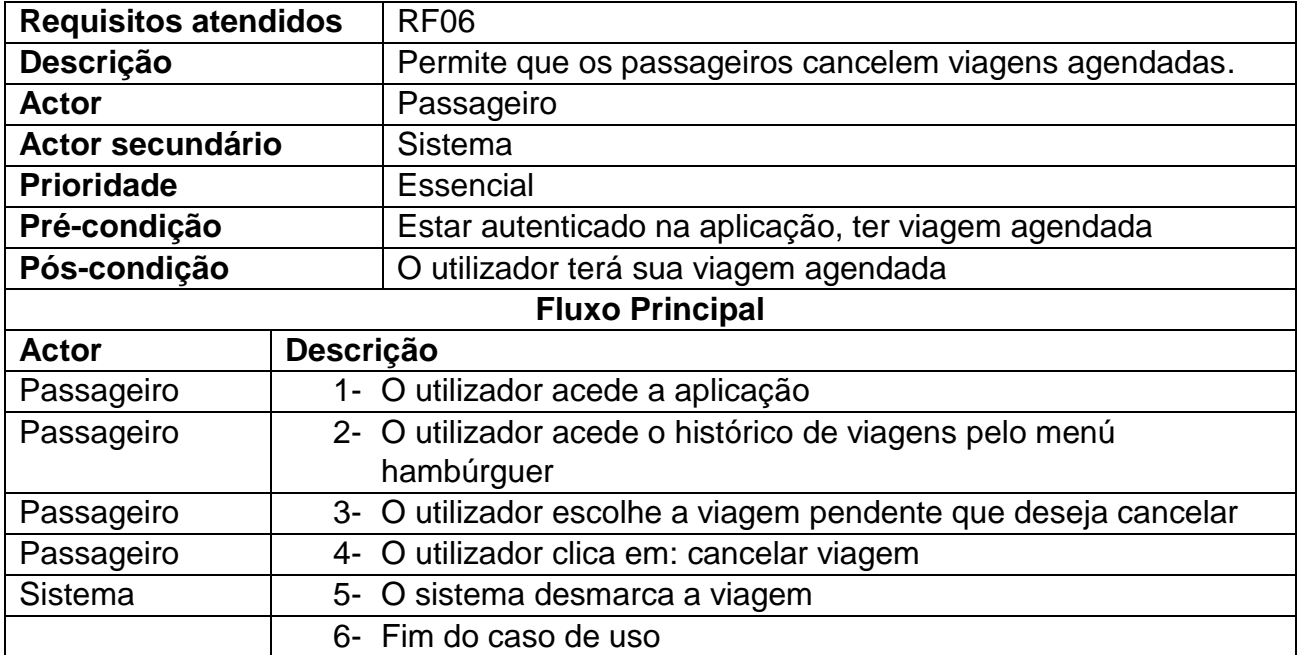

*Tabela A1. 4: Descrição do caso de uso - Cancelar viagem*

## **Descrição do caso de uso – Efectuar viagem**

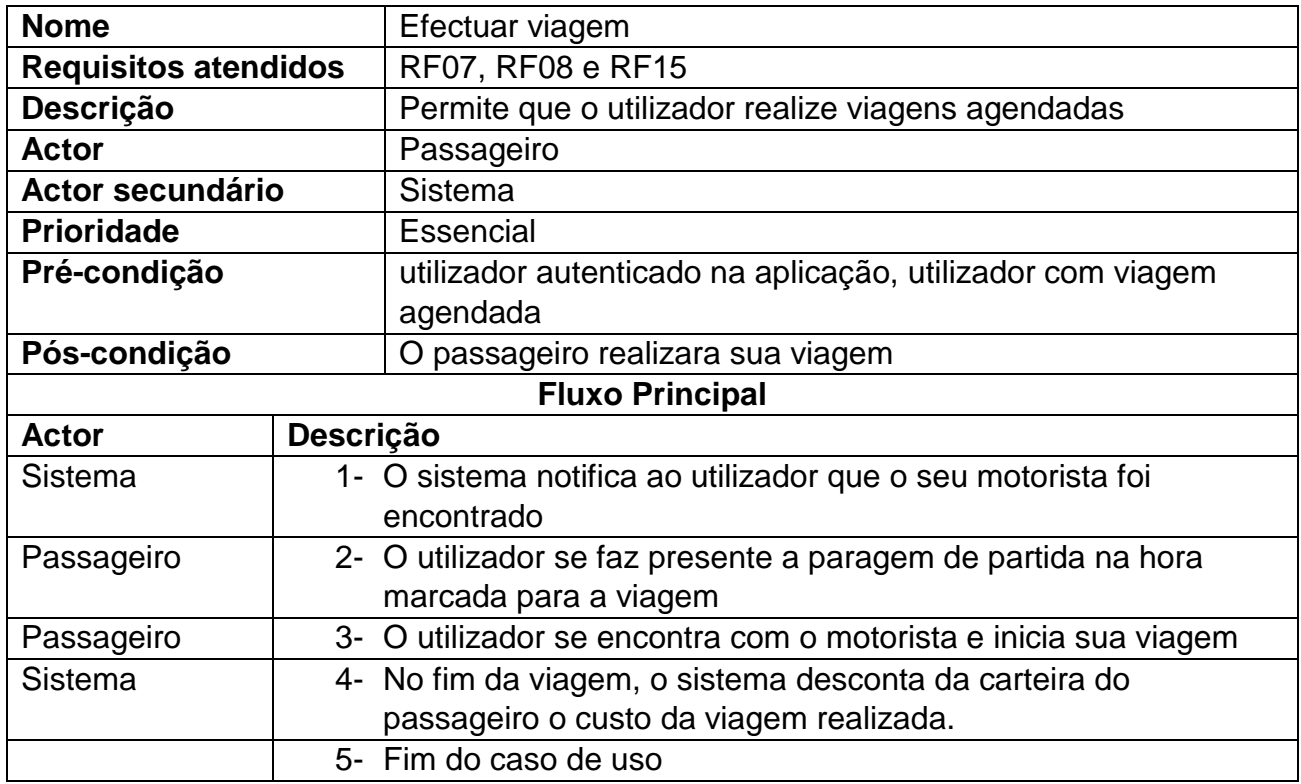

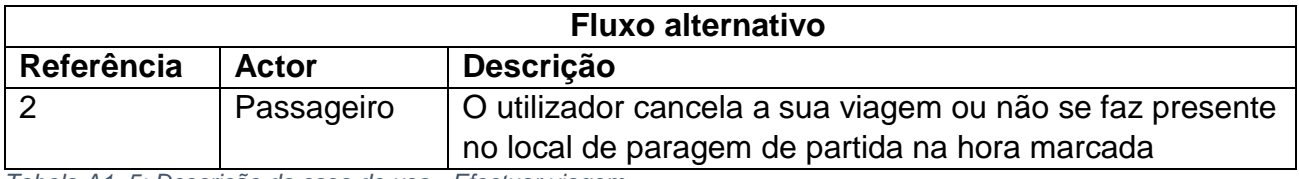

*Tabela A1. 5: Descrição do caso de uso - Efectuar viagem*

## **Descrição do caso de uso – Visualizar perfil**

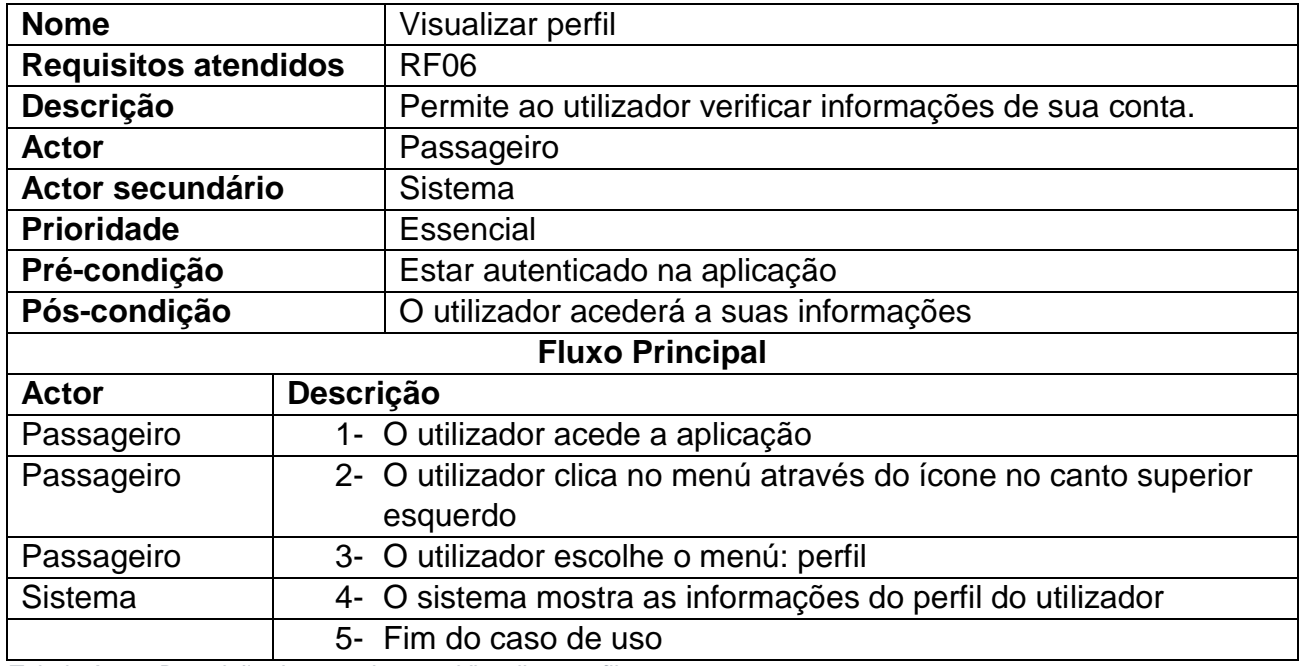

*Tabela A1. 6: Descrição do caso de uso - Visualizar perfil*

#### **Descrição do caso de uso – Atualizar perfil**

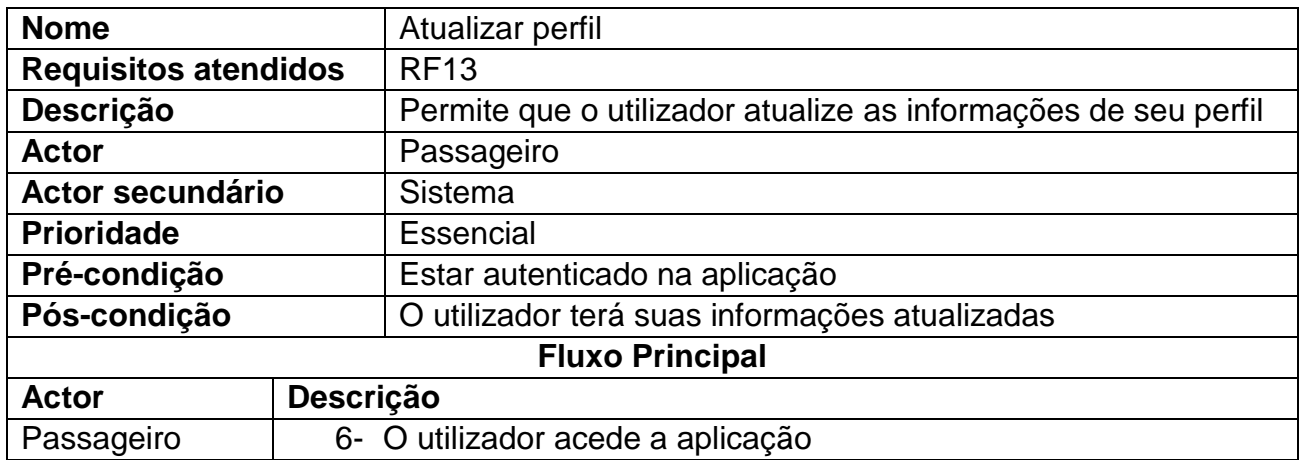

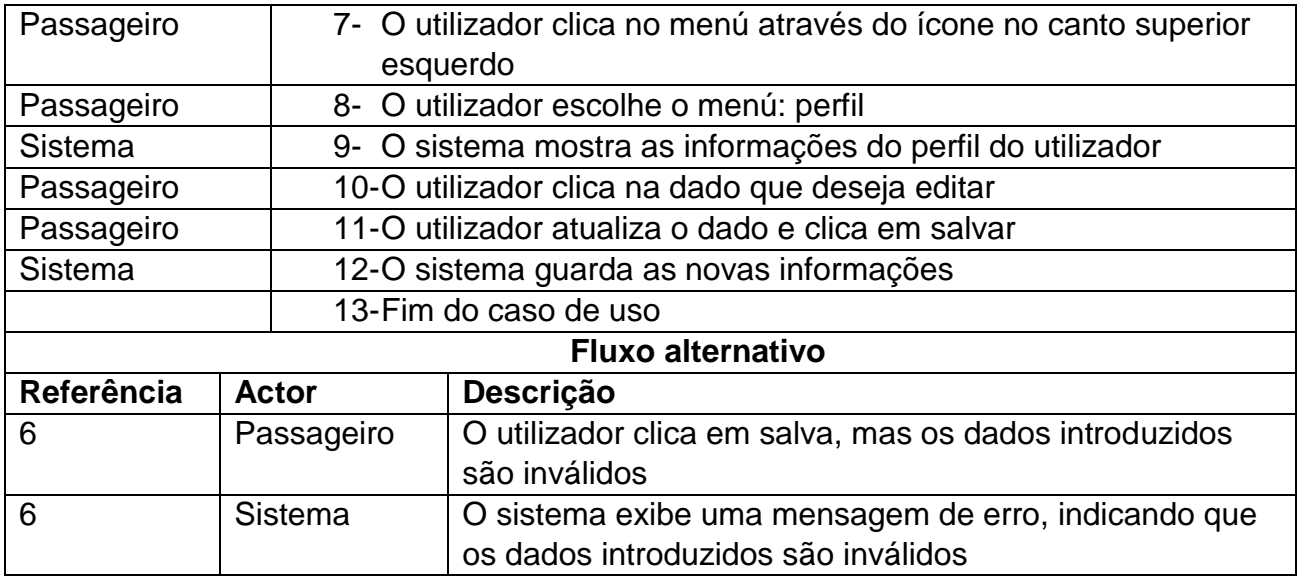

*Tabela A1. 7: Descrição do caso de uso - Atualizar perfil*

#### **Descrição do caso de uso – Enviar notificações**

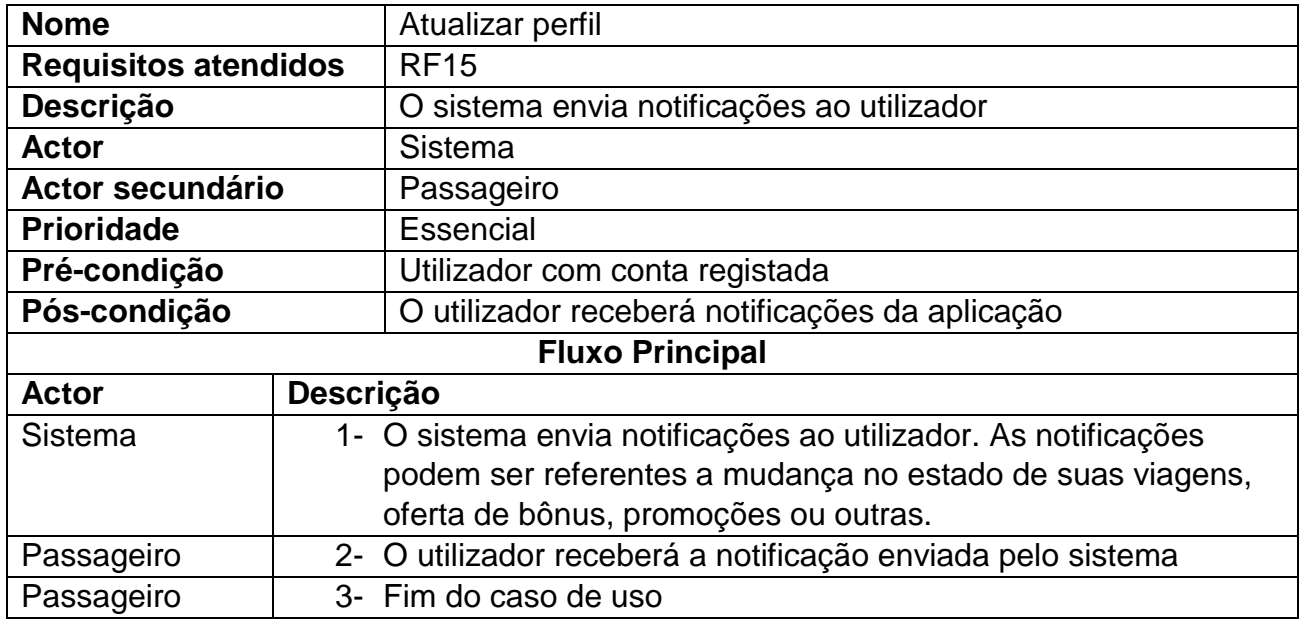

*Tabela A1. 8: Descrição do caso de uso - Enviar notificações*

#### **Apêndice 2: Interfaces de utilizador – Protótipo desenvolvido (Nova versão)**

Abaixo são apresentadas algumas interfaces de utilizador (julgadas essenciais) que fazem parte do protótipo desenvolvido.

#### **Telas de abertura (***Splash screens)*

As telas de abertura, ou popularmente *Splash Screens* são as telas iniciais da aplicação, apresentadas ao utilizador no primeiro instante em que ele abre a aplicação, justamente para apresentar uma marca, ou então para realizar algum tipo de préprocessamento que exige alguns segundos.

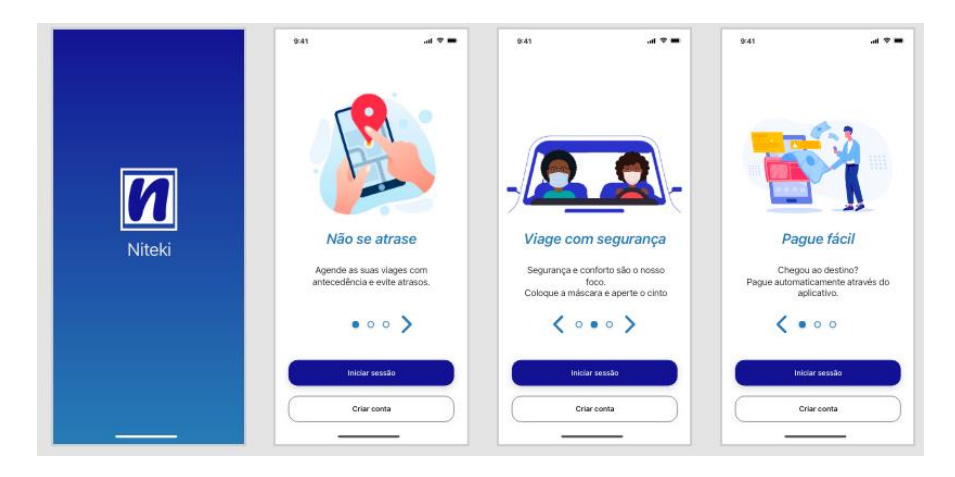

*Figura A2. 1: Telas de abertura*

#### **Inicio de sessão**

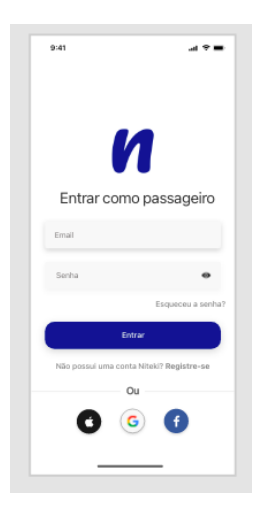

*Figura A2. 2: Tela de Inicio de sessão*

#### **Recuperação de palavra-passe**

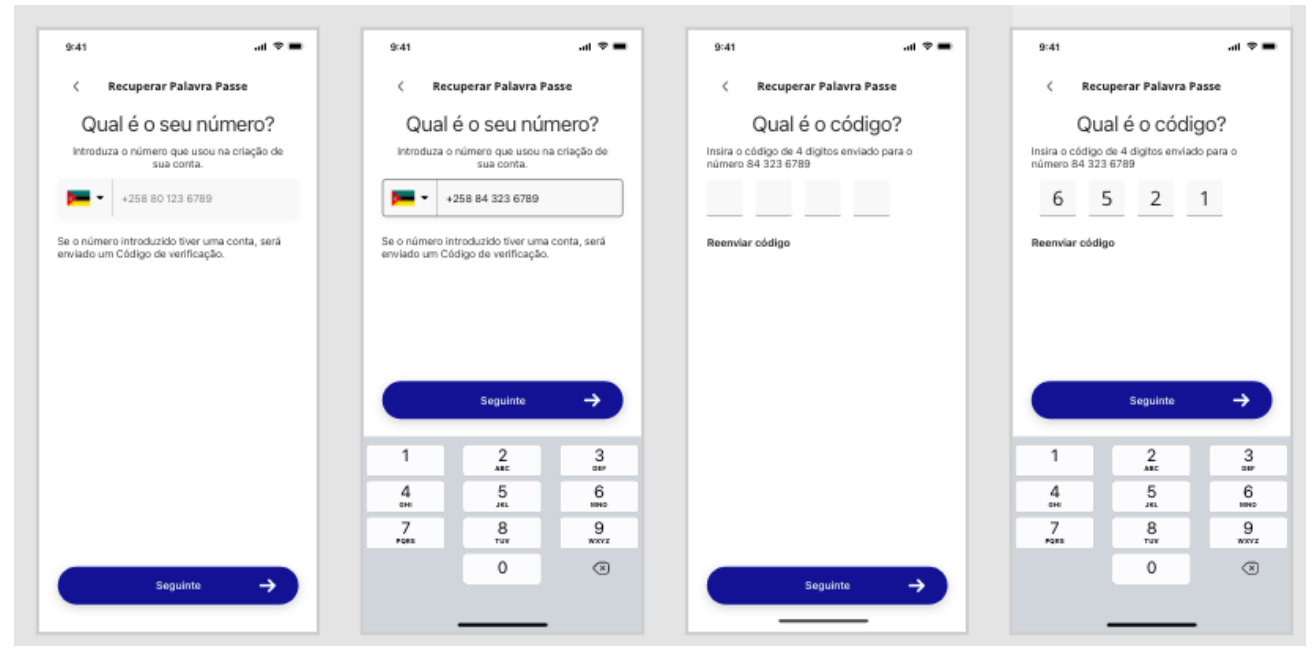

*Figura A2. 3: Telas de recuperação da palavra-passe*

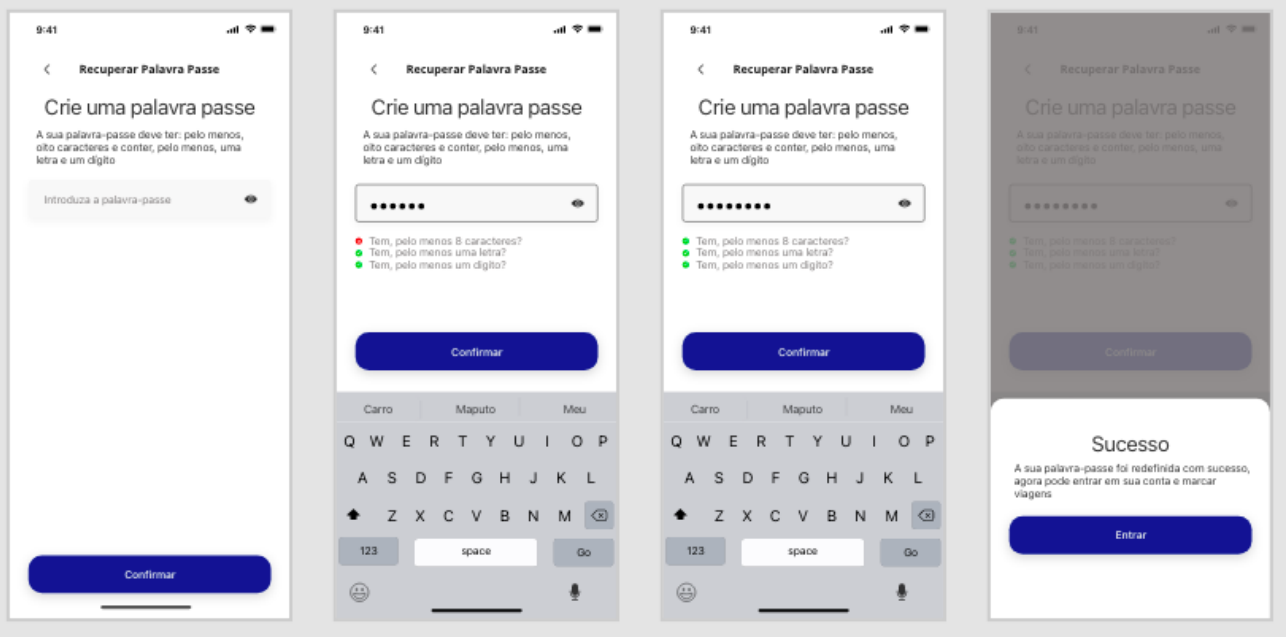

*Figura A2. 4: Telas de recuperação da palavra-passe (continuação)*

#### **Cadastro**

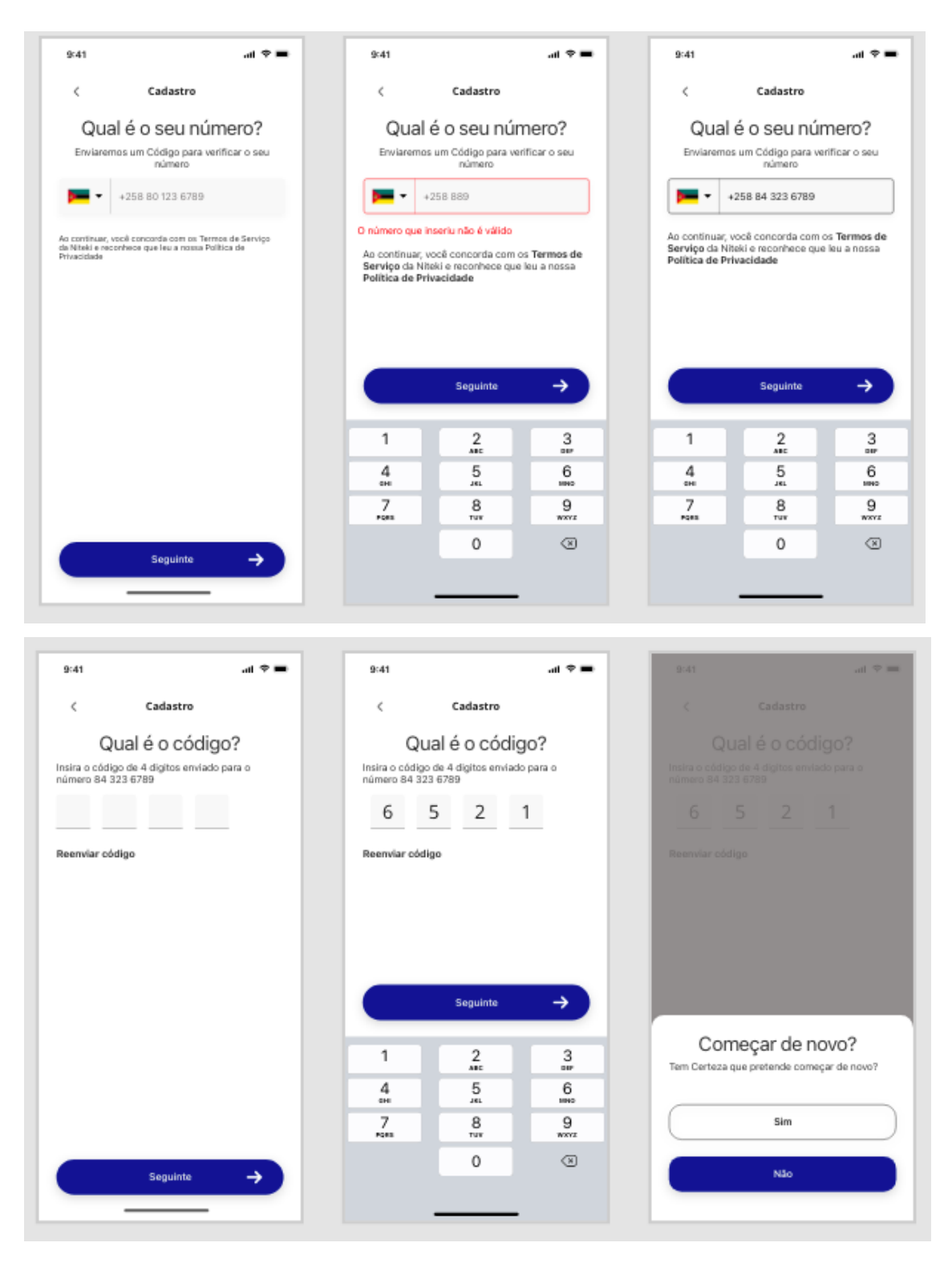

*Figura A2. 5: Telas de cadastro - número de telefone*

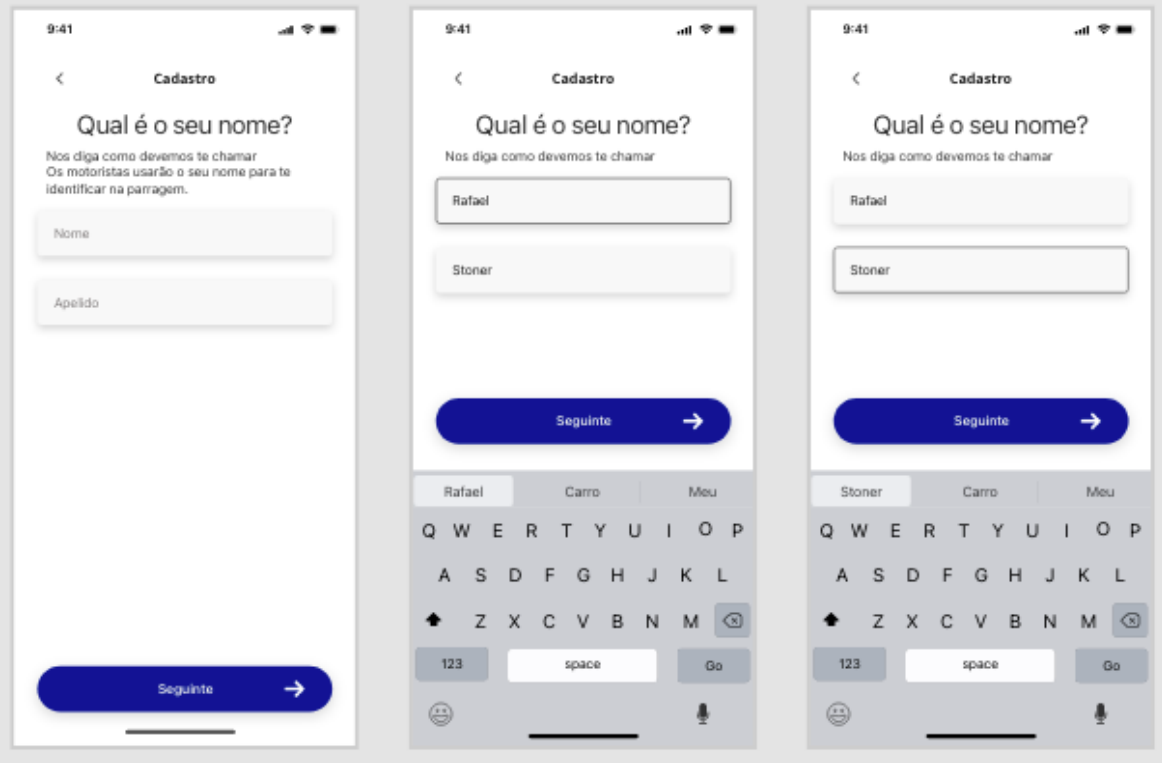

*Figura A4. 6: Telas de cadastro – nome*

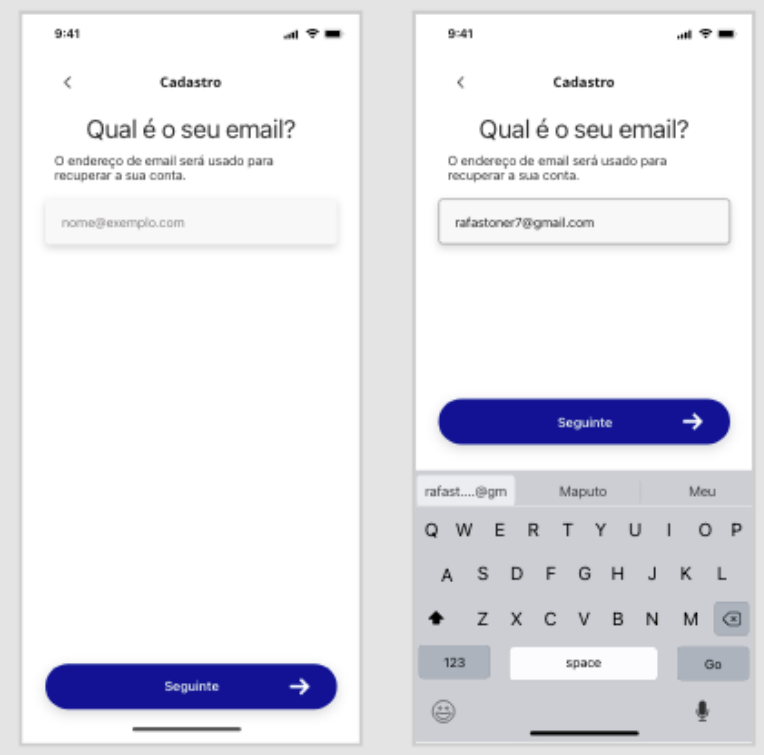

*Figura A2. 7: Telas de cadastro – E-mail*

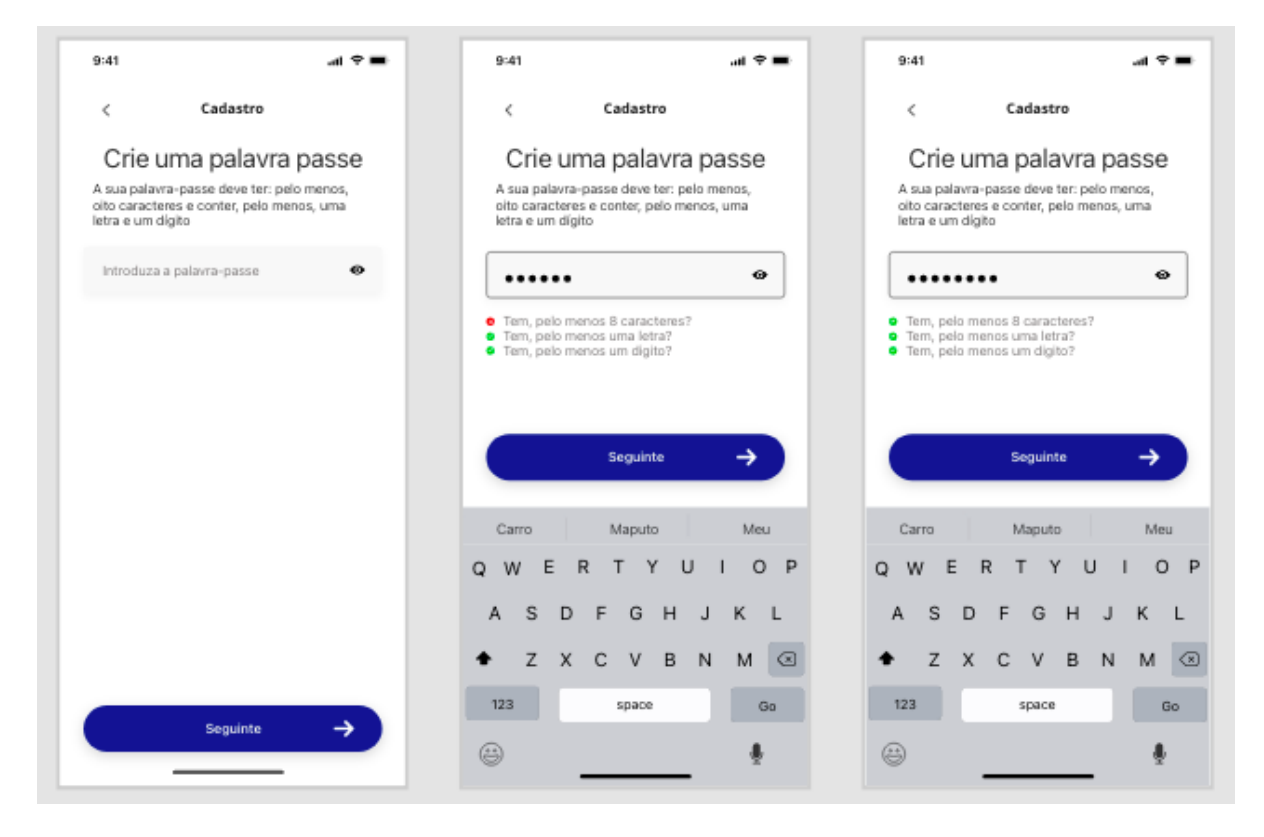

*Figura A4. 8: Telas de cadastro - palavra-passe*

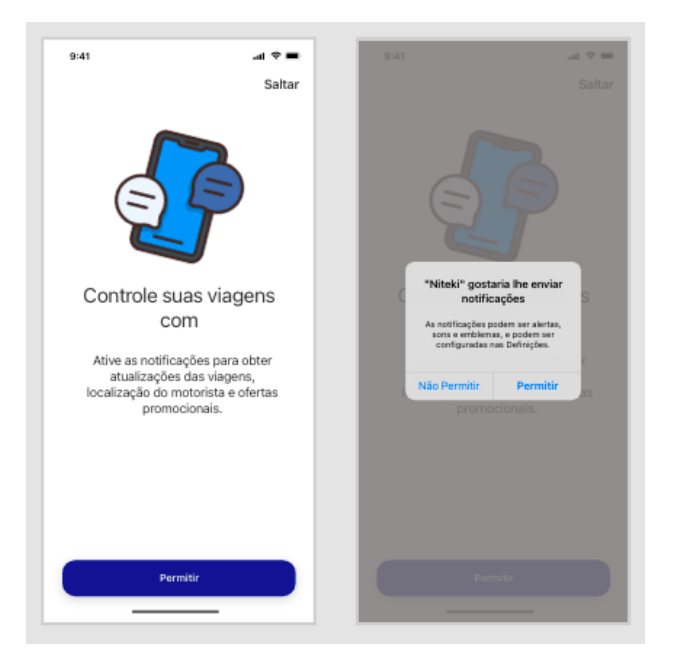

*Figura A2. 9: Telas de cadastro – Perimissão de notificações*

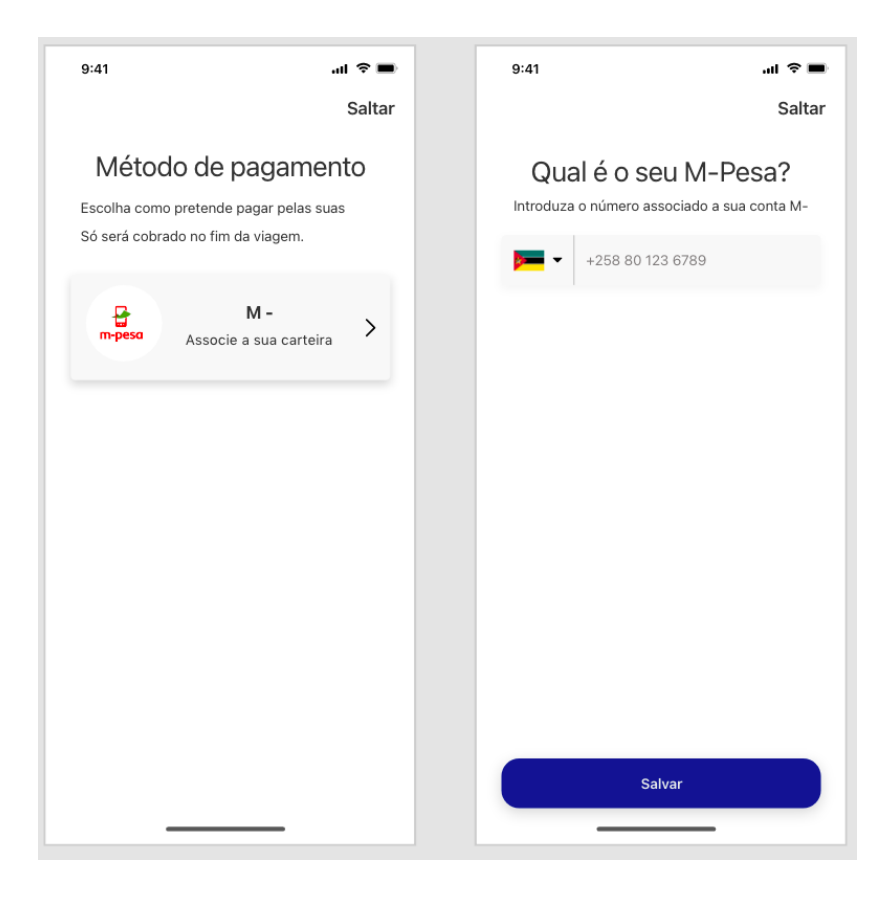

*Figura A2. 10: Telas de cadastro - Método de pagamento*

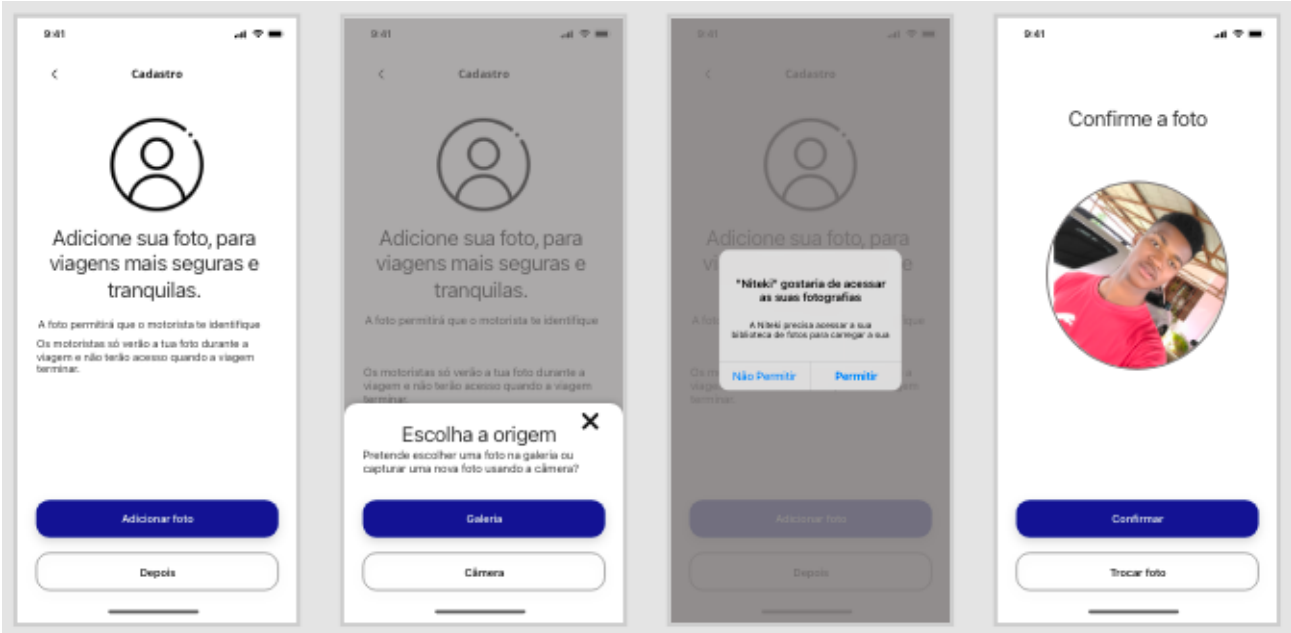

*Figura A2. 11: Telas de cadastro - Foto de perfil*

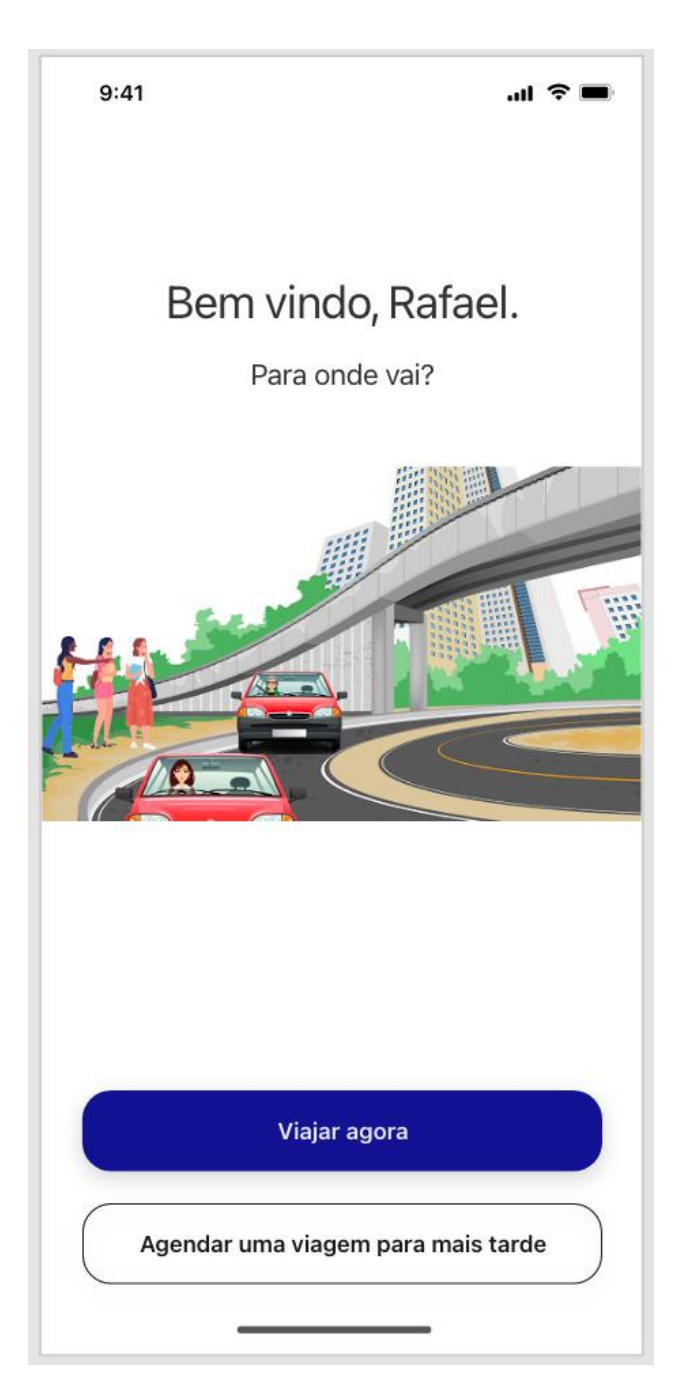

*Figura A4. 12: Fim do cadastro - Boas vindas*

#### **Marcação de viagens**

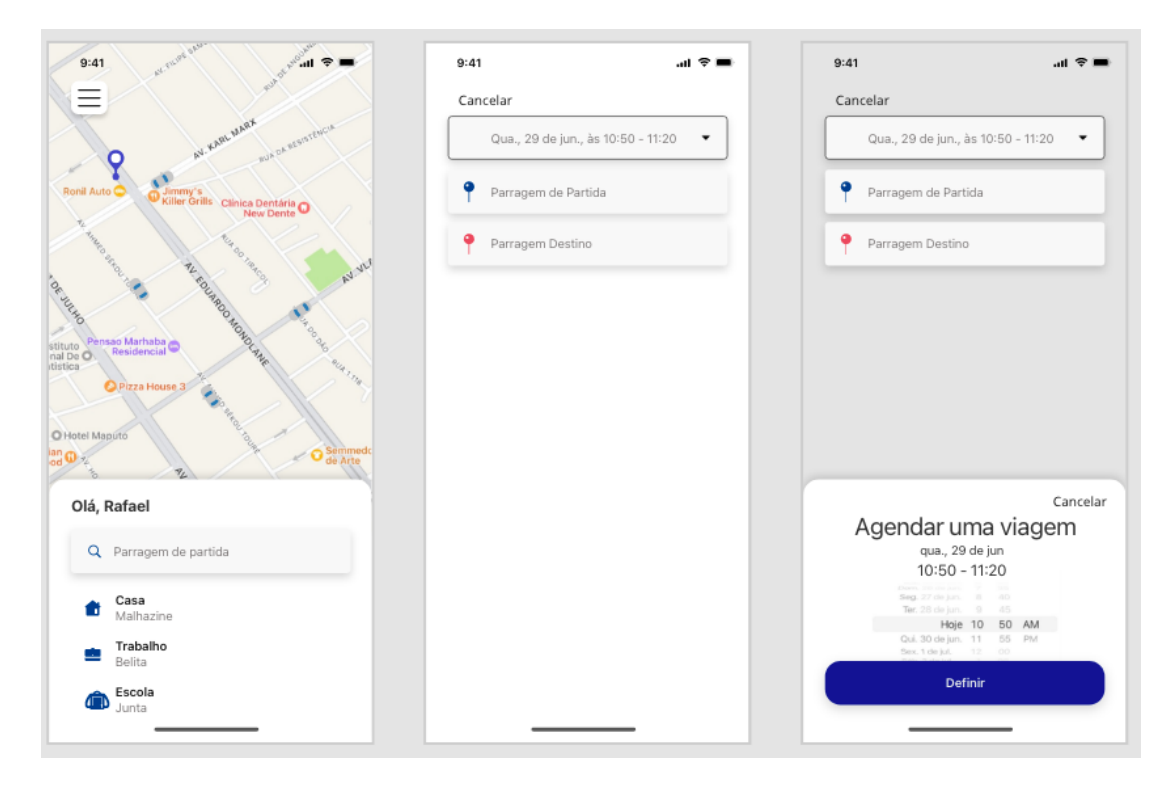

*Figura A2. 13: Marcação de viagem - Escolha de horário*

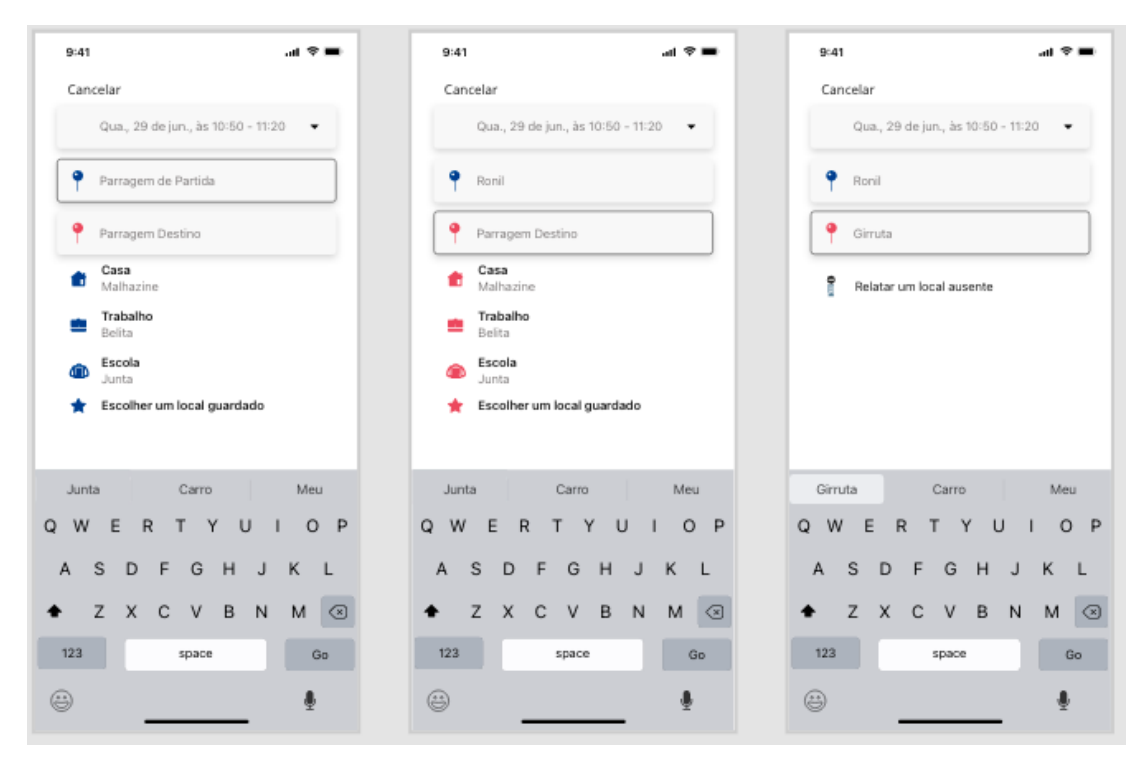

*Figura A2. 14: Marcação de viagem - Escolha de origem e destino*

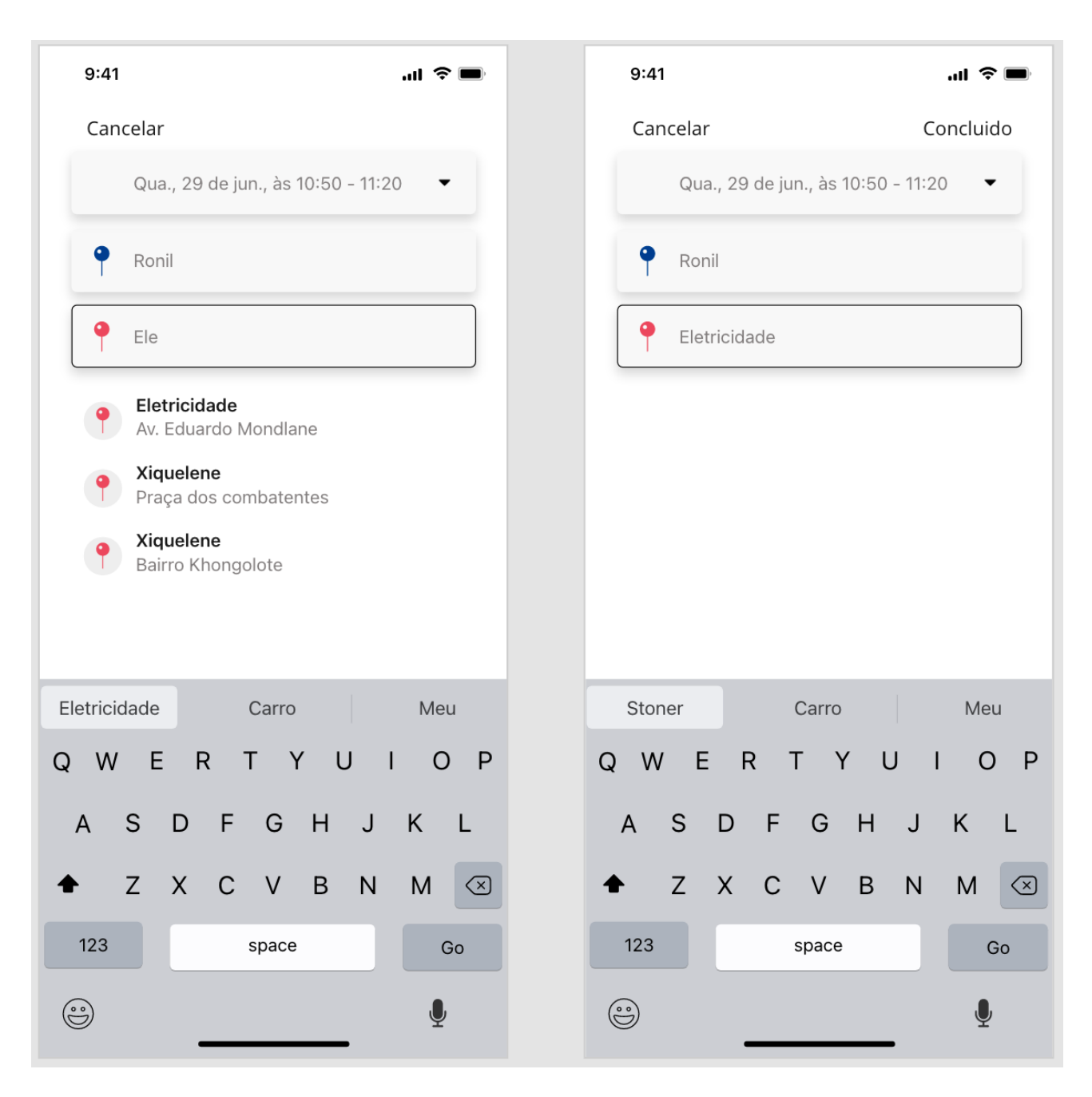

*Figura A2. 15: Marcação de viagem - Escolha de origem e destino (Continuação)*

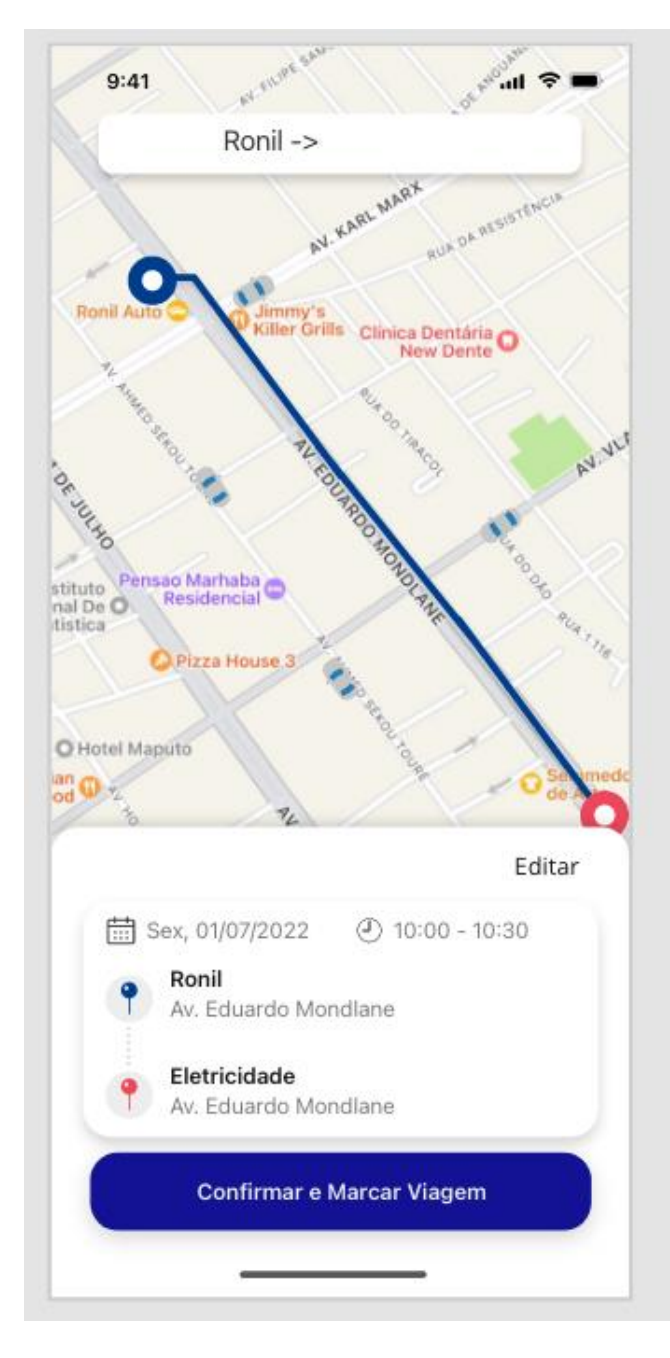

*Figura A2. 16: Marcação de viagem - Confirmar viagem*

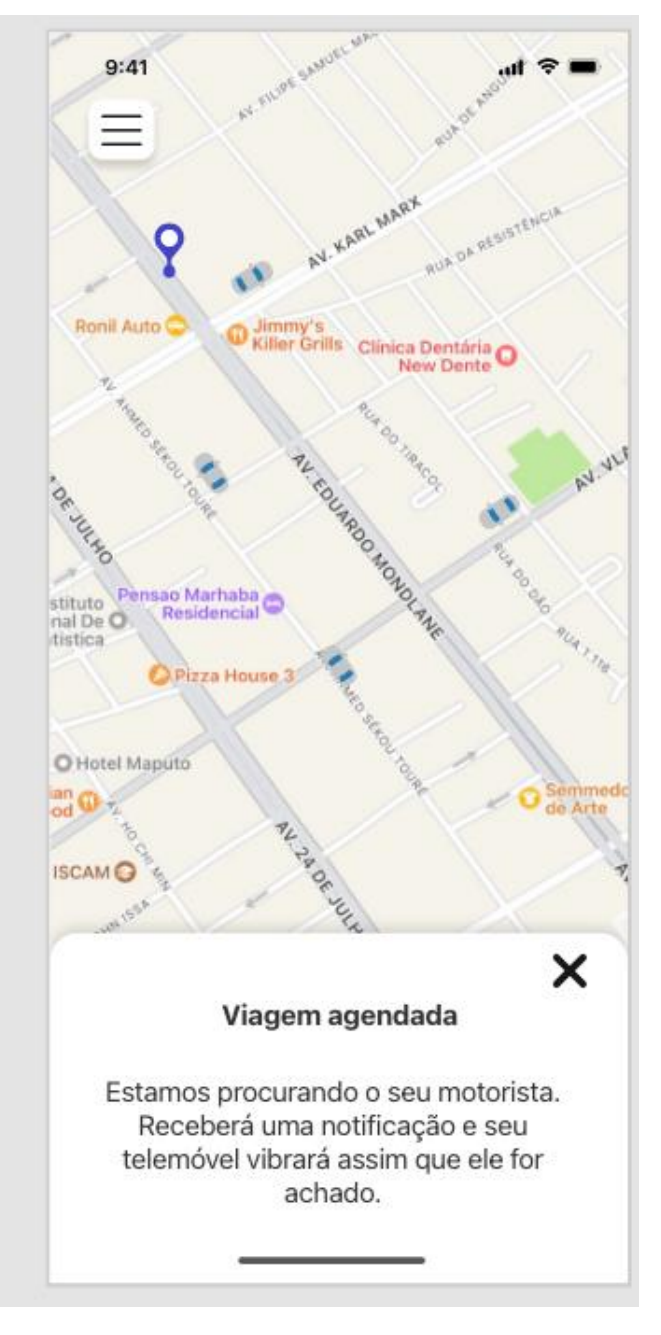

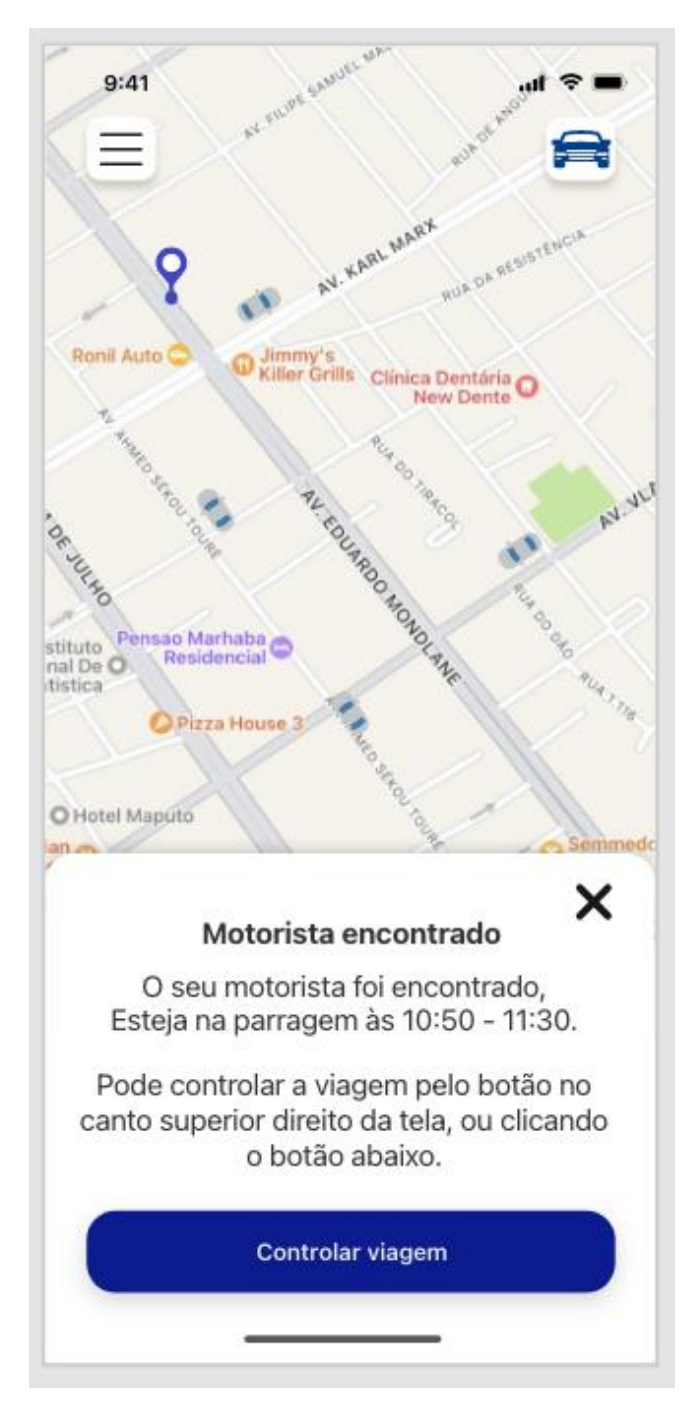

*Figura A2. 17: Marcação de viagem - Motorista confirmado*

#### **Menús e perfis**

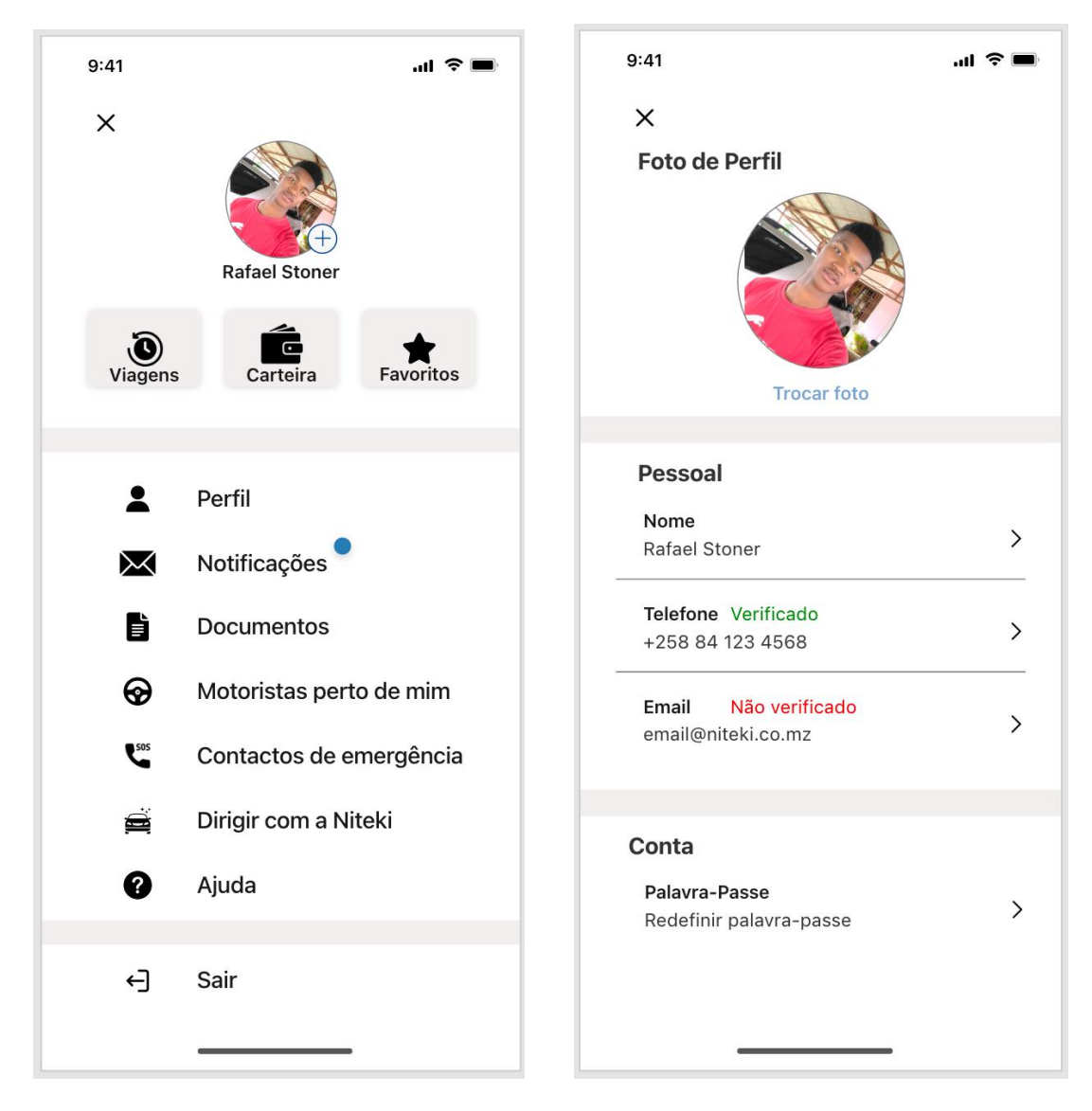

*Figura A2. 18: Menú Figura A4. 19: Perfil*

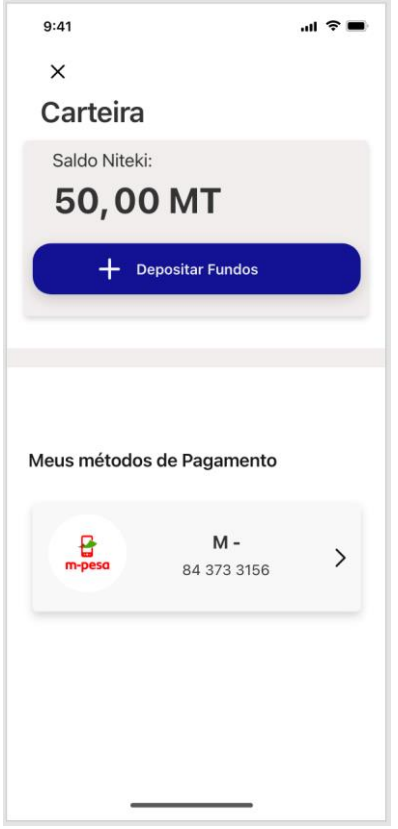

*Figura A2. 20: Carteira*

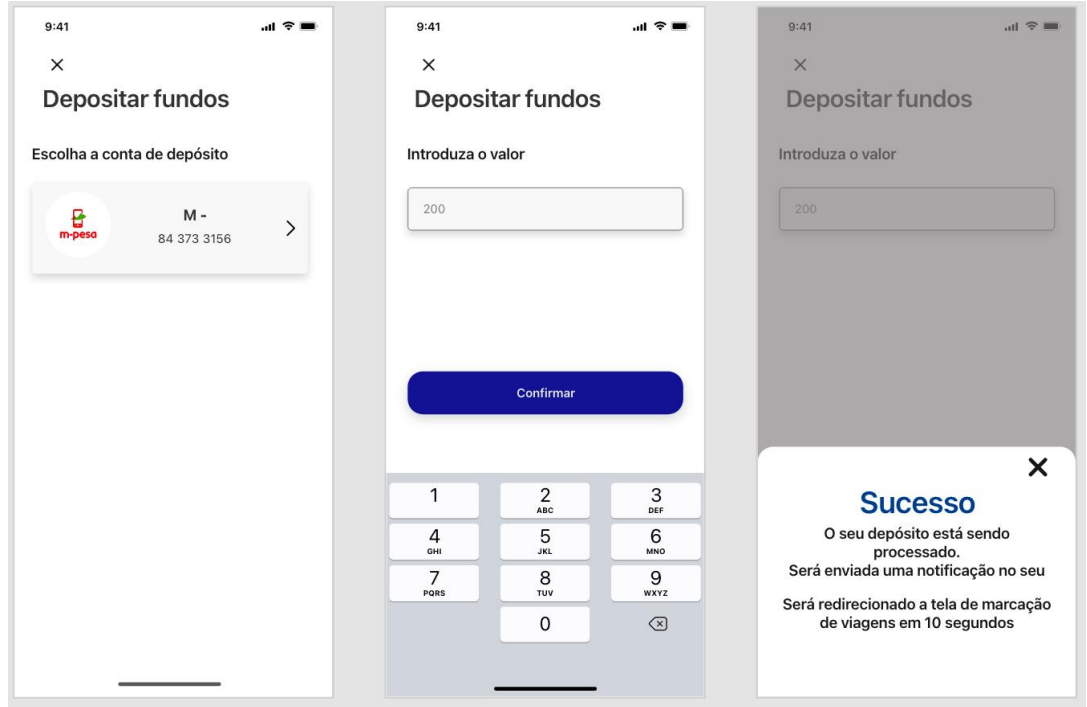

*Figura A2. 21: Carteira - Depositar fundos*

## **Atualizar dados**

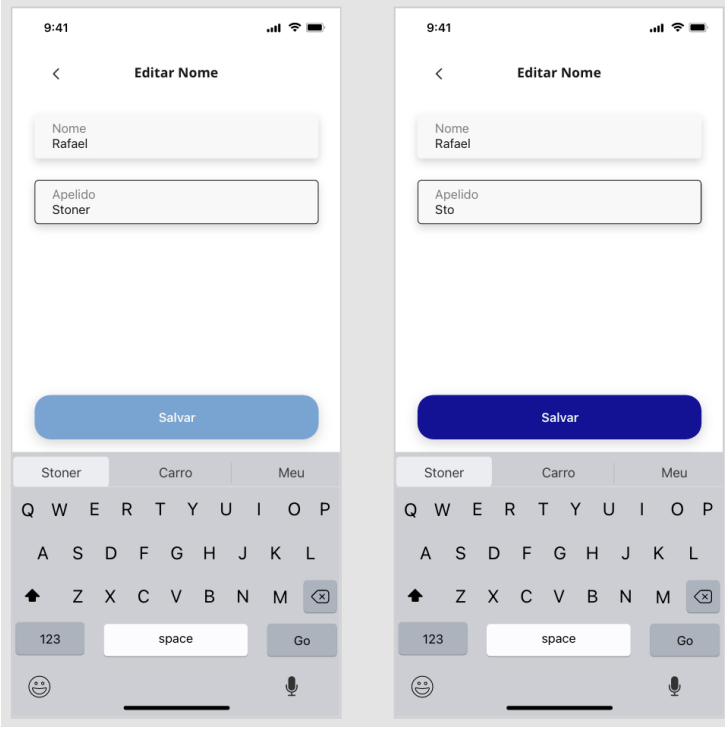

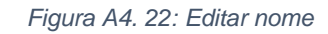

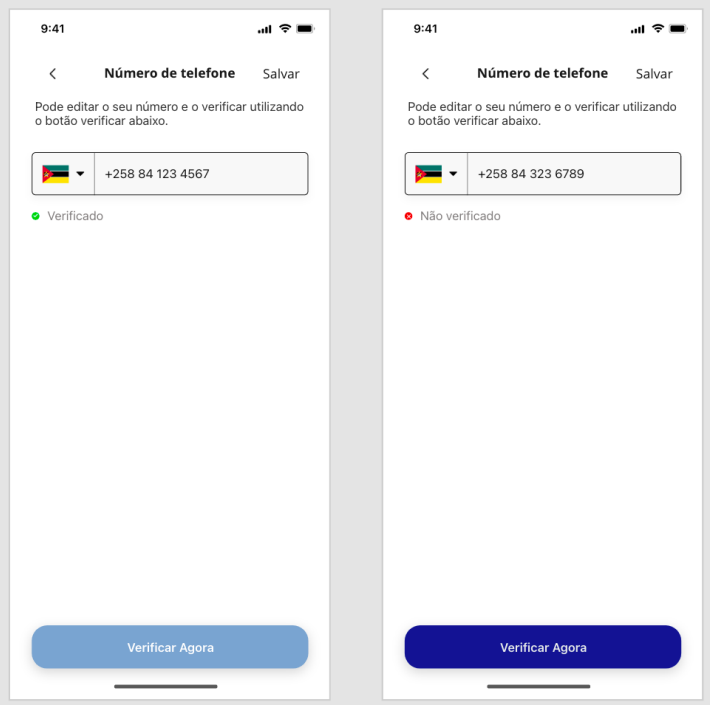

*Figura A2. 23: Editar número de telefone*

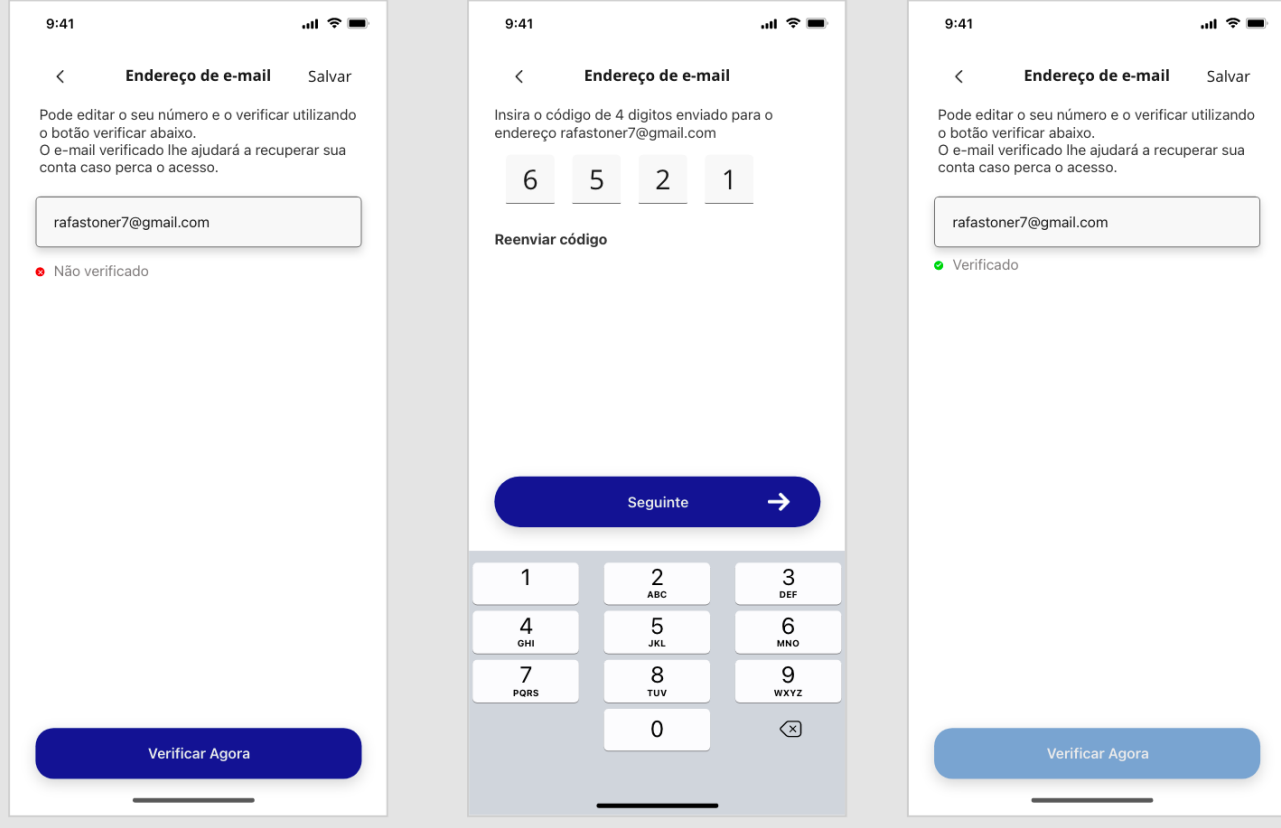

*Figura A2. 24: Verificar Email*

**Apêndice 3: Questionário para avaliação do protótipo**

**Instruções para realização do questionário**

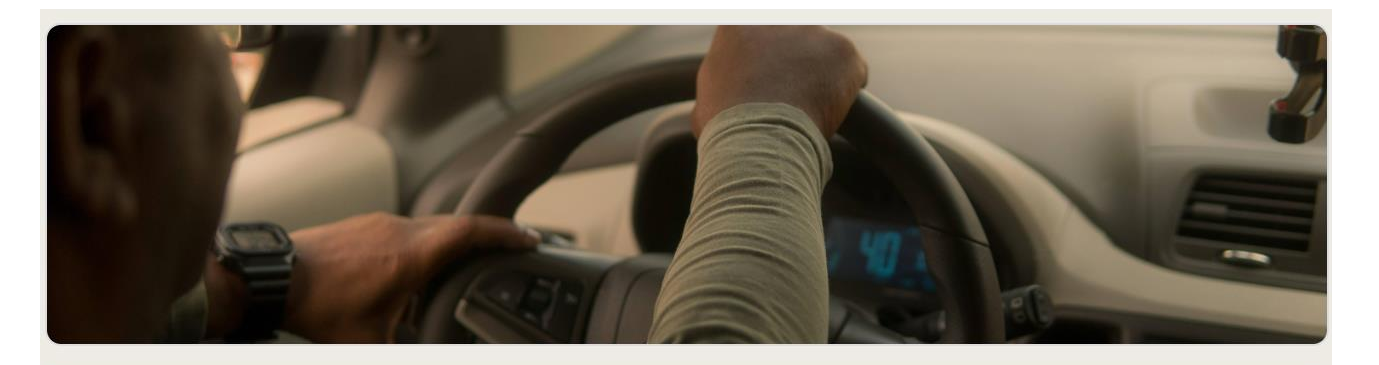

# Questionário de usabilidade da aplicação **Niteki**

Olá, você está convidado(a) a participar deste teste de usabilidade da aplicação Niteki. O desenvolvimento desta aplicação é parte do meu trabalho de conclusão do curso de Engenharia Informática na UEM. A sua colaboração é muito importante para a conclusão do projeto.

Um dispositivo com a aplicação Niteki aberta lhe será entregue.

Estando na aplicação, você deve executar algumas operações básicas, descritas abaixo:

- 1- Criar uma conta na aplicação
- 2- Iniciar sessão na aplicação
- 3- Efectuar uma viagem
- 4- Avaliar a viagem feita
- 5- Acessar o seu perfil
- 6- Editar informações de seu perfil
- 7- Salvar a informação adicionada
- 8- Terminar sessão na aplicação

Após realizar as etapas, siga para a próxima secção.

Agradeço desde já pela sua participação. **Rafael Stoner Manuel Naiene** 

# **Perfil do participante**

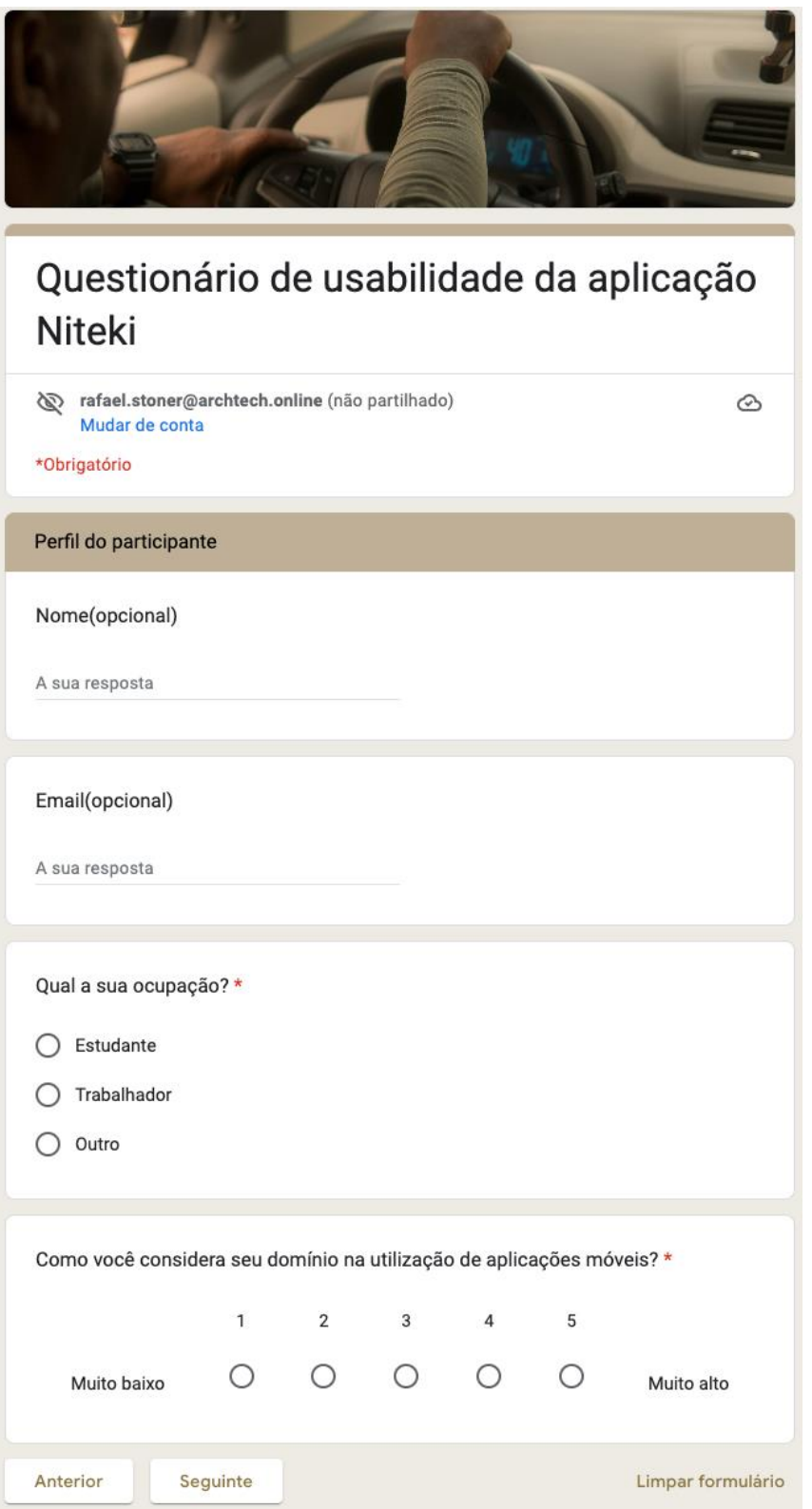

# **Facilidade no uso da aplicação**

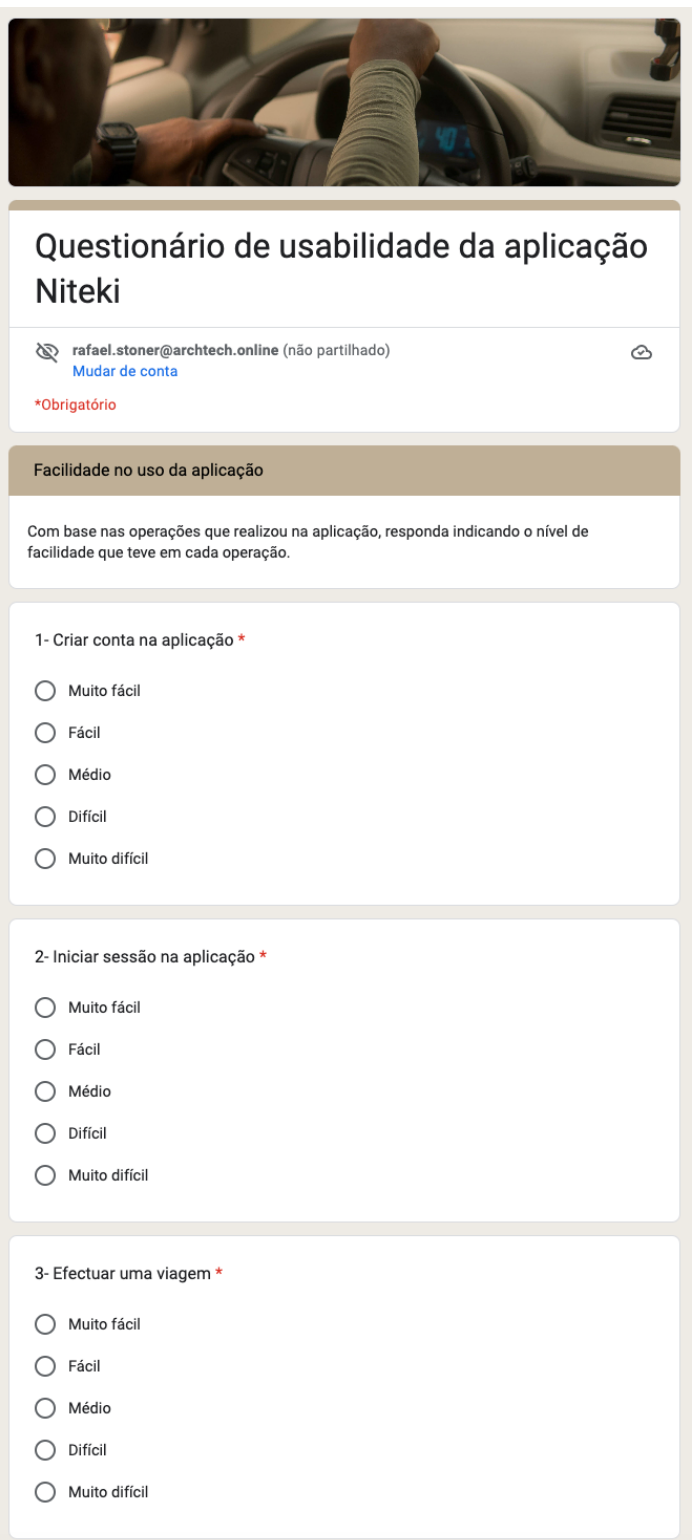

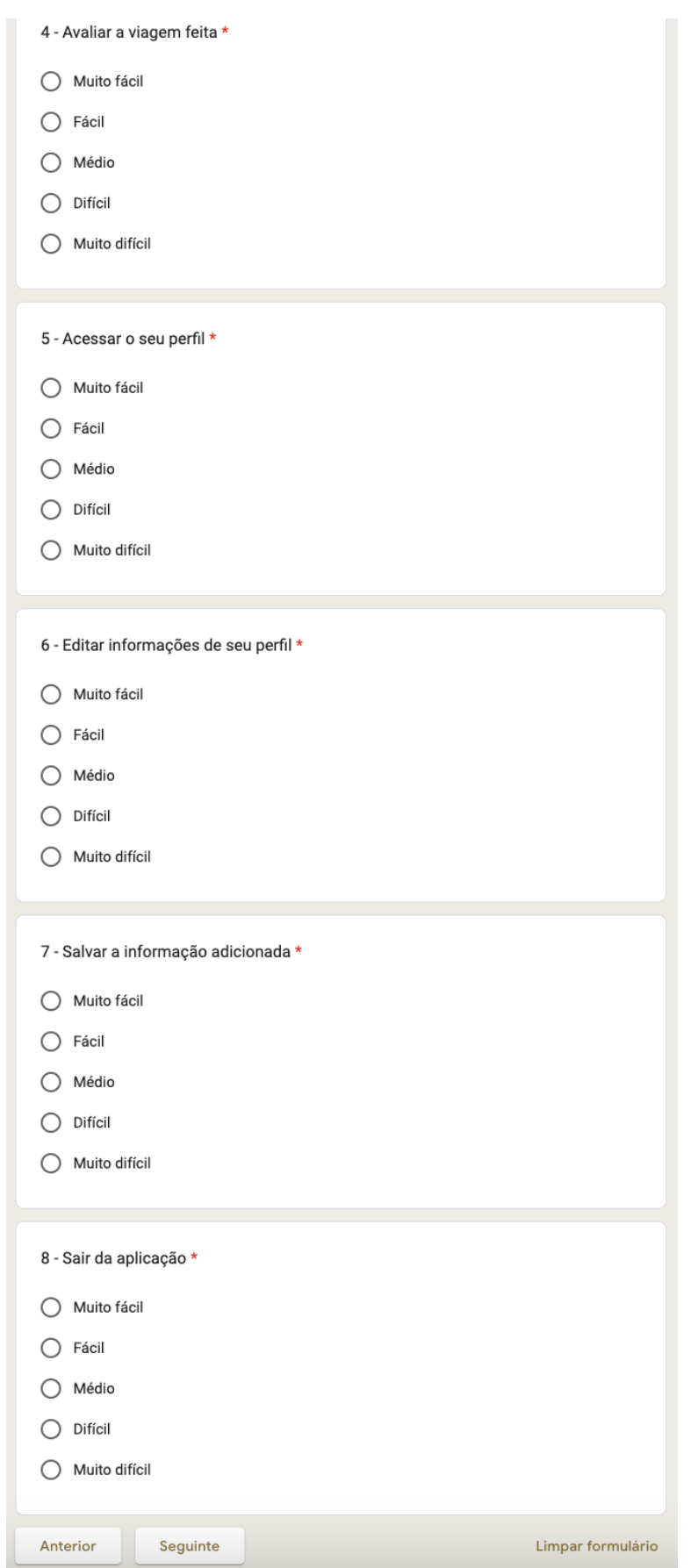

A3.4

# **Nível de usabilidade da aplicação – SUS (***System Usability Scale)*

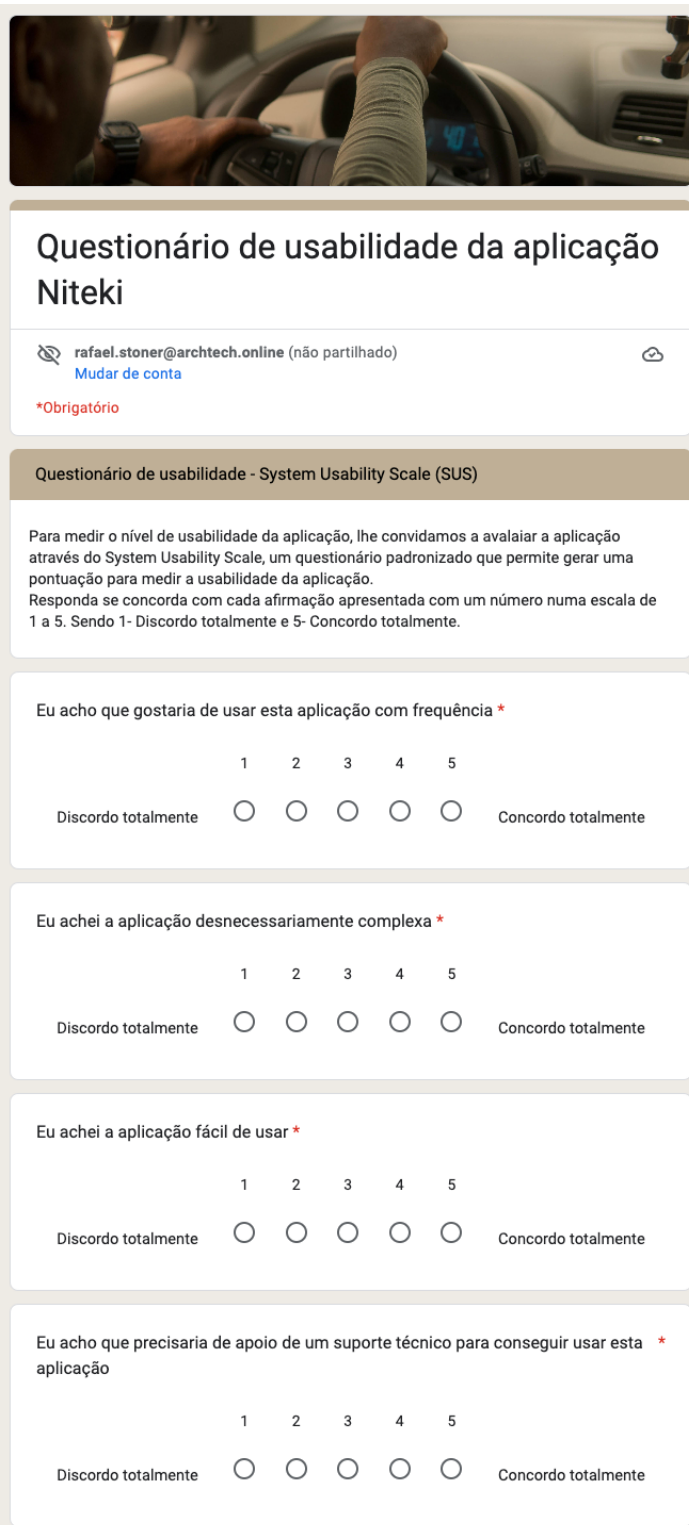

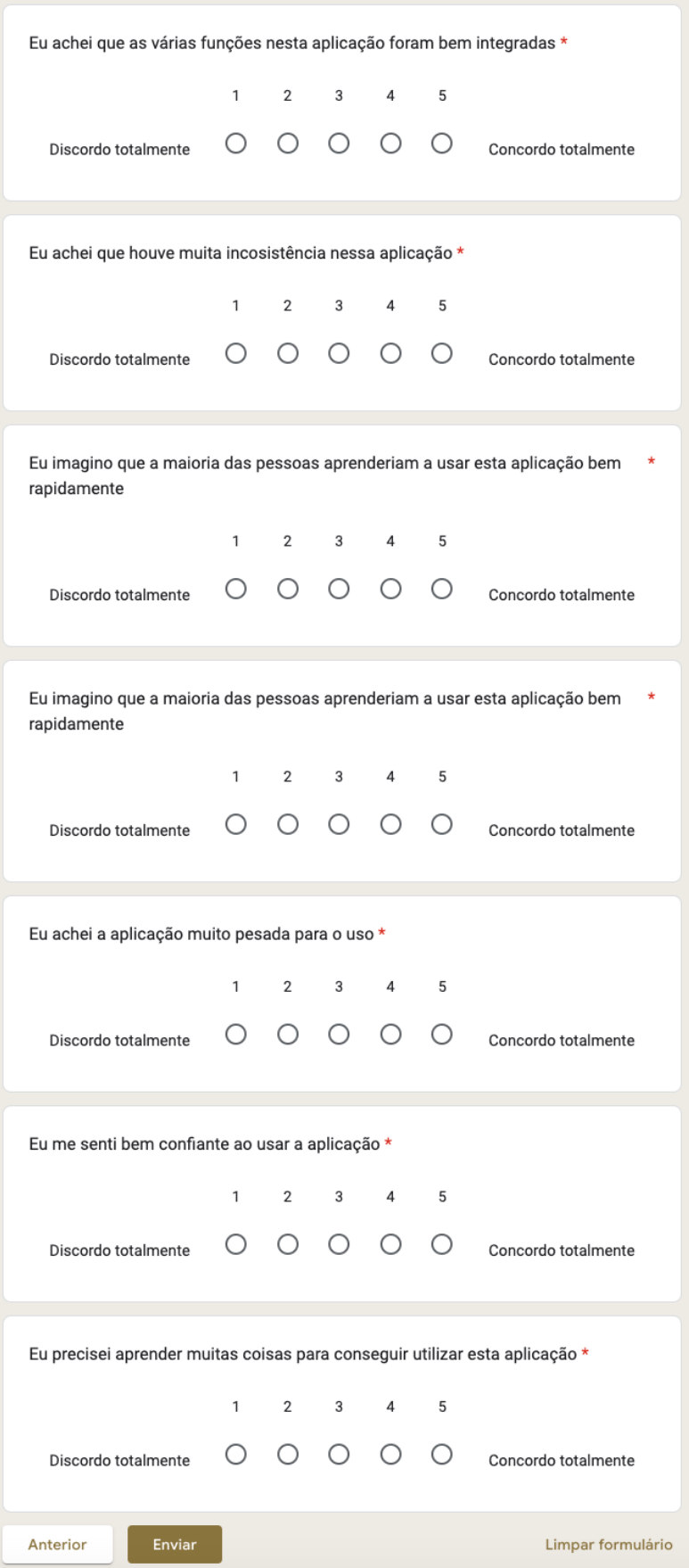

A3.6

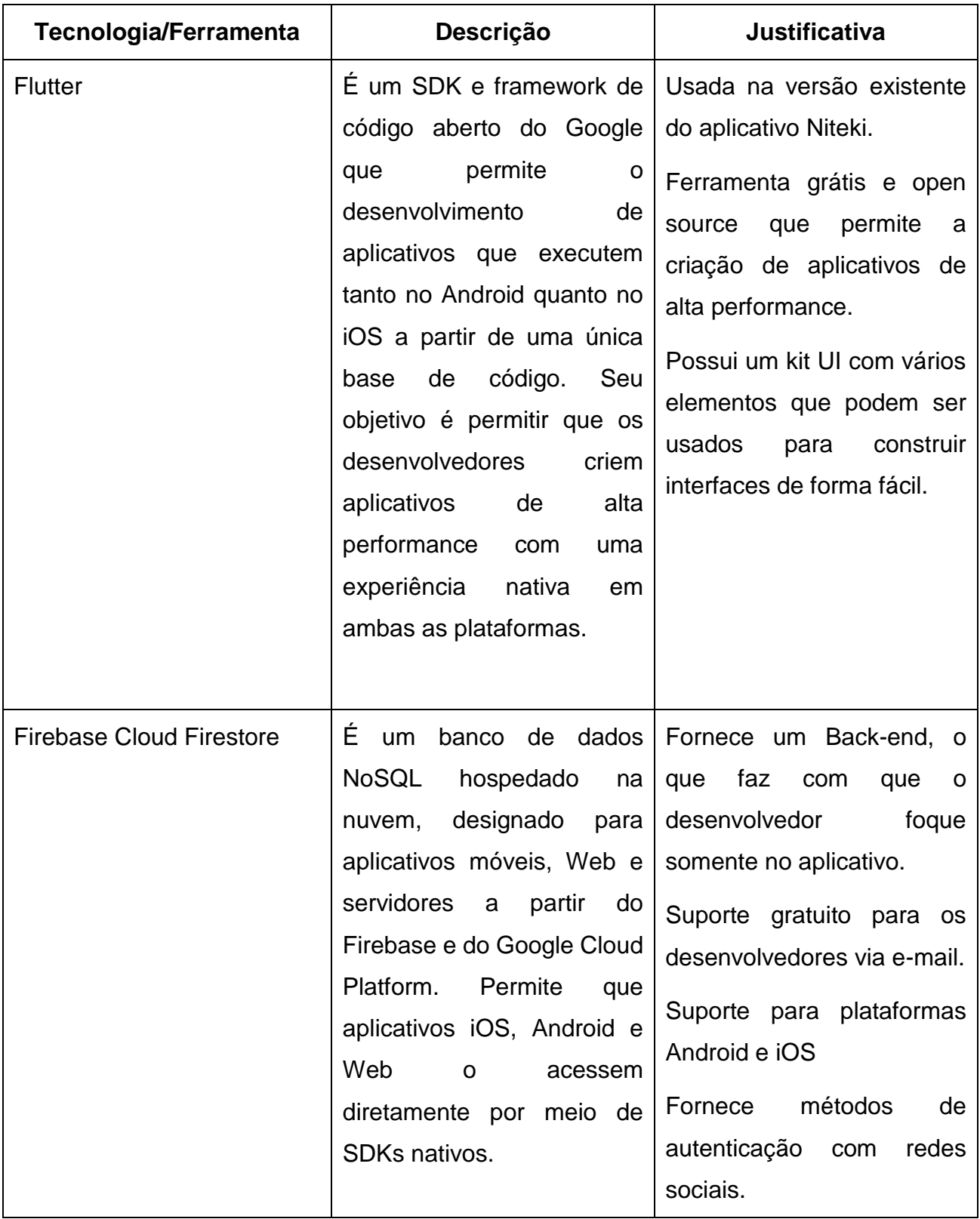

# **Apêndice 4: Tecnologias e ferramentas**

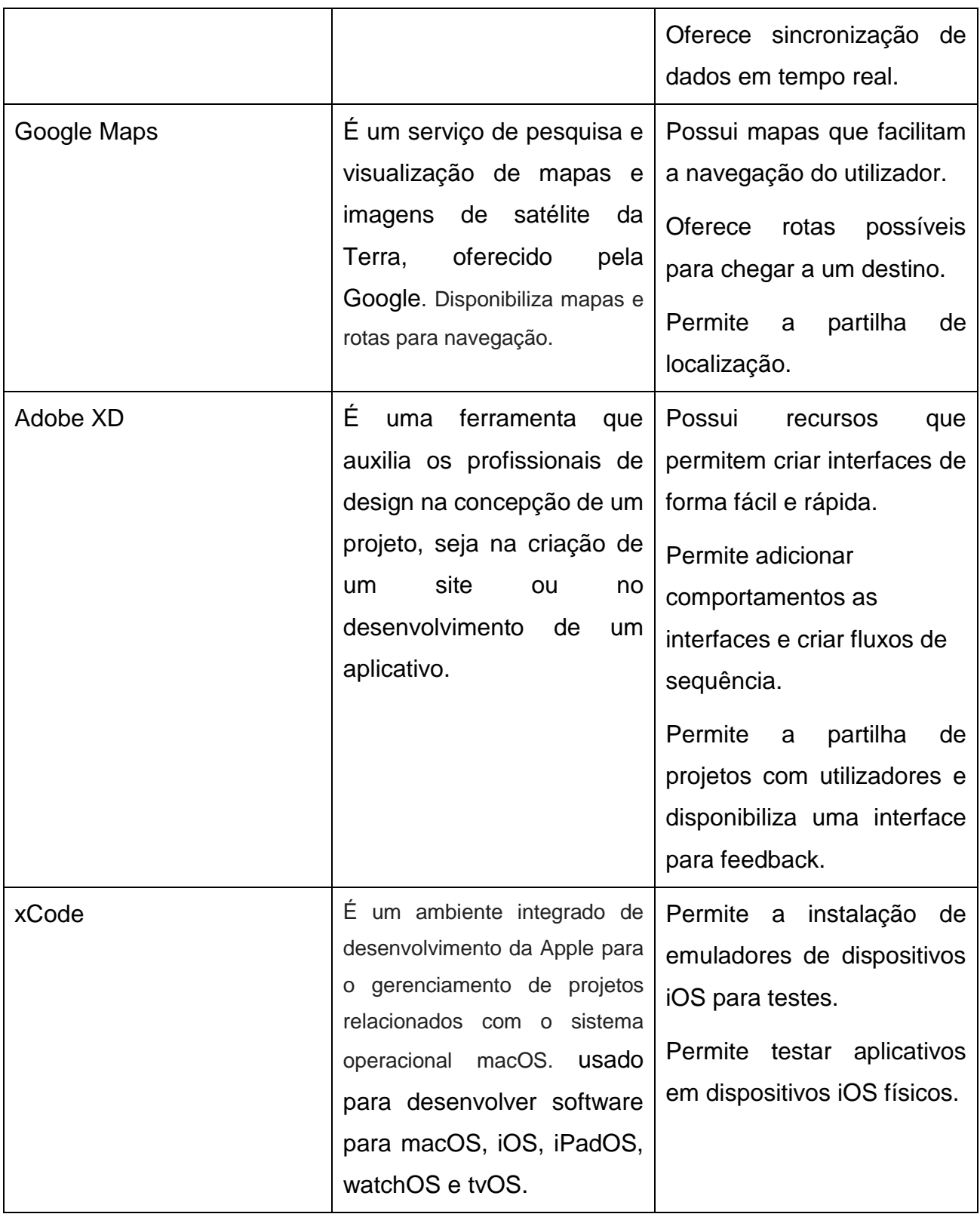

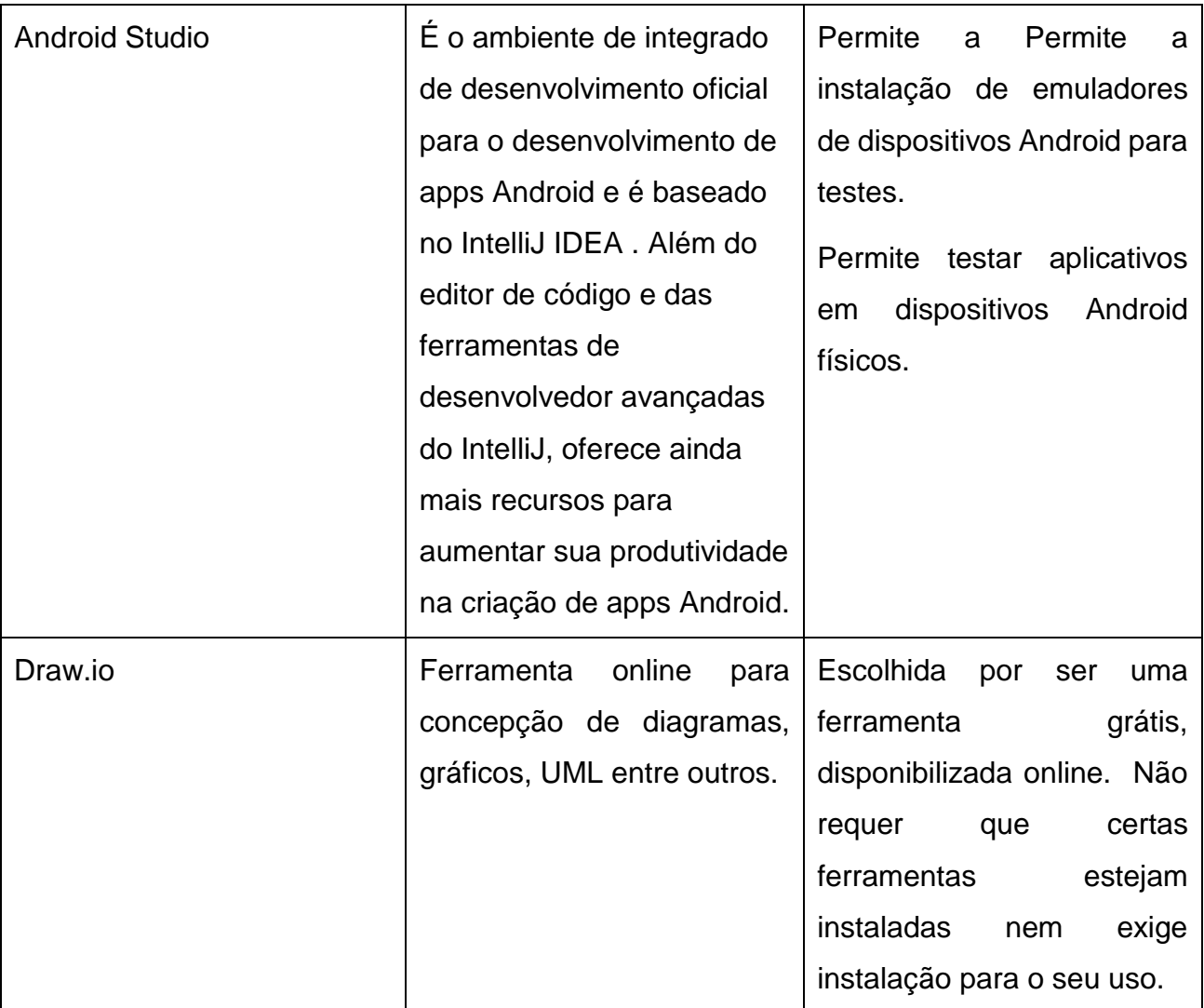
### **Anexos**

## **Anexo 1: Motivos da rejeição da aplicação pela Apple**

Abaixo são apresentadas capturas de telas de alguns motivos que levaram a rejeição da aplicação na loja App Store. A fonte das imagens é a App Store Connect<sup>8</sup>

## **Ausência da opção, entrar com Apple**

Para aplicações que oferecem login usando algum serviço de terceiros (como entrar com google), A Apple exige que a aplicação ofereça a opção de iniciar sessão pela conta Apple.

Guideline 4.8 - Design - Sign in with Apple

```
Your app uses a third-party login service, but does not offer Sign in with Apple. Apps that use a third-party login service for account authentication need to offer Sign in with Apple to users as an
equivalent option.
Next Steps
Please revise your app to offer Sign in with Apple as an equivalent option for account authentication.
Resources
- Get Sign in with Apple sample code.
- View Sign in with Apple design requirem
- Learn about the benefits of Sign in with Apple.
Please see attached screenshots for details.
```
*Figura AN1. 1: Motivo de rejeição na App Store – Ausência da opção: Entrar com Apple*

# **Ícone duplicado**

l

A aplicação usa um ícone que é usado por uma outra aplicação da Niteki. A Niteki Motorista, que também foi rejeitada na App Store.

<sup>&</sup>lt;sup>8</sup> App Store Connect é a Plataforma que a Apple disponibiliza para que os desenvolvedores publiquem e controlem o estado de suas aplicações..

# Guideline 4.3 - Design

We noticed that your app icon is identical to the icons of other apps already submitted to the App Store.

Specifically, your Niteki and Niteki Motorista apps have the same icon.

Apps that use the same icon make it difficult for users to find apps and are considered a form of spam.

### **Next Steps**

To resolve this issue, please revise your app icon to ensure it is unique and does not duplicate the icon of another app.

*Figura AN1. 2: Motivo de rejeição na App Store – Ausência da opção: Ícone usado por outra App*

### **Travamentos**

### A aplicação trava quando é clicado selecionada a opção, entrar com facebook

#### Guideline 2.1 - Performance - App Completeness

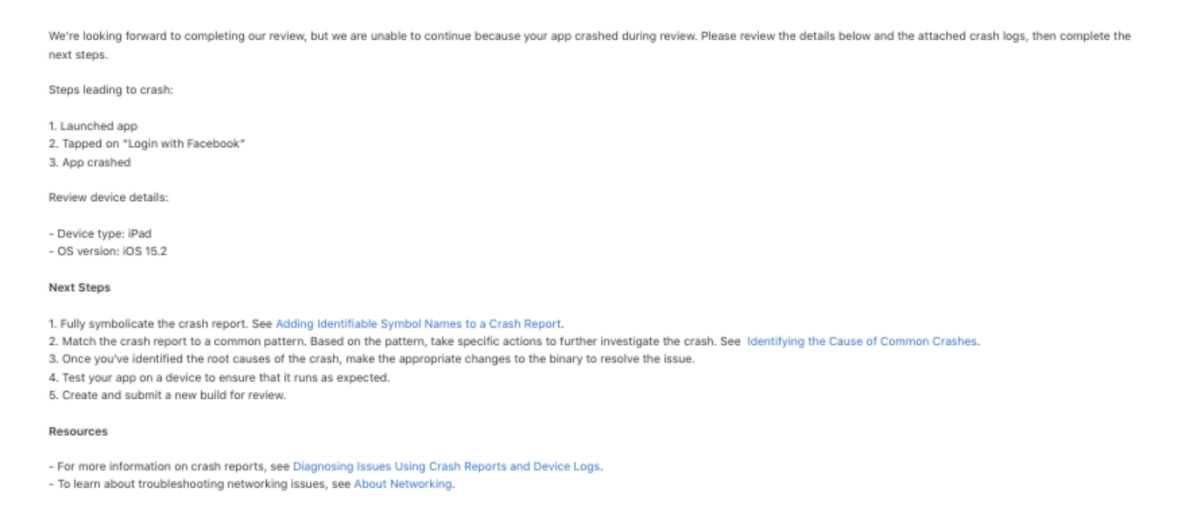

*Figura AN1. 3: Motivo de rejeição na App Store – Travamento*

### **Privacidade e coleção de dados**

A aplicação requisita que os utilizadores permitam acesso a recursos de seus celulares (como câmara, localização, acesso a ficheiro da galeria), mas não informa para quê esses dados são requisitados nem como serão usados e armazenados.

### Guideline 5.1.1 - Legal - Privacy - Data Collection and Storage

We noticed that your app requests the user's consent to access the location, but doesn't sufficiently explain the use of the location in the purpose string.

To help users make informed decisions about how their data is used, permission request alerts need to explain and include an example of how your app will use the requested information.

### **Next Steps**

Please revise the purpose string in your app's Info.plist file for the location to explain why your app needs access.

You can modify your app's Info.plist file using the property list editor in Xcode.

#### Resources

- See examples of helpful, informative purpose strings.
- Review a list of relevant property list keys.

Figura AN1. 4: Motivo de rejeição na App Store - Ausência da opção: privacidade e coleção de dados

# **Anexo 2:** *Feedbacks* **reportados pelos utilizadores da solução atual (Antiga versão)**

Abaixo, são apresentados alguns comentários que os usuários reportaram através das comunidades da Niteki nas redes sociais.

# **Disponibilidade da aplicação**

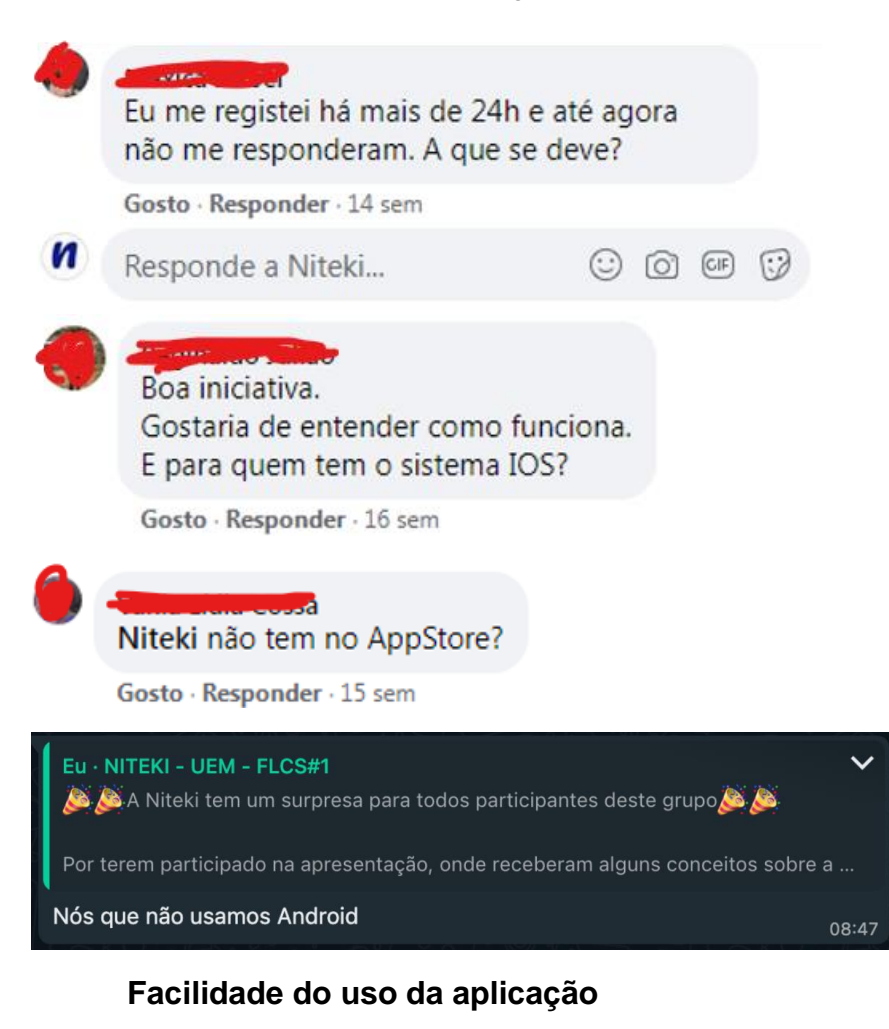

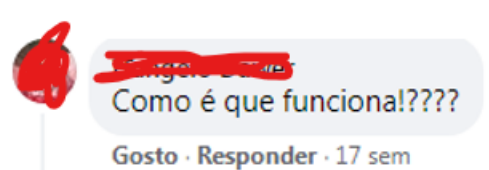

*<u>ANTI CONTINUEST</u>* Niteki estou nas MAHOTAS e preciso de boleia e comprei com as regras e o devido pagamento. Como faço?

Gosto · Responder · 14 sem

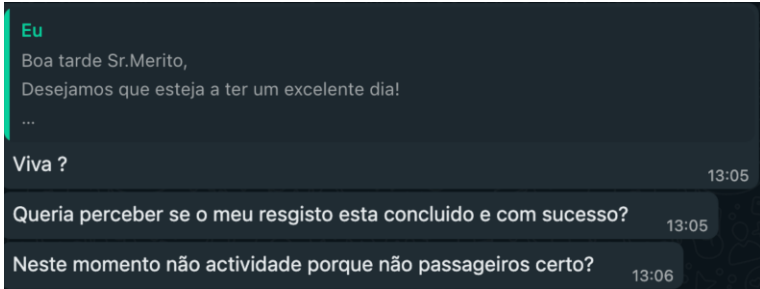

## Incentivos para o projeto

Boa ideia, porque ia deminuir a glomeração nas paragens e evitar atrasos dos nossos concidadãos! uma mão lava a outra **value** avança!

Gosto · Responder · 16 sem

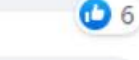

Isso mostra evolução do nosso país na parte da tecnologia, acho que bem implementado poderá ajudar muitos cidadãos tanto motoristas assim como passageiros

Gosto · Responder · 16 sem

## **Maiores desafios**

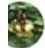

### Alexandra Mela da Fonseca

Sempre levo crianças uniformizadas, mas já não sinto segurança em levar pessoas não identificadas com medo de assaltos. Mas essa ideia é genial sempre pensei em como o problema de transporte seria minimizado se cada um fizesse isso, mas não é falta de vontade é por segurança mesmo. **D** 2

Gosto · Responder · 16 sem

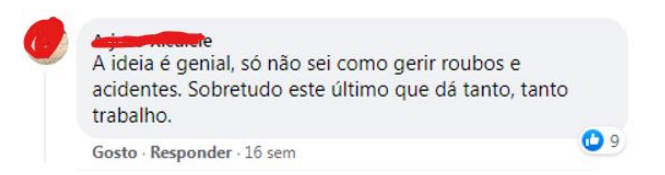

### Support TVGH/e

Niteki Não é o suficiente. O Simples Cadastro não traz segurança, há muita gente com identidade falsa, outro ponto importante é a questão da gestão de sinistro ou pós sinistro. Estes dois prós devem ser tratados cuidadosamente. A outra falha tem que ver com a questão da criação de soluções tecnológicas sem interragir com os principais usuários, para este caso, temos dois principais Users, os que precisan de boleia e os que devem dar boleia... Há detalhes que devem ser resolvidos e esclarecidos antes da plataforma vir ao público. Por exemplo, se dissessem que os passageiros são assegurados por beltranos em caso de??? Em caso de furto a responsabilidade é de??? Na nossa realidade esses dois principais pontos não podem ser ignorados pois são os que podem vos levar ao fracasso. Muita força na iniciativa e bom trabalho.

Gosto · Responder · 16 sem · Editado

 $O$  14

# **Anexo 3: Publicação da aplicação com problemas resolvidos.**

De modo a resolver os problemas identificados na aplicação, foram feitas melhorias na mesma. Após isso, a aplicação foi publicada nas plataformas Google play e App Store, tendo sido aprovada em ambas.

## **Sistema iOS**

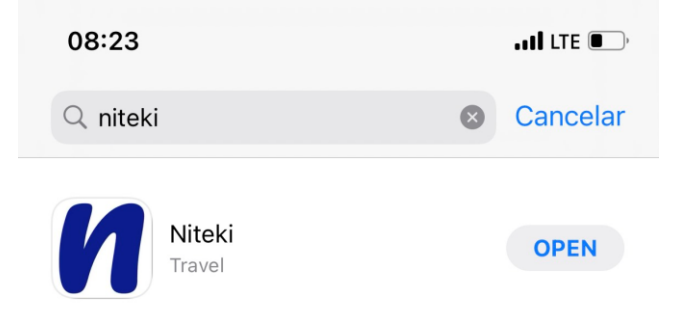

*Figura AN3. 1: Pesquisa pela Aplicação Niteki na App Store*

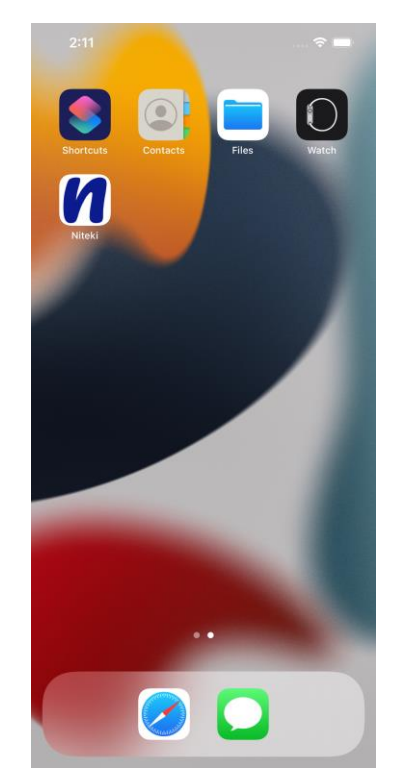

*Figura AN3. 2: Aplicação Niteki na tela inicial do iPhone 13 Pro Max (iOS 15)*

# **Sistema Android**

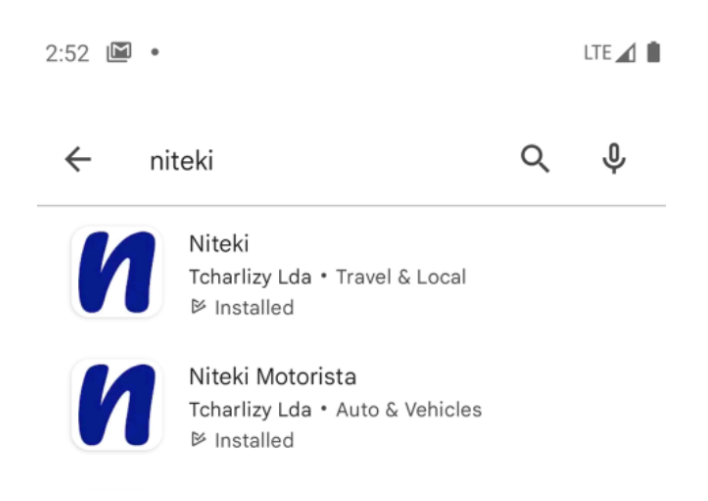

*Figura AN3. 3: Pesquisa pela Aplicação Niteki na Google Play*

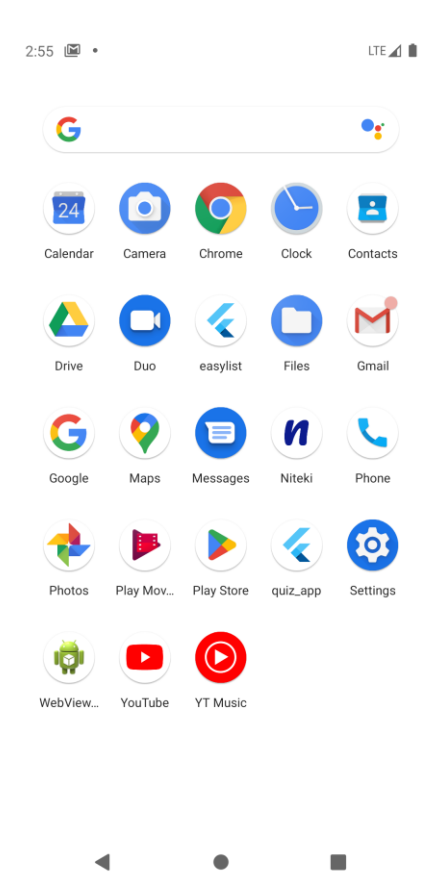

*Figura AN3. 4: Aplicação Niteki na tela inicial do Google Pixel 4 (Android 11)*